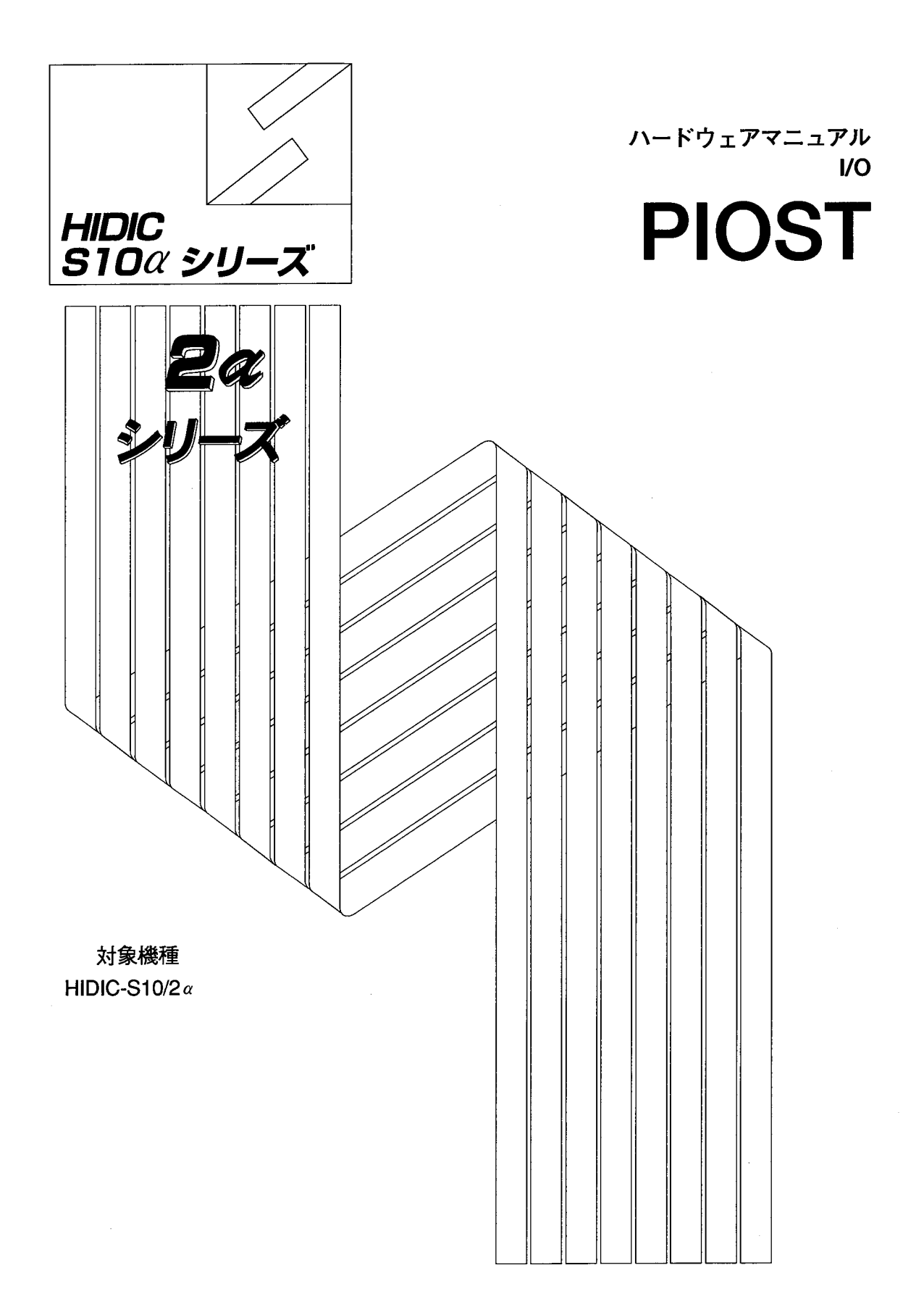

# **HITACHI**

本製品を輸出される場合には、外国為替及び外国貿易法の規制 並びに米国輸出管理規則など外国の輸出関連法規をご確認の上、 必要な手続きをお取りください。 なお、不明な場合は、弊社担当営業にお問合わせください。

1997年 6月 (第1版) SAJ-2-210 (A) (廃版)  $20004$  4月 (第2版) SAJ-2-210 (B)

このマニュアルの一部、または全部を無断で転写したり複写することは、 固くお断りいたします。 このマニュアルの内容を、改良のため予告なしに変更することがあります。

All Rights Reserved, Copyright © 1997, 2000, Hitachi, Ltd.

 $\mathcal{L}^{\mathcal{L}}$ 

HE-HE-HM (MC-PM6.0, DII, AI5.5, PS)

### 安全上のご注意

取付、運転、保守・点検の前に必ずこのマニュアルとその他の付属書類をすべて熟読し、正しくご使用く ださい。機器の知識、安全の情報そして注意事項のすべてについて熟読してご使用ください。また、このマ ニュアルは最終保守責任者のお手元に必ず届くようにしてください。

このマニュアルでは、安全注意事項のランクを「危険」「注意」として区分してあります。

$$
\boxed{\triangle \; \; \hat{\texttt{m}} \; \; \hat{\texttt{m}}}
$$

:取り扱いを誤った場合に、危険な状況が起こりえて、中程度の障害や軽傷を受ける 可能性が想定される場合および物的障害だけの発生が想定される場合。

に記載した事項でも、状況によっては重大な結果に結びつく可能性がありま 注意 なお、 す。

いずれも重要な内容を記載していますので必ず守ってください。

禁止、強制の絵表示の説明を次に示します。

:禁止(してはいけないこと)を示します。例えば分解禁止の場合は (しゃ) となります。

:強制(必ずしなければならないこと)を示します。例えば接地の場合は ● となります。

1. 取付について

#### 注 意

カタログ、マニュアルに記載の環境で使用してください。 高温、多湿、じんあい、腐食性ガス、振動、衝撃がある環境で使用すると感電、火災、誤 動作の原因となることがあります。 マニュアルにしたがって取り付けてください。 取り付けに不備があると落下、故障、誤動作の原因となることがあります。 電線くずなどの異物を入れないでください。 火災、故障、誤動作の原因となることがあります。

2. 配線について

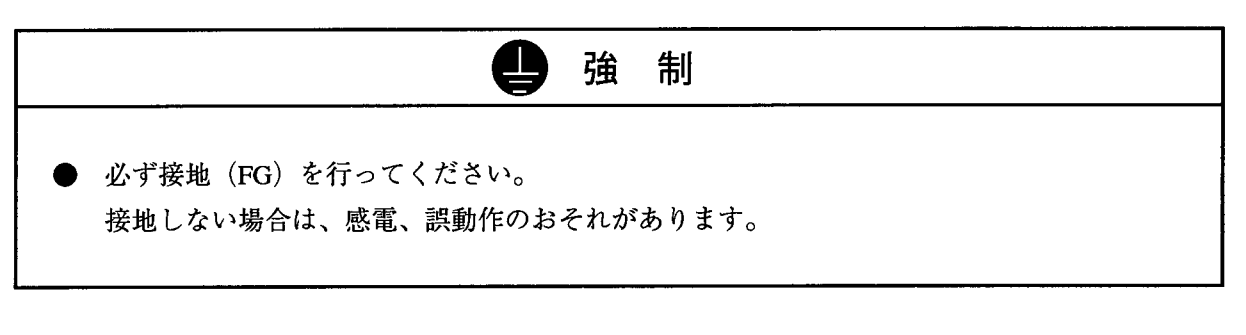

八 注意 ● 定格にあった電源を接続してください。 定格と異なった電源を接続すると火災の原因になることがあります。 ● 配線作業は、資格のある専門家が行ってください。 配線を誤ると火災、故障、感電のおそれがあります。

3. 使用上の注意

4. 保守について

危 険 電池の(+)(−)の逆接続、充電、分解、加熱、火中に投入、ショートはしないでくだ さい。 破損、発火のおそれがあります。 图 禁止 ● 分解、改造はしないでください。 火災、故障、誤動作の原因となります。

注 意  $\bigwedge$ ● モジュール/ユニットの脱着は電源をOFFしてから行ってください。 感電、誤動作、故障の原因となることがあります。 ● ヒューズは指定品と交換してください。 火災、故障の原因となります。 ● 本製品には、ガリウム砒素 (GaAs) を使用した部品を使用しています。ガリウム砒素は、 法令により有害物に指定されていますので、取り扱い、特に本製品を廃棄する場合には十 分ご注意ください。なお、廃棄に際しましては、産業廃棄物として専門の処理業者に依頼 してください。

### 保証・サービス

特別な保証契約がない場合、この製品の保証は次のとおりです。

1. 保証期間と保証範囲

【保証期間】

この製品の保証期間は、ご注文のご指定場所に納入後1年といたします。

【保証範囲】

上記保証期間中に、このマニュアルに従った製品仕様範囲内の正常な使用状態で故障が生じた場合は、 その機器の故障部分をお買い上げの販売店または(株)日立エンジニアリング・アンド・サービスにお渡 しください。交換または修理を無償で行います。ただし、郵送いただく場合は、郵送料金、梱包費用はご 注文主のご負担になります。

次のいずれかに該当する場合は、この保証の対象範囲から除外いたします。

- 製品仕様範囲外の取り扱いおよび使用により故障した場合。
- 納入品以外の事由により故障した場合。
- 納入者以外の改造または修理により故障した場合。
- リレーなどの消耗部品の寿命により故障した場合。
- 上記以外の天災、災害など、納入者側の責任ではない事由により故障した場合。

ここでいう保証とは、納入した製品単体の保証を意味します。したがって、当社ではこの製品の運用お よび故障を理由とする損失、逸失利益等の請求につきましては、いかなる責任も負いかねますのであらか じめご了承ください。また、この保証は日本国内でのみ有効であり、ご注文主に対して行うものです。

2. サービスの範囲

納入した製品の価格には技術者派遣などのサービス費用は含まれておりません。次に該当する場合は別 個に費用を申し受けます。

● 取り付け調整指導および試運転立ち会い。

● 保守点検および調整。

- 技術指導、技術教育、およびトレーニングスクール。
- 保証期間後の調査および修理。
- 保証期間中においても、上記保証範囲外の事由による故障原因の調査。

## は じ め に

このたびは、日立PIOSTモジュールをお求めいただきありがとうございます。

このPIOSTマニュアルは、PIOSTの取扱いについて述べたものです。このマニュアルをお読みいた だき正しくご使用いただくようお願いいたします。

このマニュアルは下記システムのバージョンに対応しています。

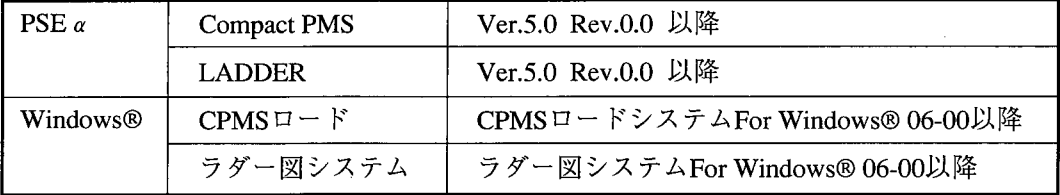

#### 2  $\alpha$  : HIDIC-S10/2  $\alpha$

\* Microsoft® Windows® operating system, Microsoft® Windows® 95 operating system, Microsoft® Windows® 98 operating systemは米国Microsoft Corporationの米国およびその他の国における登録商標です。

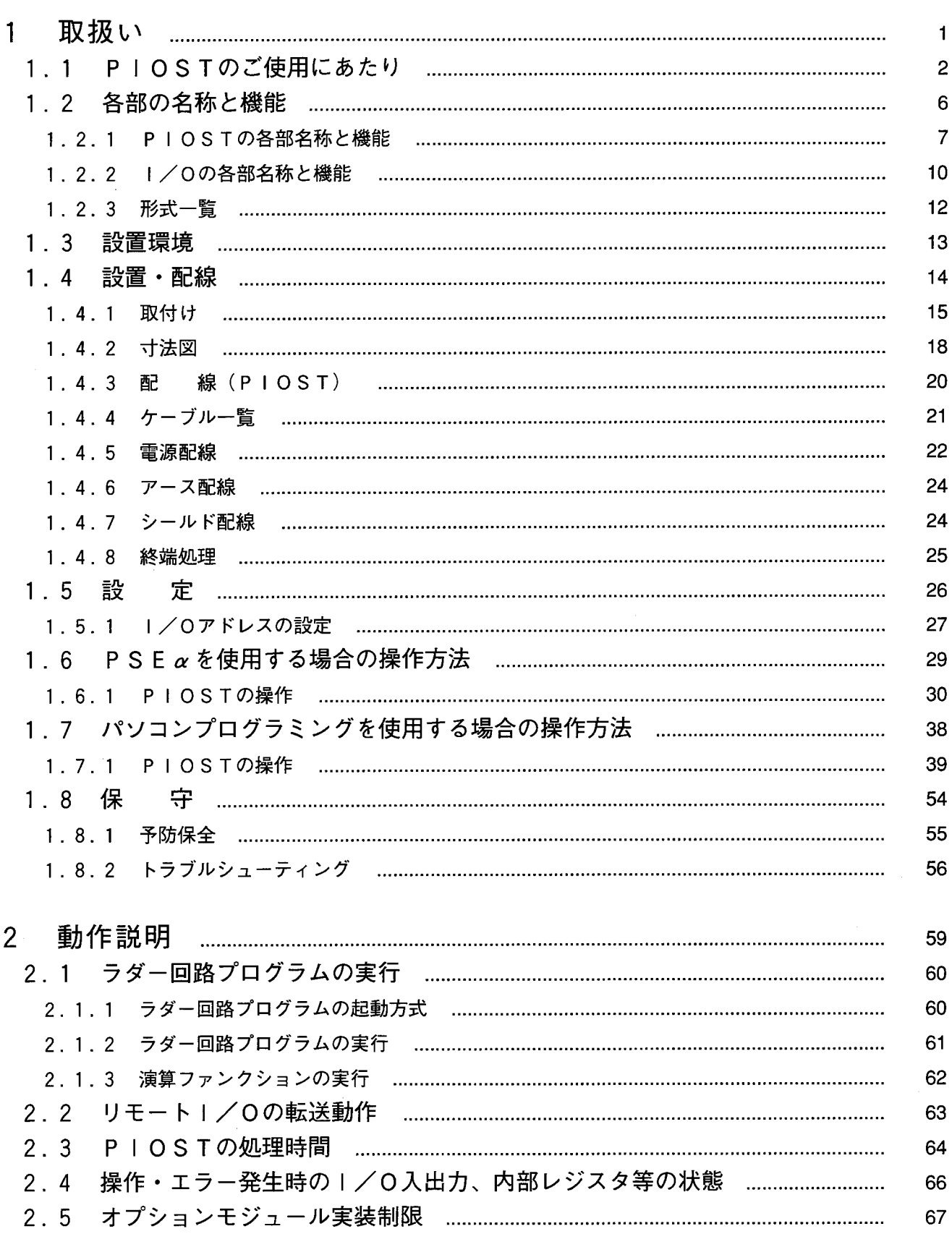

目次

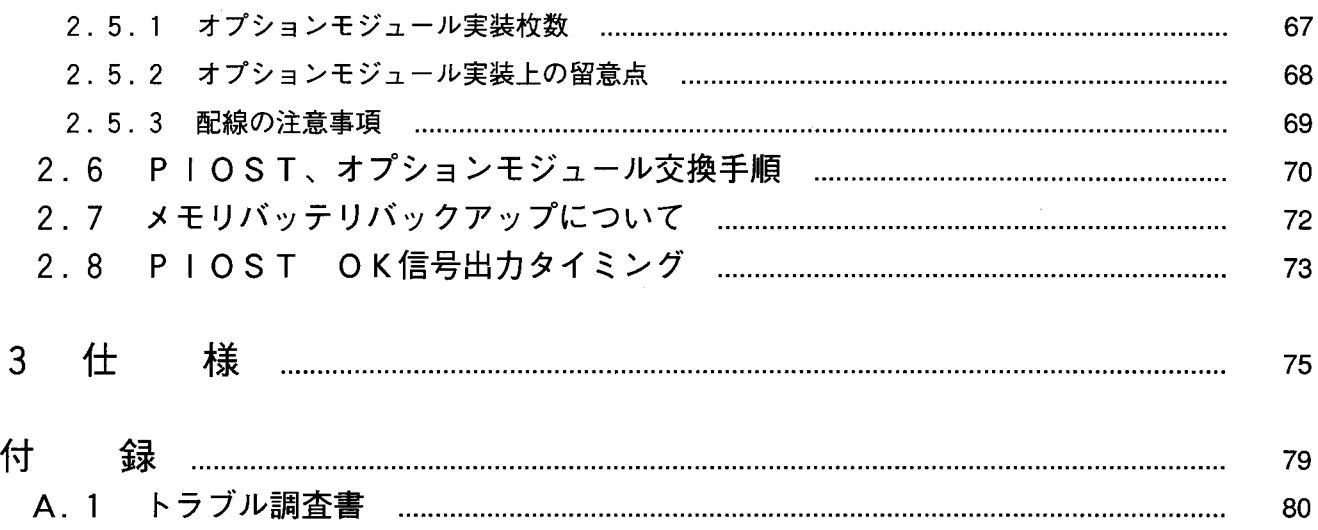

 $\hat{\mathcal{L}}_{\text{max}}$ 

 $\langle \cdot \rangle$ 

取扱い

 $\begin{array}{c} \n \downarrow \n \downarrow \n \end{array}$ 

## 1. 1 PIOSTのご使用にあたり

PIOSTの使用にあたり、次のことに注意してください。

- (1) PIOSTは基本的に電子回路、プロセッサ技術を応用した製品です。このため次のことがらには特 に配慮してください。
	- (I) PIOSTは防火,防塵,防滴構造になっていませんので、設置の際には下図のように鉄製の防 塵、防滴筐体に収納してください。

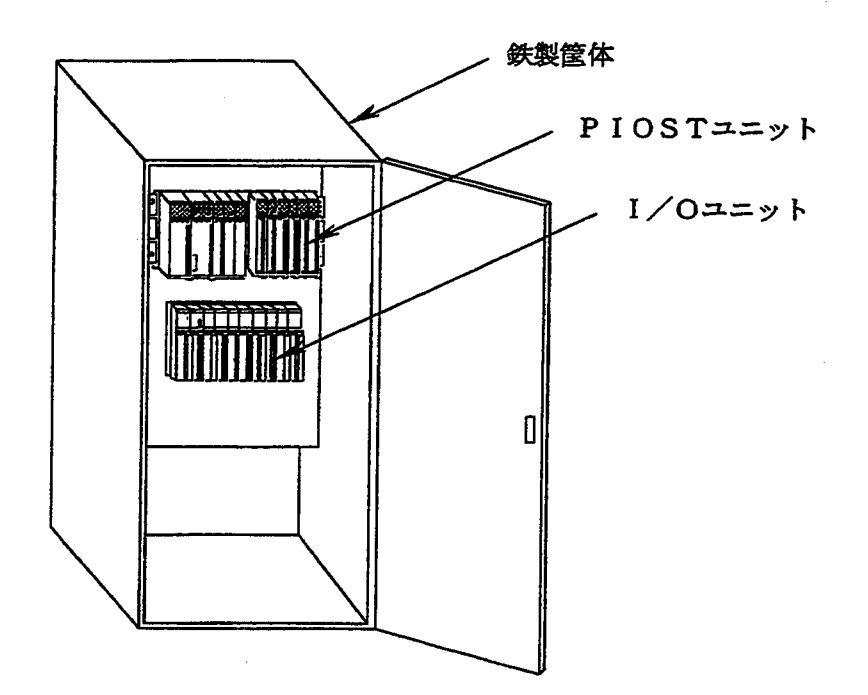

② 温度,湿度,腐食性ガス等を考慮し、仕様環境の範囲内で使用してください。

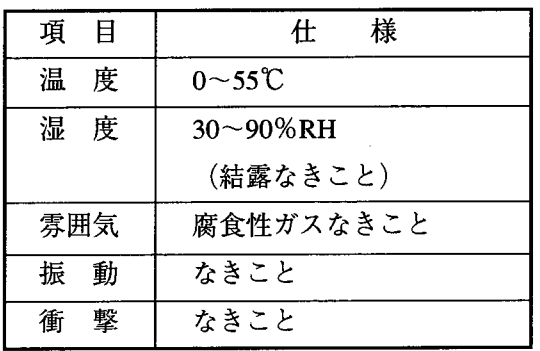

適時、仕様環境に異常がないか 点検してください。

(3) 出力モジュールの負荷短絡保護用にヒューズを取付けてください。

ヒューズは負荷の定格に合ったものを使用してください。定格外のヒューズを使用しますと負荷短 絡をしたとき、プリント板、ケース等の焼損につながります。

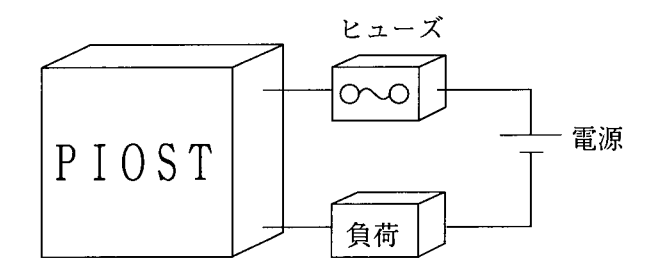

(4) PIOSTアース配線は、強電アースとの共用を避け、独立にD種接地以上で接地してください。 接地は、建家の鉄骨に溶接して接地するのが最適です。

(PIOSTの接地は、CPUユニットの接地と同様の配線となります。詳しくは、「配線工事マ ニュアル (SAJ-4-001)」を参照してください。)

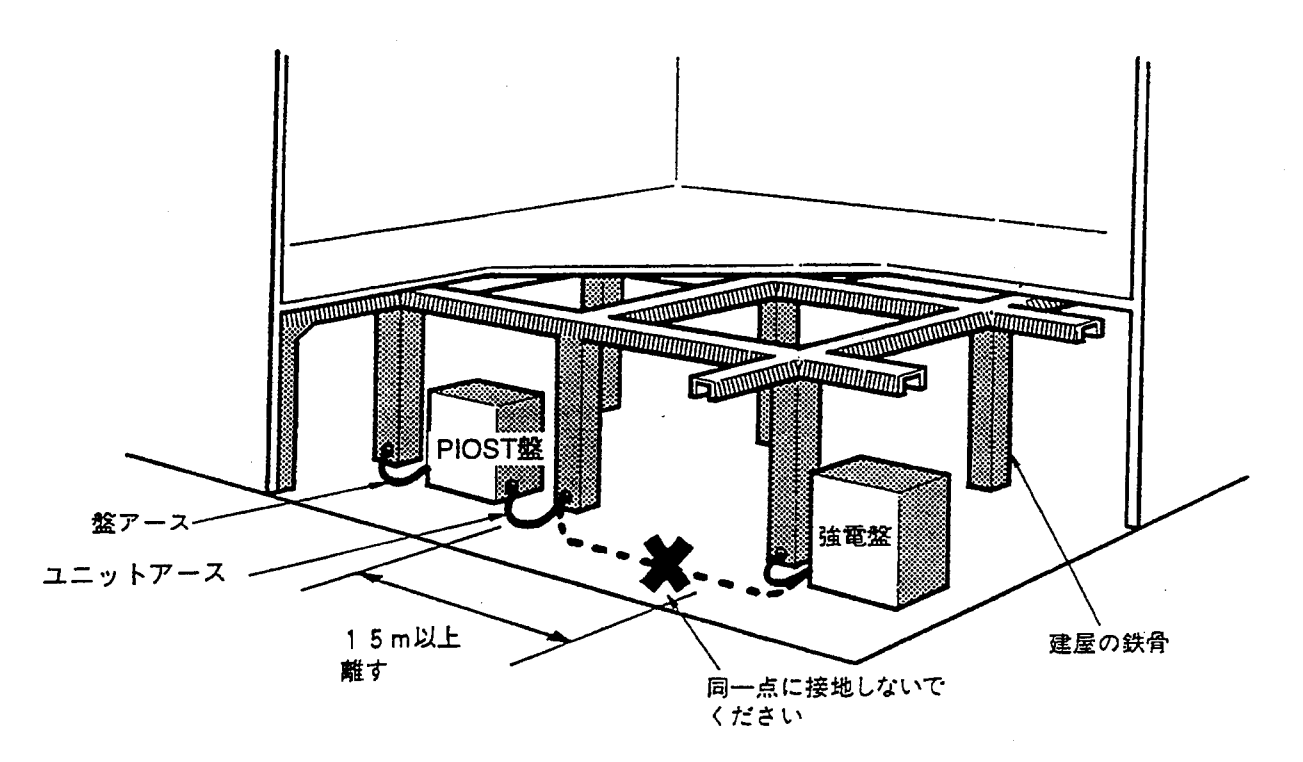

- (5) インバータ等高圧機器の設置されている盤内への取付け、あるいは、近くへの取付けは避けてくだ さい。どうしても取付けが必要な場合には、遮へい板を設け、本体およびケーブル類への電磁、静 電誘導を遮へいしてください。
- 6 万が一故障した場合、一部の故障でも全体に影響を及ぼすことがあります。このため、PIOST を組込まれる装置の非常停止回路は、外部リレー回路で構成してください。
- 1 取扱い
	- (7) 万が一故障した場合、お客様による内部部品の交換は行わないでください。 モジュールごとに交換してください。(内部部品を損傷する危険があります。)
	- 8 端子台の取付けについて 端子台には、20点端子台(1段)と40点端子台(2段)の2種類があります。 下表に従い、各モジュールに適合した端子台を使用してください。 (なお、20点端子台の代用として、40点端子台を使用できません。)
- PIOSTユニット

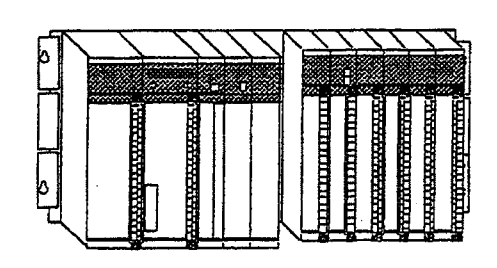

・端子台 40点または20点

I/0ユニット

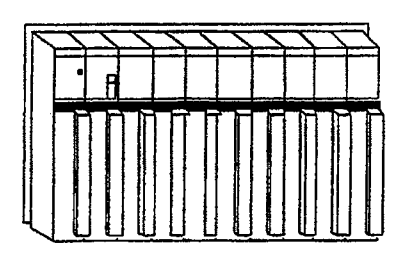

・ステーションモジュール

- $(LWS010)$  it,
- 20点端子台
- · 電源 (LWV050)は、 20点端子台

I/0モジュール

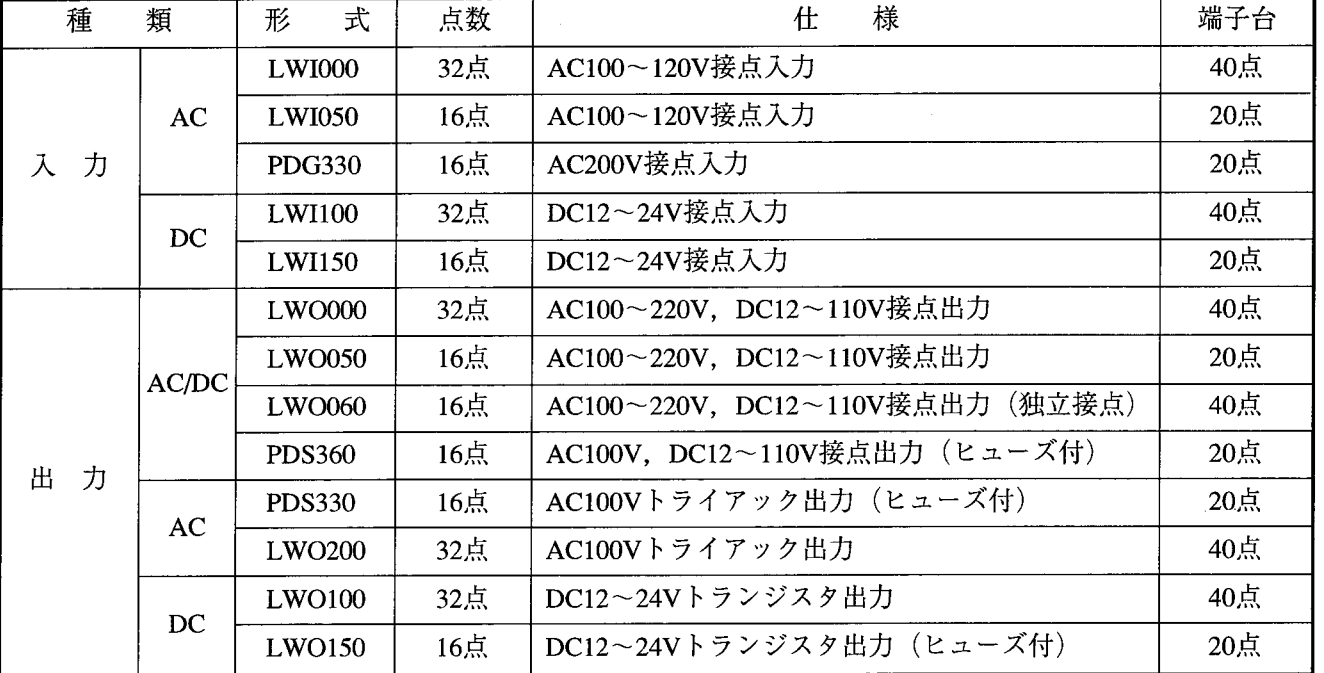

周辺設備の増設等を行った場合 

周辺設備の増設、変更等を行った場合、PIOSTに異常がないか、「1.8.1 予防保全」に従っ て点検してください。特に次の点に注意してください。

- 電源電圧
	- \*電源電圧、波形を点検してください。
		- ・電圧低下はありませんか。
		- ・電源線に混入しているノイズ量は問題ないですか。

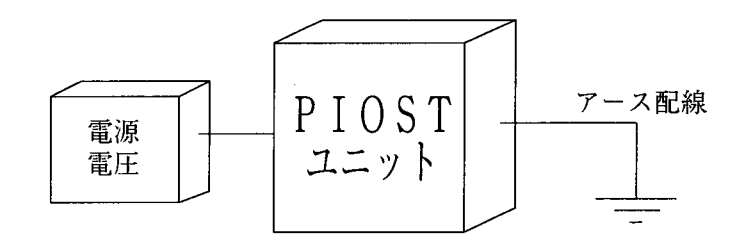

- アース配線
	- \*アース配線を点検してください。
		- ・アース配線が、他のアース線と共通になっていませんか。
		- ・強電盤のアースと分離していますか。

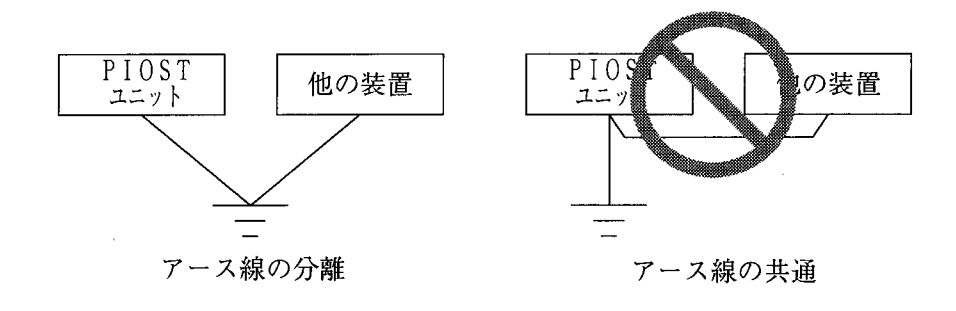

その他、リモートI/Oケーブル等の信号ケーブルに電力ケーブルが近接していないか点検してくだ さい。

## 1.2 各部の名称と機能

PIOSTユニット

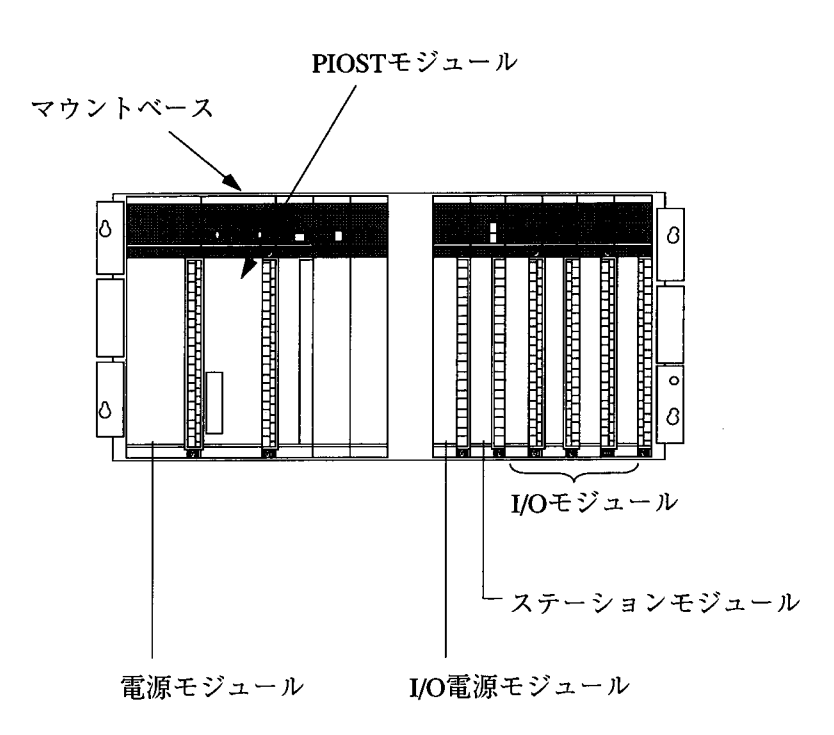

■ I/0ユニット

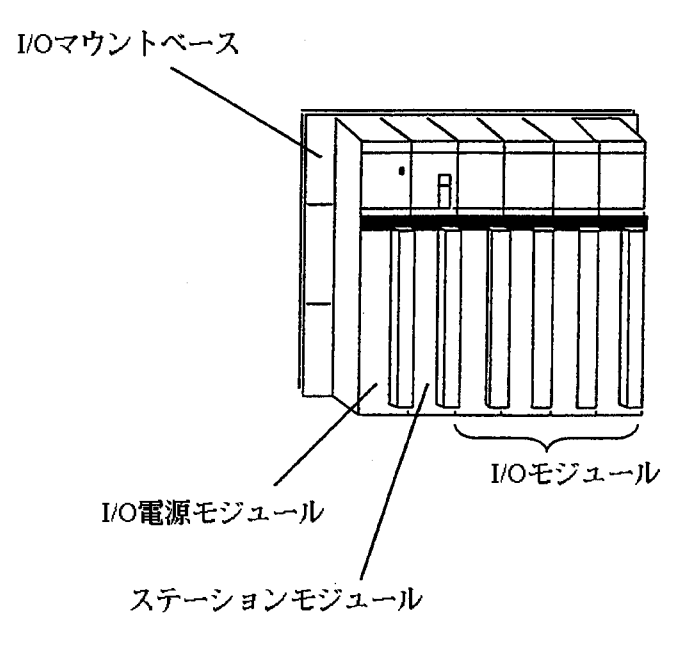

 $-6-$ 

### 1.2.1 PIOSTの各部名称と機能

1 PIOSTマウントベース

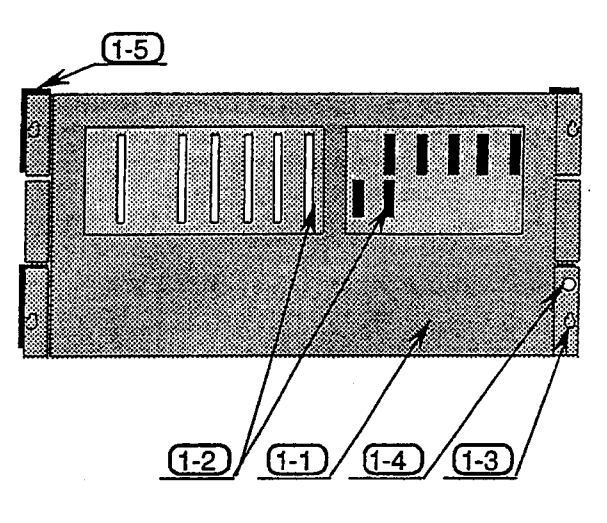

② 電源モジュール

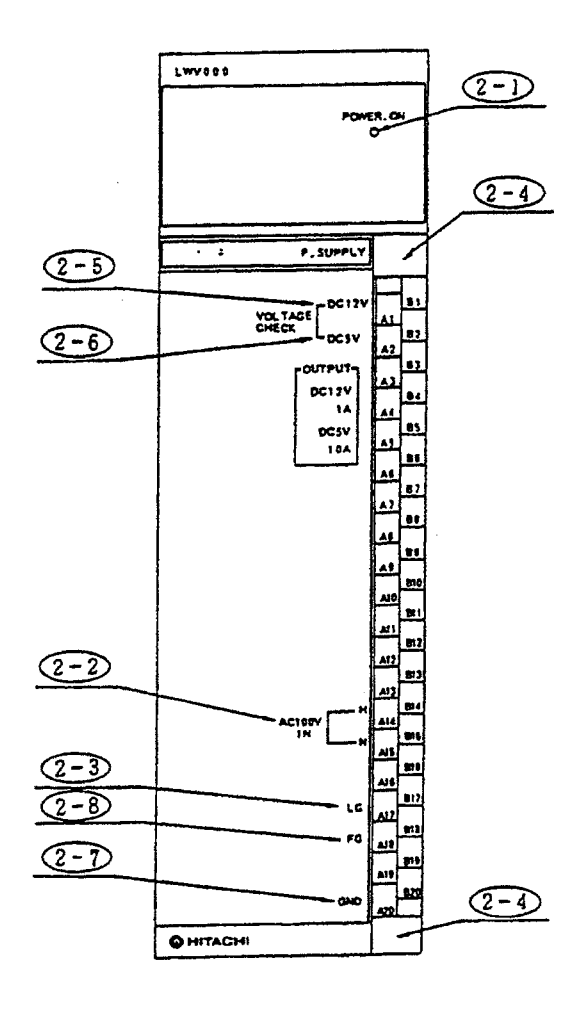

(1-1) PIOSTマウントベース

電源とPIOSTモジュールを実装し、ユーザが盤に取 付けるためのベースです。

- $(T-2)$  コネクタ
- 雷源とPIOSTモジュールを電気的に接続するコネク タです。
- (1-3) マウントベース取付穴

PIOSTをユーザの盤に取付けるための穴です。

 $(1-4)$  アース座 (M4)

PIOSTを接地 (D種接地) するためのネジです。

(1-5) 絶縁ブッシュ

PIOSTとユーザの盤とを絶縁するための部品です。

 $(2-1)$  POWER ON LED

PIOST電源を供給時にLED点灯します。

- (2-2) 雷源供給端子
	- PIOSTに電源を供給するための端子です。
- (2-3) ラインフィルタグランド (Line Ground) 雷源ラインフィルタの接地端子です。
- (2-4) 端子台取付部

端子台を取付ける部分です。

(2-5) 電圧チェック端子 (DC12V) [日立サービス員用] PIOSTに供給される電圧 (GND間, DC12V) 測定

用端子です。

外部配線は絶対に行わないでください。

- (2-6) 電圧チェック端子 (DC5V) [日立サービス員用]
- PIOSTに供給される電圧 (GND間, DC5V) 測定用 端子です。

外部配線は絶対に行わないでください。

(2-7) 電圧チェック端子 (GND) [日立サービス員用] PIOST内部の回路グランド (DCOV) 端子です。 外部配線は絶対に行わないでください。

(2-8) フレームグランド (Frame Ground)

PIOSTマウントベース (1-4) に接続してください。

3 PIOSTモジュール

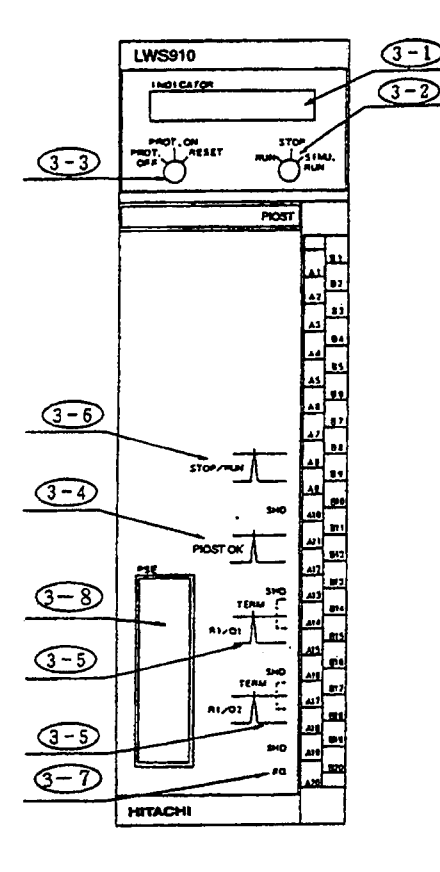

(3-1) インディケータ (INDICATOR) 動作状態の表示灯です。 (3-2) RUN/STOP/SIMU.RUN キースイッチ RUN............... PIOST動作 (RUN状態)。 STOP ............ PIOST停止 (STOP状態)。 SIMU.RUN... PIOST模擬動作 (SIMULATION RUN状態)。 外部入/出力の代わりに、プログラミング装置より入力点を 入/切し、プログラムの動作を確認する機能です。 (3-3) PROT.OFF/PROT.ON/RESET キースイッチ PROT.OFF.... メモリ書込み可能な領域をすべて変更できま す。 PROT.ON ..... ラダープログラムのON/OFF状態用メモリ (I/Oメモリと呼びます)以外を書込み禁止 (プロテクト)します。 RESET .......... K·C·DW. FW以外のI/OメモリをOFF ('0') 状 態にします。 PIOSTは停止します (復電時と同様)。 (3-4) PIOST OK 外部出力端子 **PIOST側** 外部

,<br>| 接地容量 最大 AC100V 1A<br>| 接地容量 最大 DC 30V 2A  $\prod$ U  $\nu$  -

STOP, SIMU.RUN, 電源「断」, PCs異常 (CPUダウン) RUN 中書換(下記条件の場合)のいずれかで接点がOPENとなりま す。

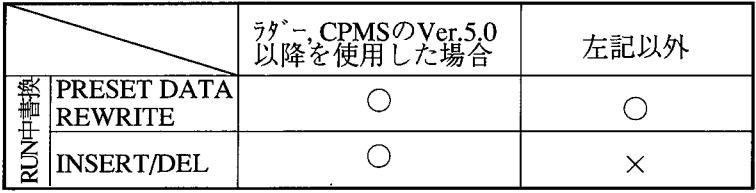

○: PIOST OKはOPENとなりません。

×:書換中 1シーケンスサイクル間OPENとなります。

SHD .............. 外部配線シールド用の端子です。内部には接 続されていないため、必要時接地してくださ い (SHD間では接続されています)。

(3-5) RI/O1, RI/O2 接続端子

リモートI/O用の接続端子です。RI/O1側で、No.000~3FFの 1024点を、RI/O2側で400~7FFまでの1024点をサポートしま す。

(3-6) STOP/RUN 外部入力端子

外部から、RUN/STOPの切替えを遠隔操作するための入力端 子です。短絡するとストップになります。

(3-7) フレームグランド (Flame Ground)

PIOSTマウントベース (1-4) に接続してください。

 $(3-8)$  PSE コネクタ

PSEケーブルを接続するためのコネクタです。

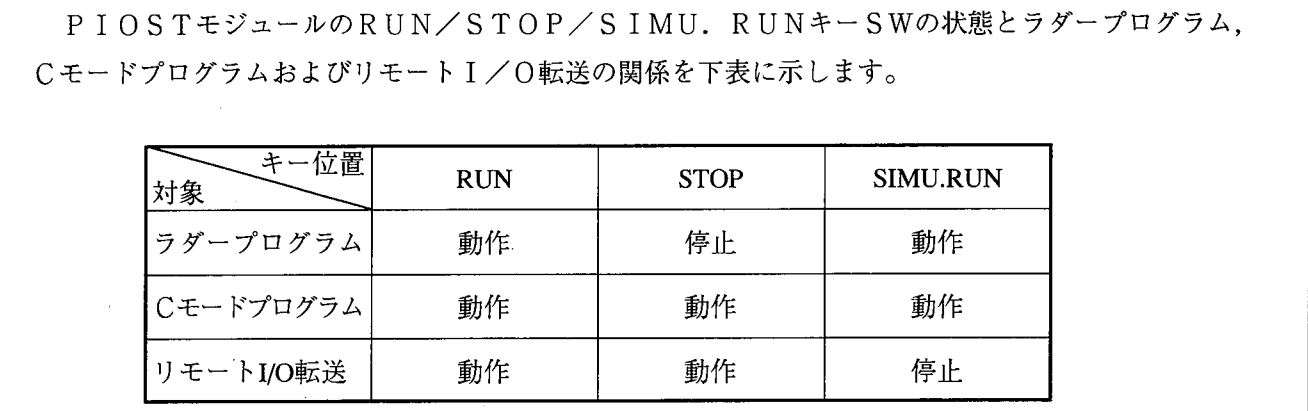

 $\sim$ 

1.2.2 I/Oの各部名称と機能 1 T/0マウントベース

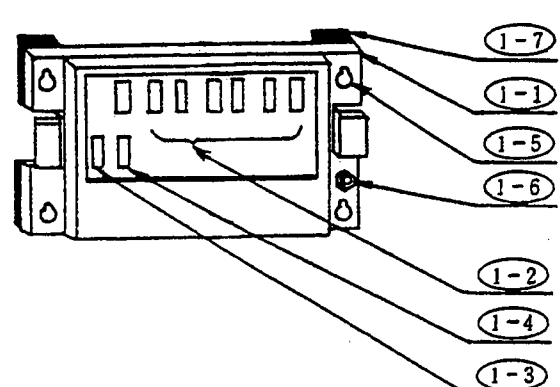

(1-1) | / 0 マウントベース I/O電源、ステーション、I/Oモジュールを実装し、 ユーザが盤に取付けるためのベースです。 I/Oモジュールを実装するスロット数が2スロット, 4ス ロット、8スロットの3種類があります。 (1-2) コネクタ(I/O用) I/Oモジュールを取付ける部分です。 (1-3) コネクタ (1/0電源用)

- I/O電源モジュールを取付ける部分です。
- (1-4) コネクタ (ステーション用)

ステーションモジュールを取付ける部分です。

- (1-5) マウントベース取付穴
	- I/Oユニットをユーザの盤に取付けるための穴です。
- $(1-6)$  アース座 (M4)
- I/Oユニットを接地 (D種接地)するためのネジ穴です。
- (1-7) 絶縁ブッシュ
	- I/Oユニットとユーザの盤を絶縁するための部品です。

(2) I/O電源モジュール

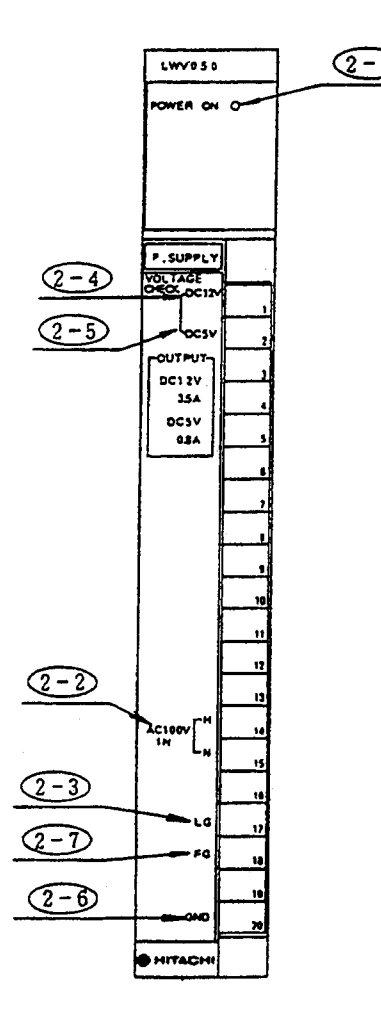

- $(2-1)$  POWER ON LED
	- I/Oユニット電源を供給時にLEDが点灯します。
- (2-2) 電源供給端子
- I/Oユニットに電源を供給する端子です。
- (2-3) ラインフィルタグランド (Line Ground)
	- 電源ラインフィルタの接地端子です。
- (2-4) 電圧チェック端子 (DC12V) 〔日立サービス員用〕 外部配線は絶対に行わないでください。
- (2-5) 電圧チェック端子 (DC5V) 〔日立サービス員用〕 外部配線は絶対に行わないでください。
- (2-6) 雷圧チェック端子 (GND) 〔日立サービス員用〕 外部配線は絶対に行わないでください。
- (2-7) フレームグランド (Frame Ground)
- PIOSTマウントベース (1-4) またはI/Oマウント ベース (1-6) に接続してください。

(3) ステーションモジュール

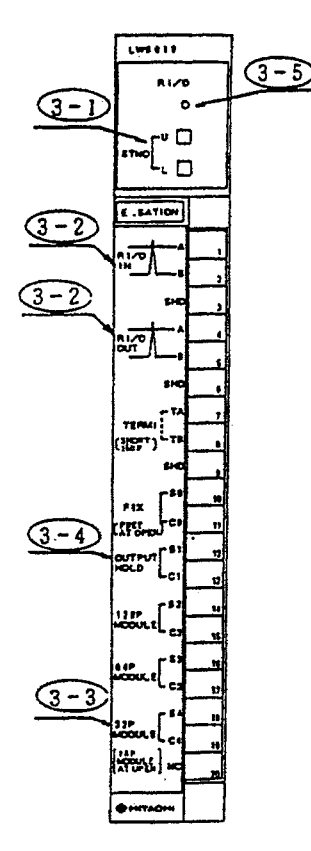

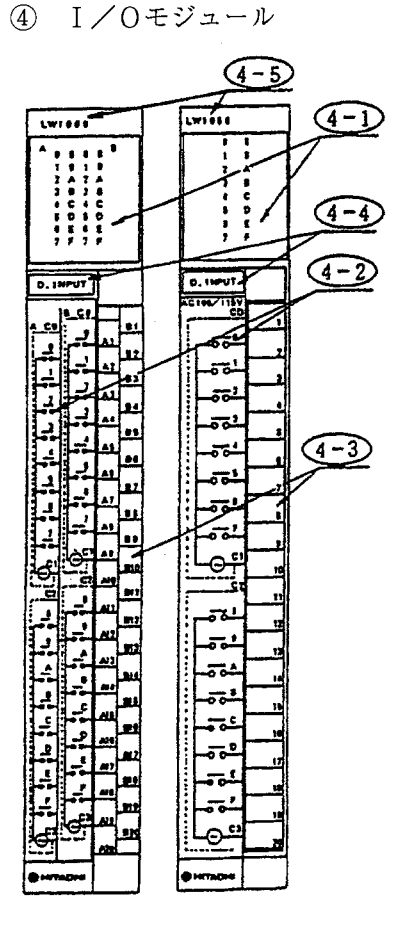

(3-1) ステーションNo. 設定スイッチ

I/Oモジュールの先頭アドレスを16点単位で設定しま す。

(3-2) R I / O (リモート I / O) 接続端子

RI/O IN ......... PIOSTモジュール寄りのRI/O用の接続端子。

RI/O OUT..... 次段RI/OユニットへのRI/O用の接続端子。

TERM ......... 最終段のRI/Oユニットのとき (RI/O OUTの接 続先のないとき) TA-TB間を短絡しま

> す。「終端抵抗150Ω (内蔵) がRI/O OUT A-B 間に接続されます。]

(3-3) 32点入/出力モジュール選択用端子

32点入力(または出力) モジュールを使用するとき、S4-C4 間を短絡します。(詳細は、「1.5 設定」を参照してくだ さい。)

(3-4) 出力モジュールホールド用端子

SIMU.RUN, PCs異常, PIOST電源「断」, RI/O回線不具合時 に、出力モジュールの出力ON/OFFをホールド (保持) したい とき使います。

ホールドするときは、S1-C1間を短絡します。

 $(3-5)$  RI/O LED

PIOSTとI/O転送をしているときに点灯します。

(4-1) モニタランプ

外部入出力がON状態のとき、それに対応するNo.のLEDが 点灯します。

(4-2) 入出力ケーブル配線ガイド印刷表示

外部配線の方法を示す印刷表示です。

- (4-3) 外部入出力端子
- (4-4) I/Oの種類

入出力モジュールの種類を示します。

(4-5) 形式印刷表示

入出力モジュール形式を示す印刷表示です。

1. 2. 3 形式一覧

 $\bullet$  PIOSTユニット

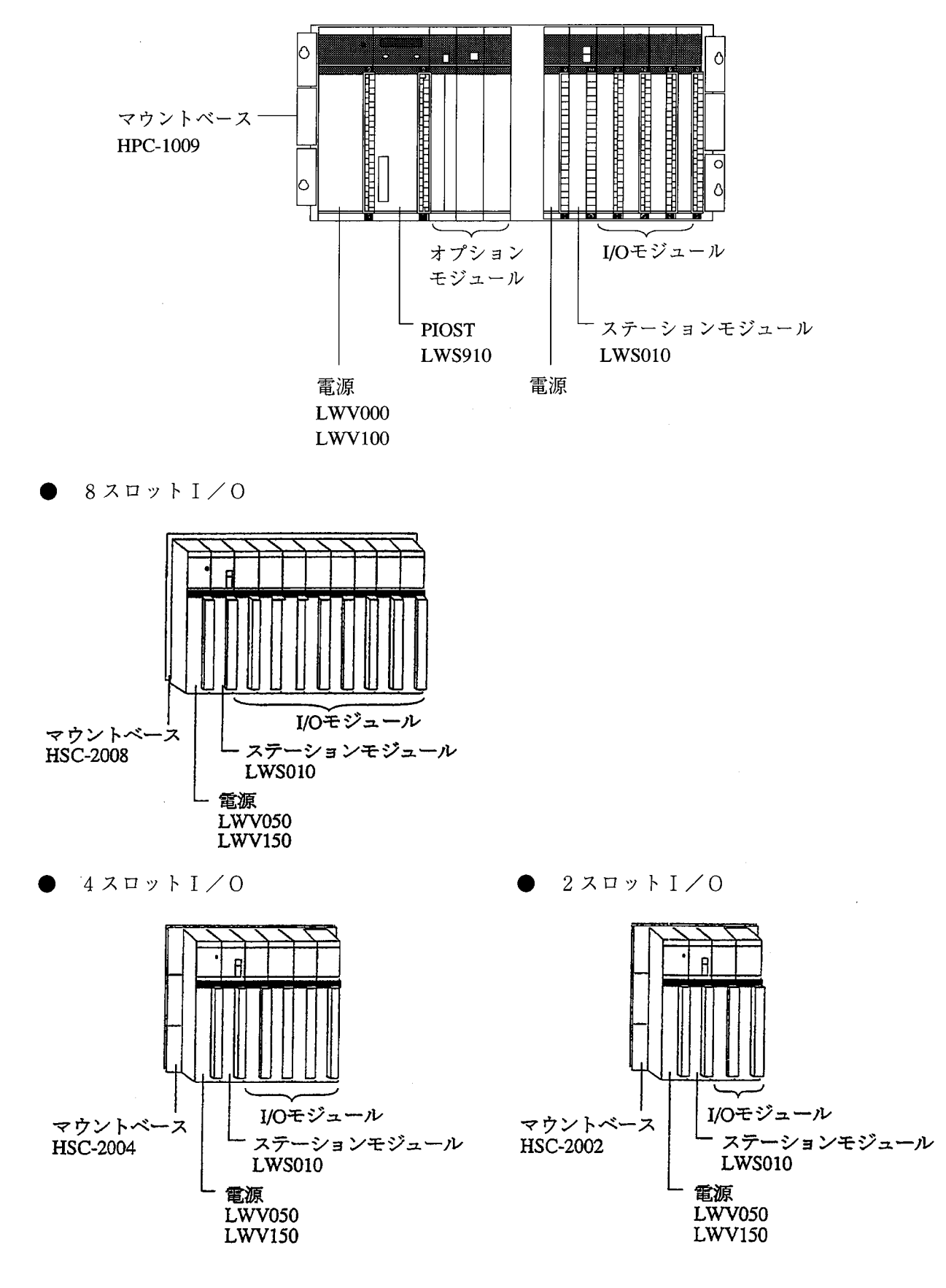

#### 取扱い  $1 -$

#### 設置環境  $1.3$

Ġ,

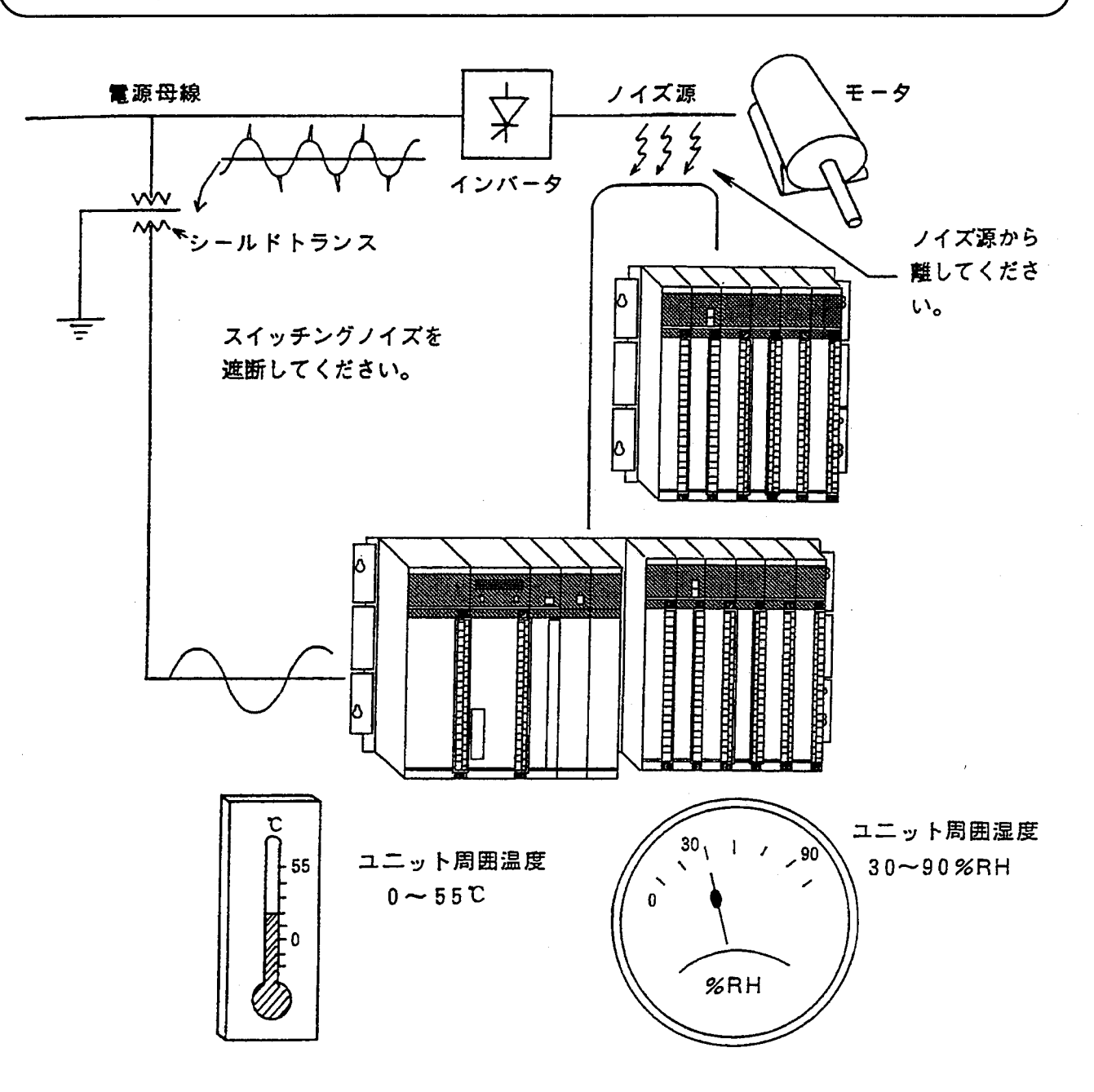

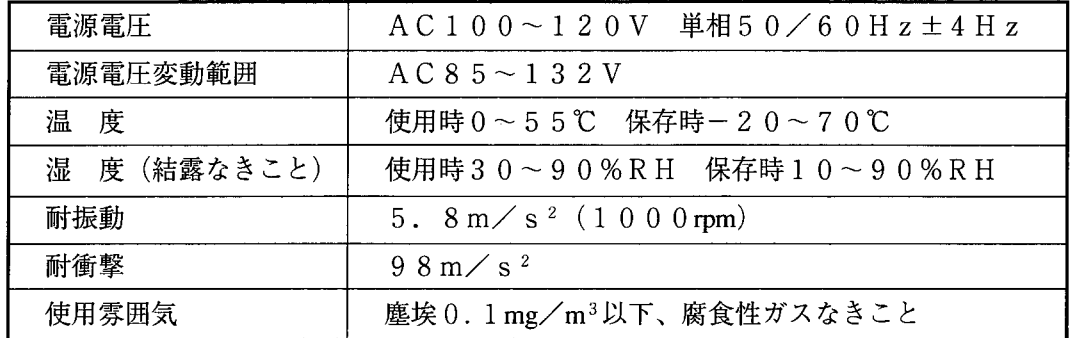

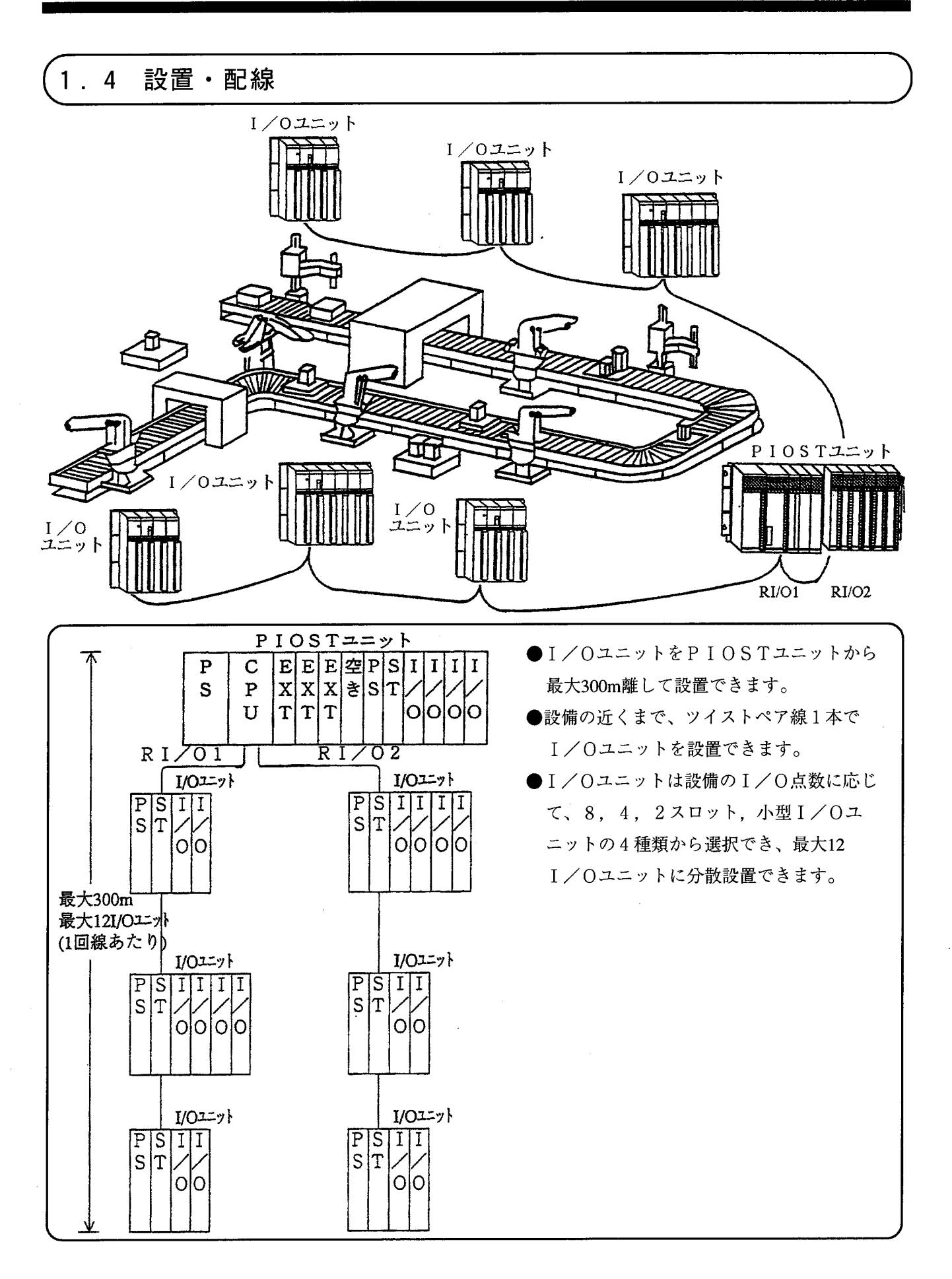

取扱い  $1 -$ 

#### $1.4.1$ 取付け

ユニットの取付け

ユニットの通気をよくするため、盤取付けは上部・下部・側面を下図の寸法以上離してください。

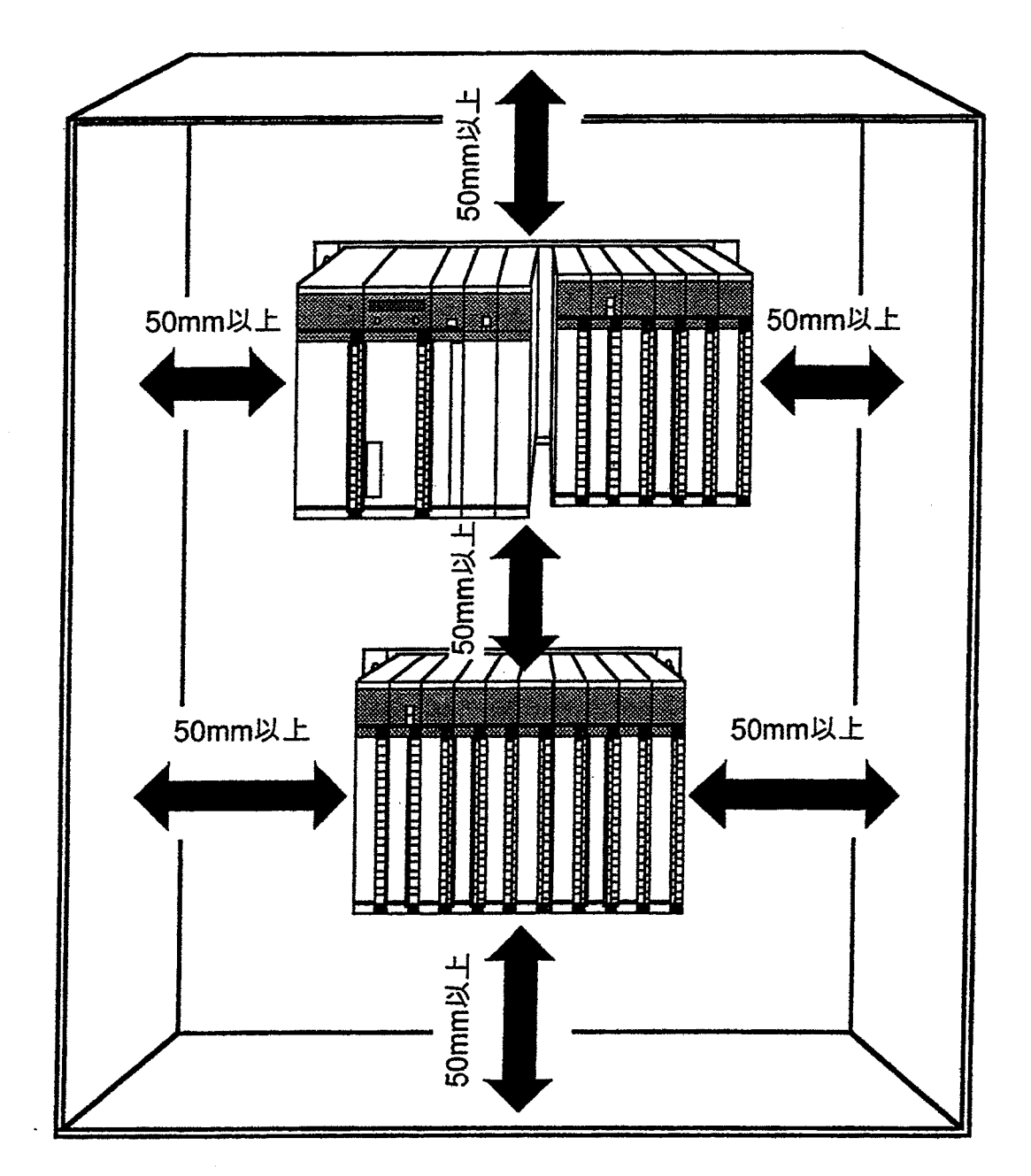

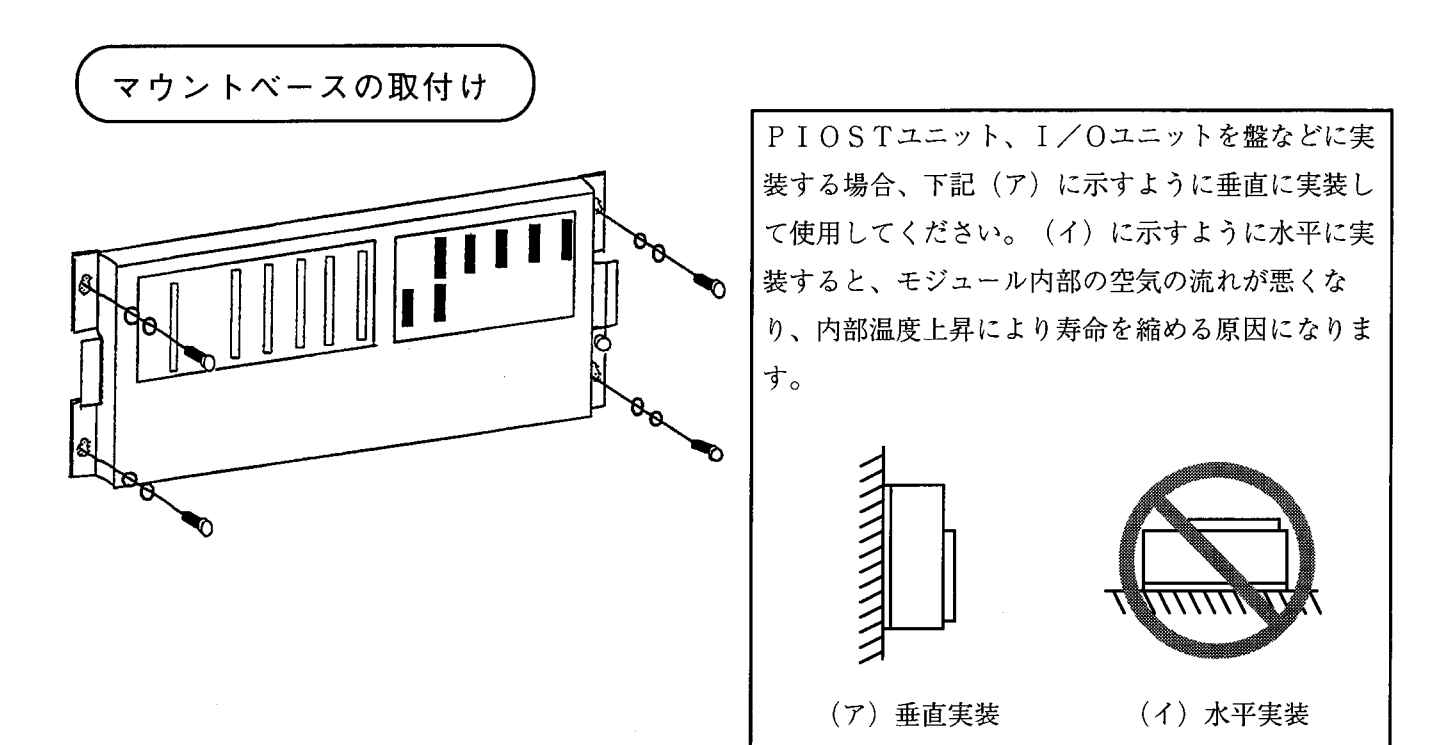

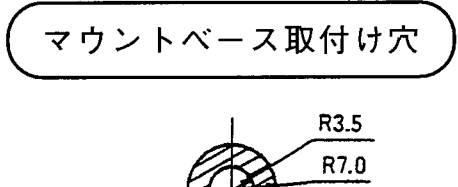

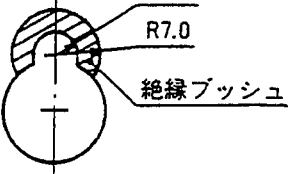

絶縁ブッシュ取付け時

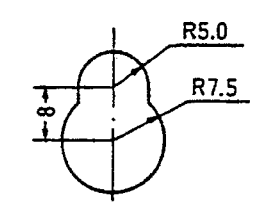

絶縁ブッシュ未取付け時

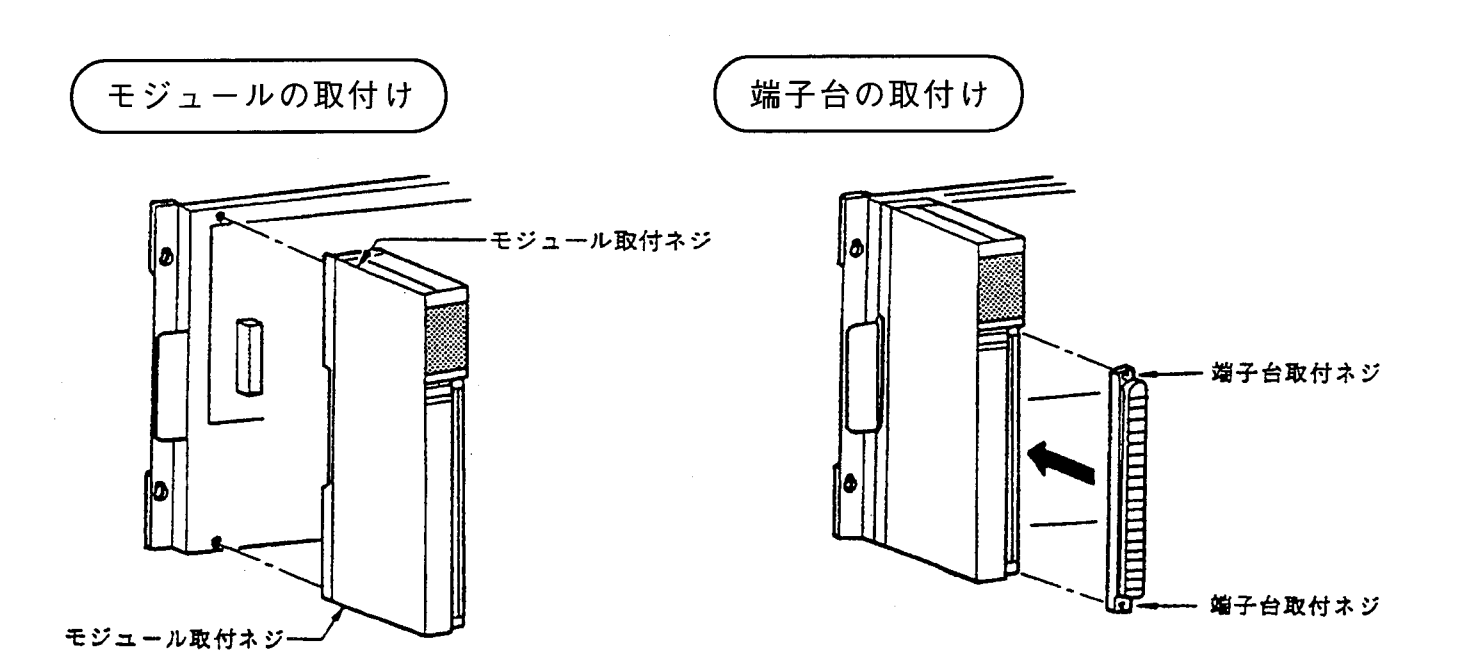

モジュール実装時は、以下のことに注意してください。

● コネクタのピンが曲がっていないことを確認してください。

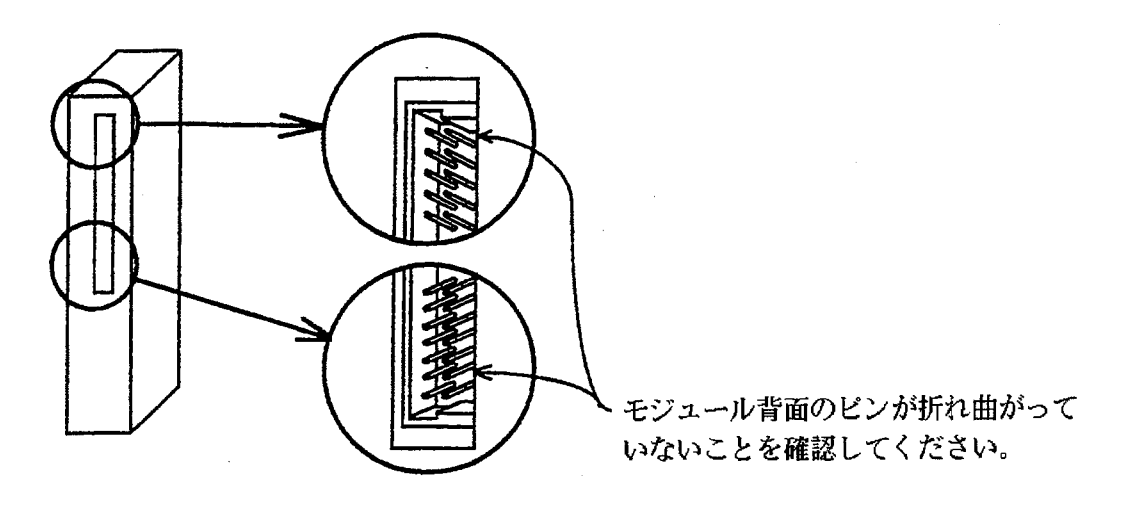

マウントベースに対して、正面からまっすぐ実装してください。(悪い例のように斜めに実装す ると、ピン曲がりが発生してモジュールが誤動作することがあります。)

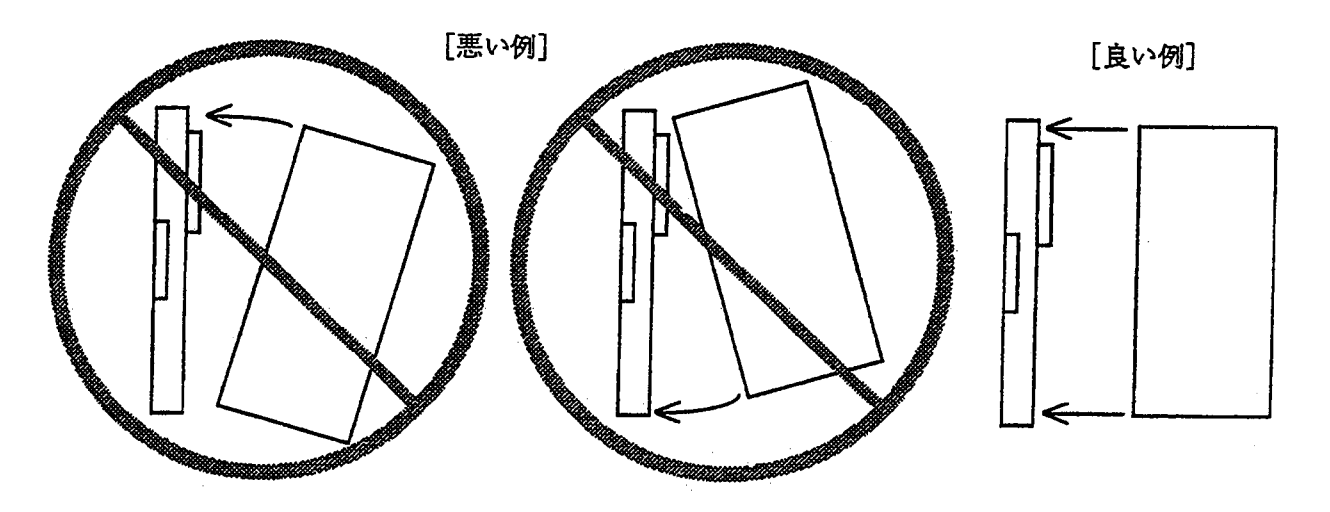

 $\bigwedge$ 、注意

キャビネットの構造上、頭上にマウントベースが位置する場合、脚立などを使用して、斜め に実装することのないようにしてください。

1.4.2 寸法図

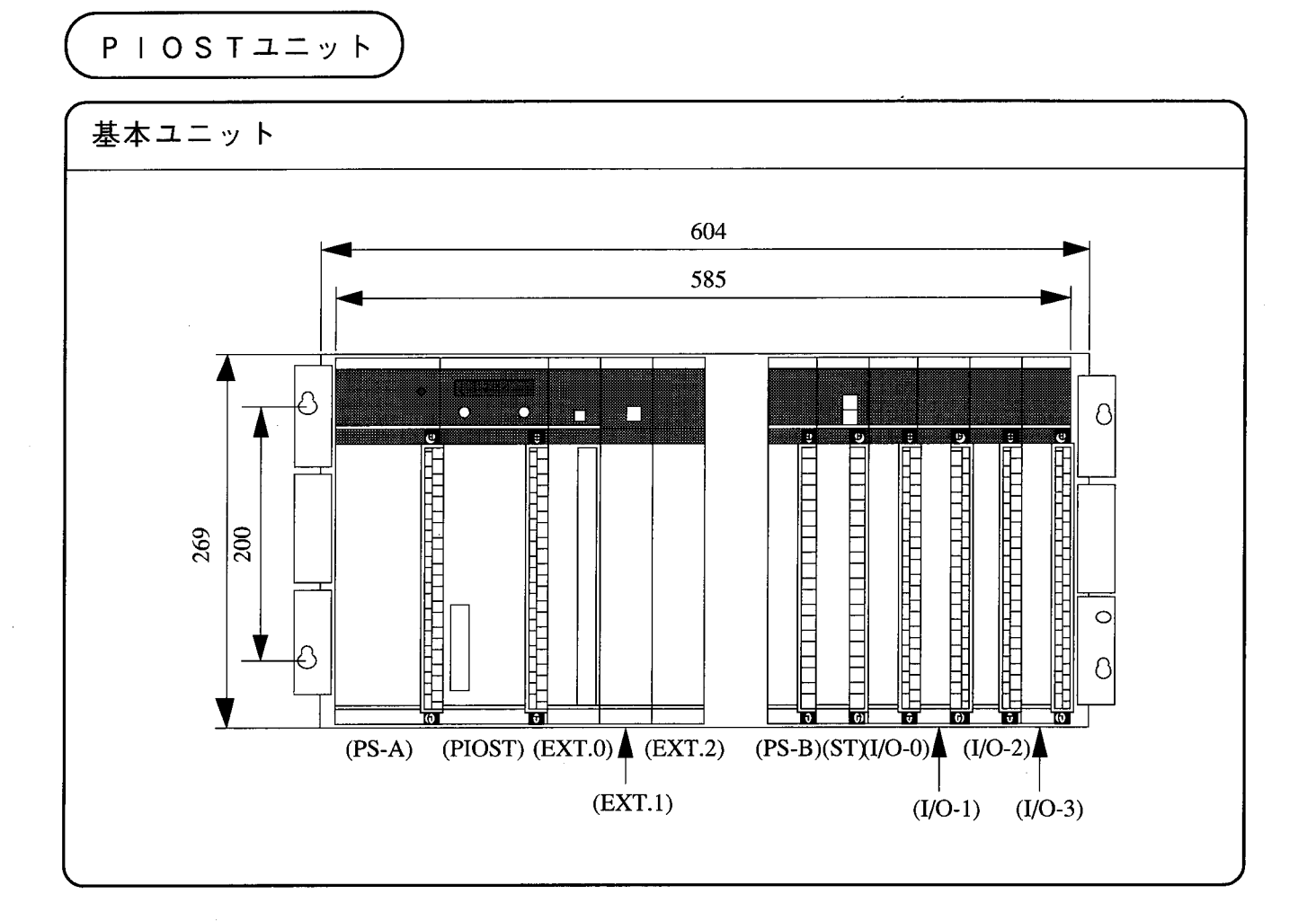

- · P S-A, P S-B …… 電源モジュール
- $\cdot$  P I O S T  $\qquad \qquad \cdots \cdots$  P I O S T モジュール
- · EXT. 0∼2 …… オプションモジュール
- $\cdot$  ST …… ステーションモジュール
- · I/0-0~3 …… 入出力モジュール

1 取扱い

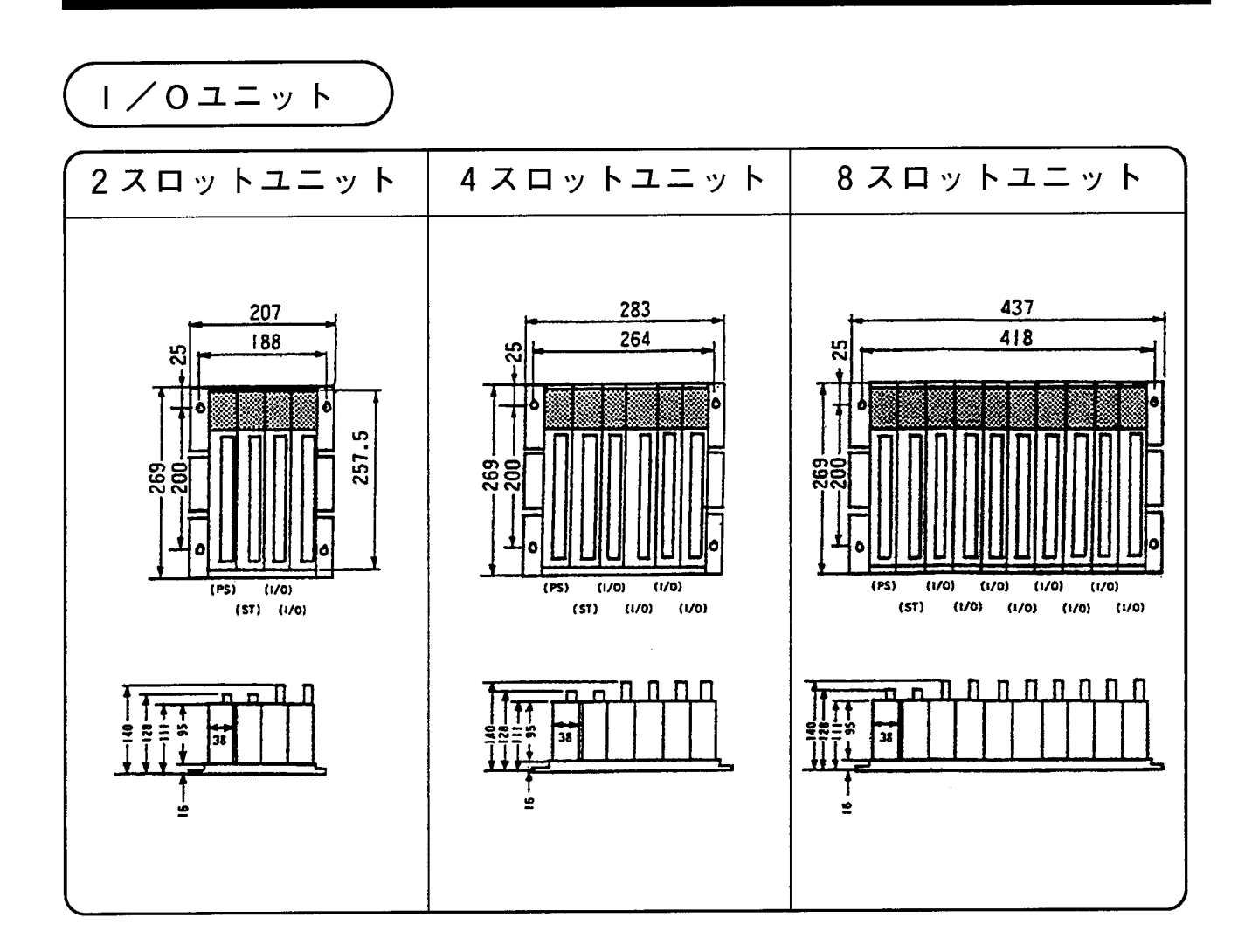

· P S …… 電源モジュール · ST …… ステーションモジュール · I/0 …… 入出力モジュール

線 (PIOST)  $1.4.3$ 配

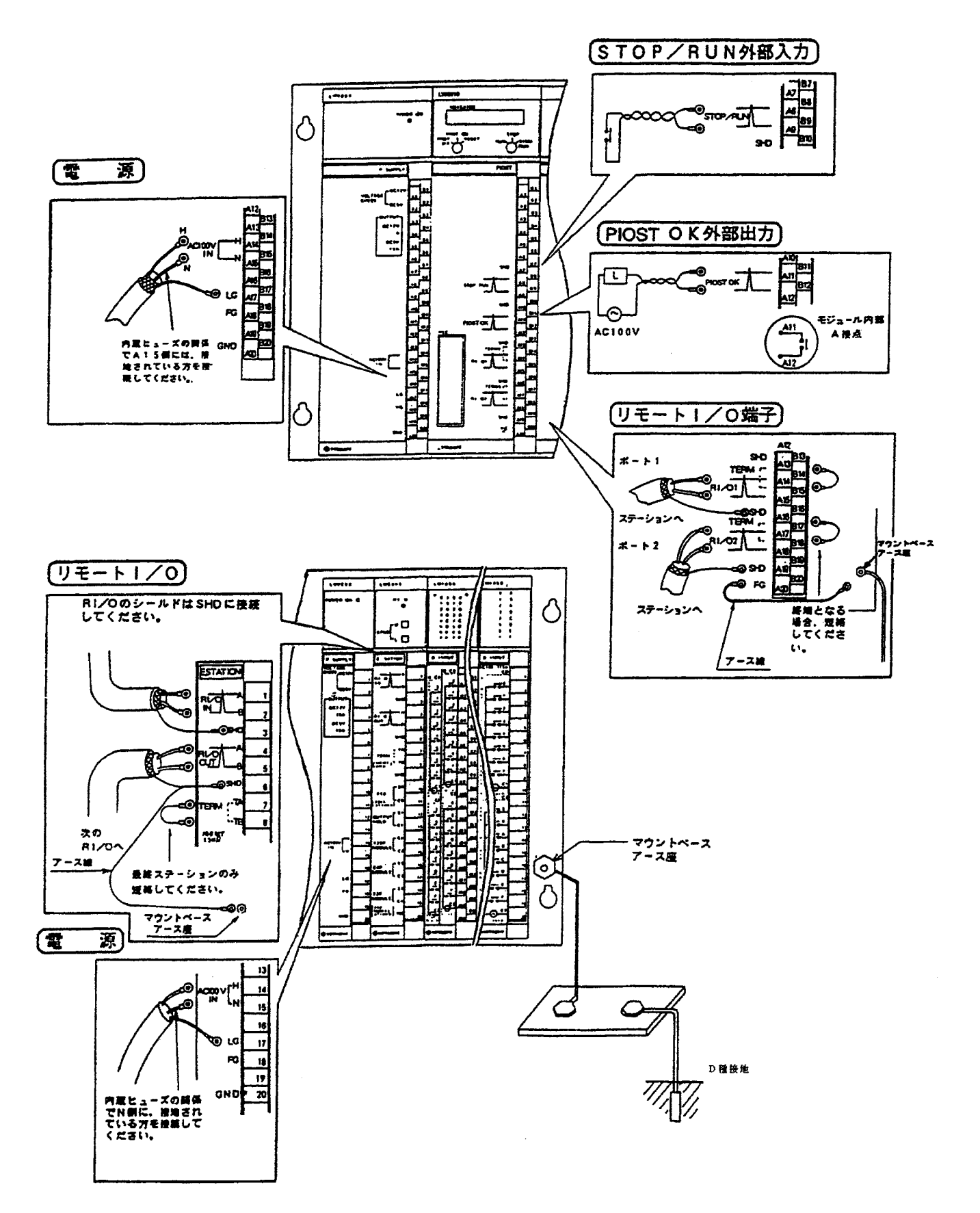

### 1.4.4 ケーブル一覧

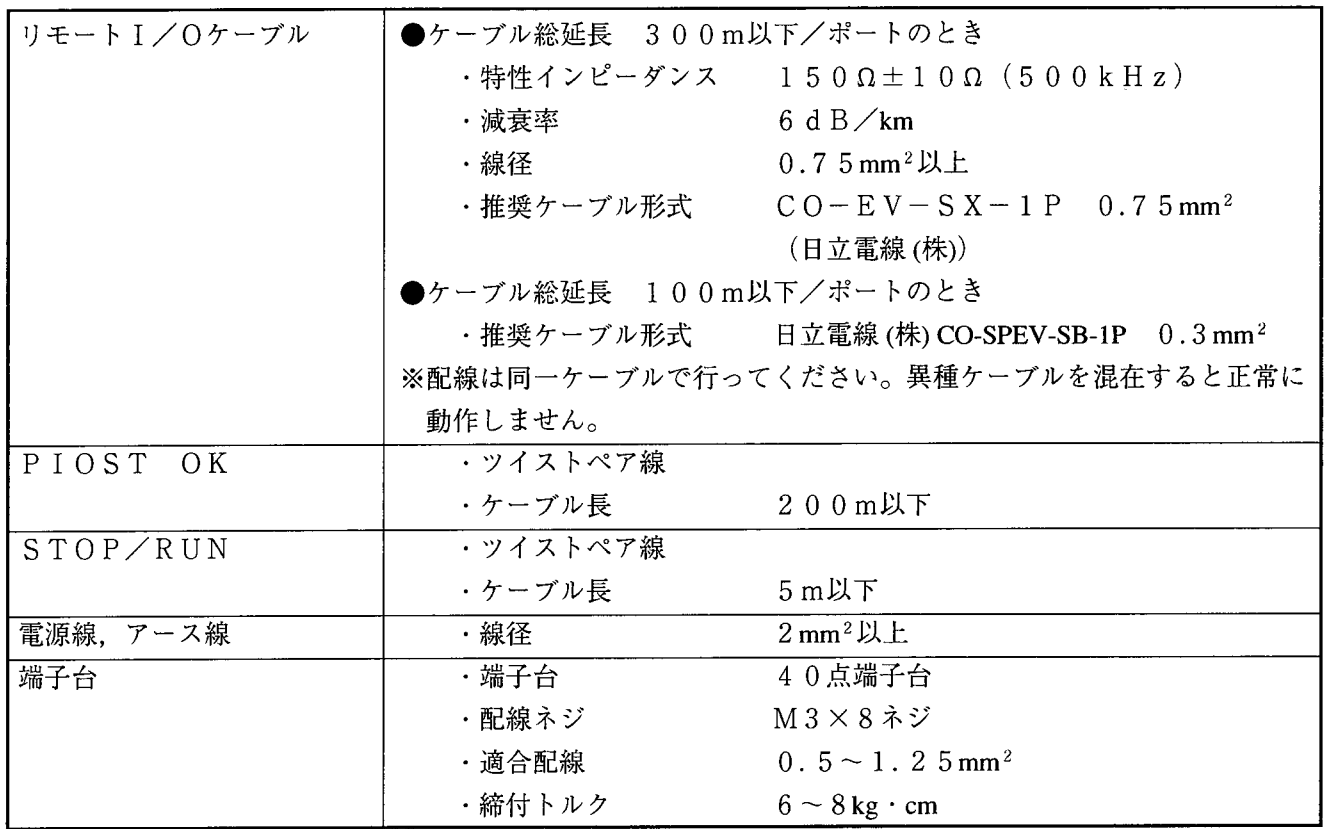

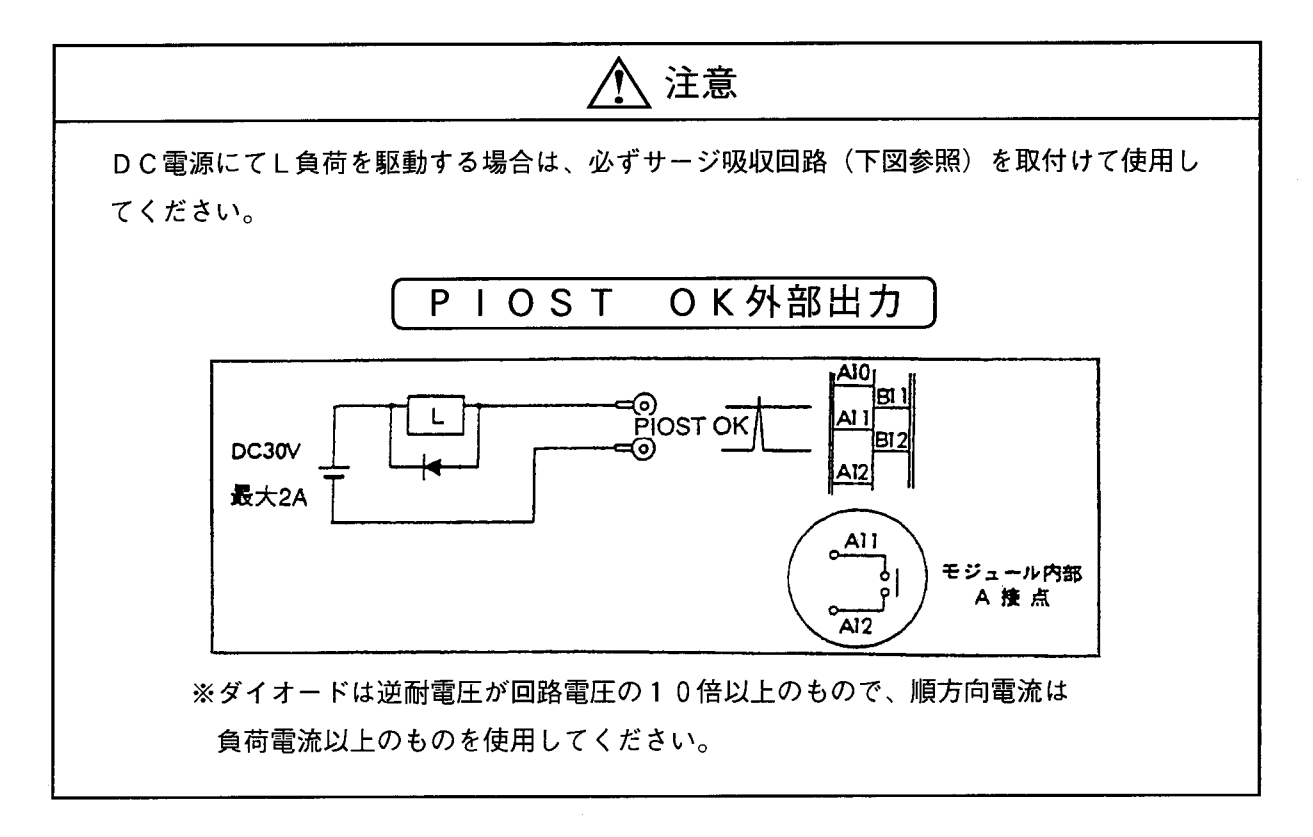

取扱い  $\mathbf{1}$ 

雷源配線  $1.4.5$ 

電源配線方法

「分電盤へトランスを設けた場合]

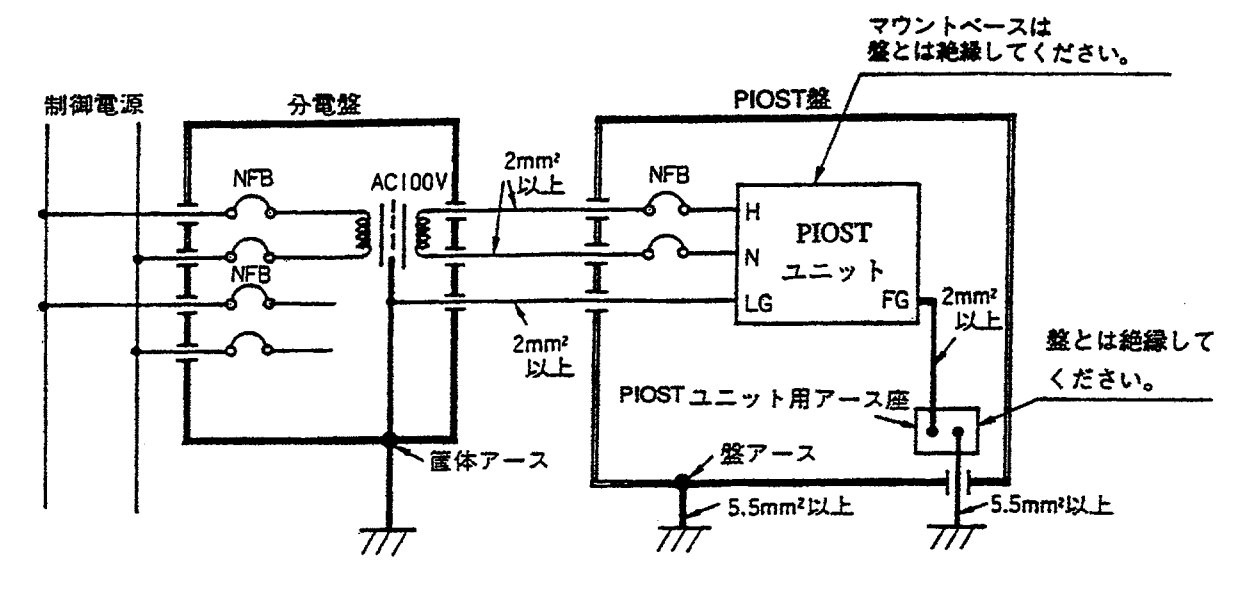

<sup>「</sup>PIOST盤へトランスを設けた場合]

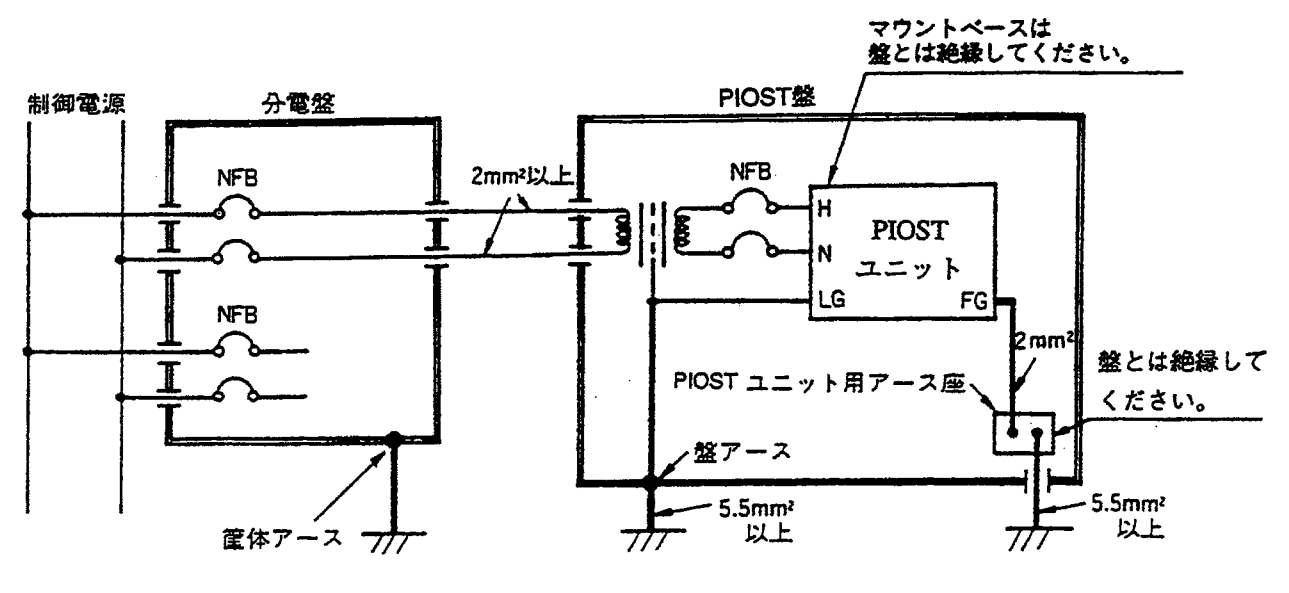

注意 制御電源とPIOST電源の間は、静電シールド付絶縁トランスを用いて絶縁してくだ さい。 PIOSTへの供給電源 (AC100V) の電源電圧範囲はAC85V~132V以内とし、 波形ひずみのない電源を供給してください。 PIOSTユニット用アース座およびマウントベースは、盤から絶縁してください。

1 取扱い

PIOST盤内の配線例

 $\sim$ 

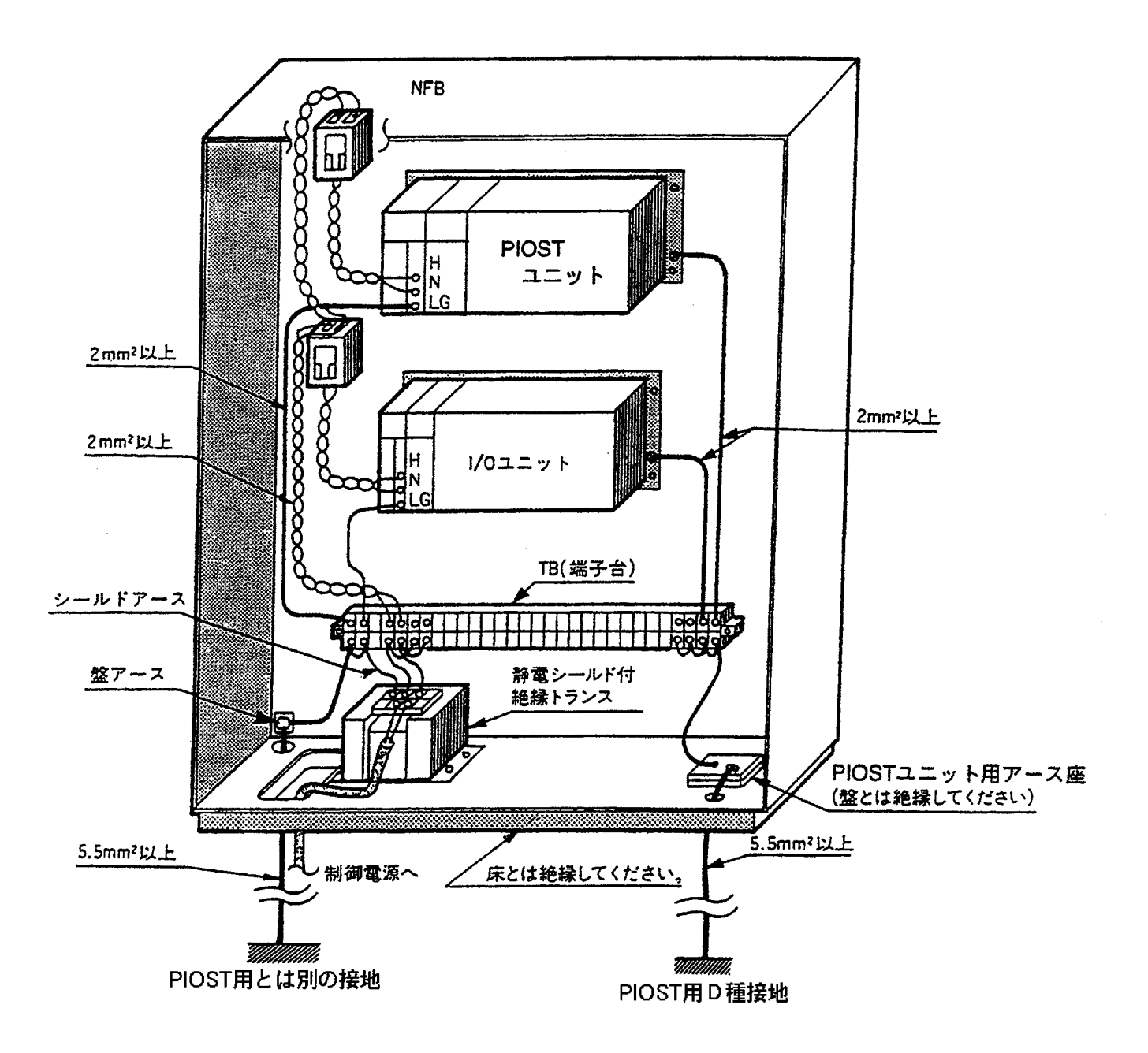

- 1.4.6 アース配線
	- (1) 盤アースとユニットアースは分離してください。
	- ② ユニットアースは盤と絶縁してください。
	- (3) 電源モジュールのFGは、必ずマウントベースのアース座に接続してください。
	- (4) OPおよびI/OにFG (またはSHD) 端子がある場合、マウントベースアース座へ接続してく ださい。なお、アナログ入出力モジュールのPAF\*\*\*、PAN\*\*\*はGND端子をマウント ベースアース座へ接続してください。

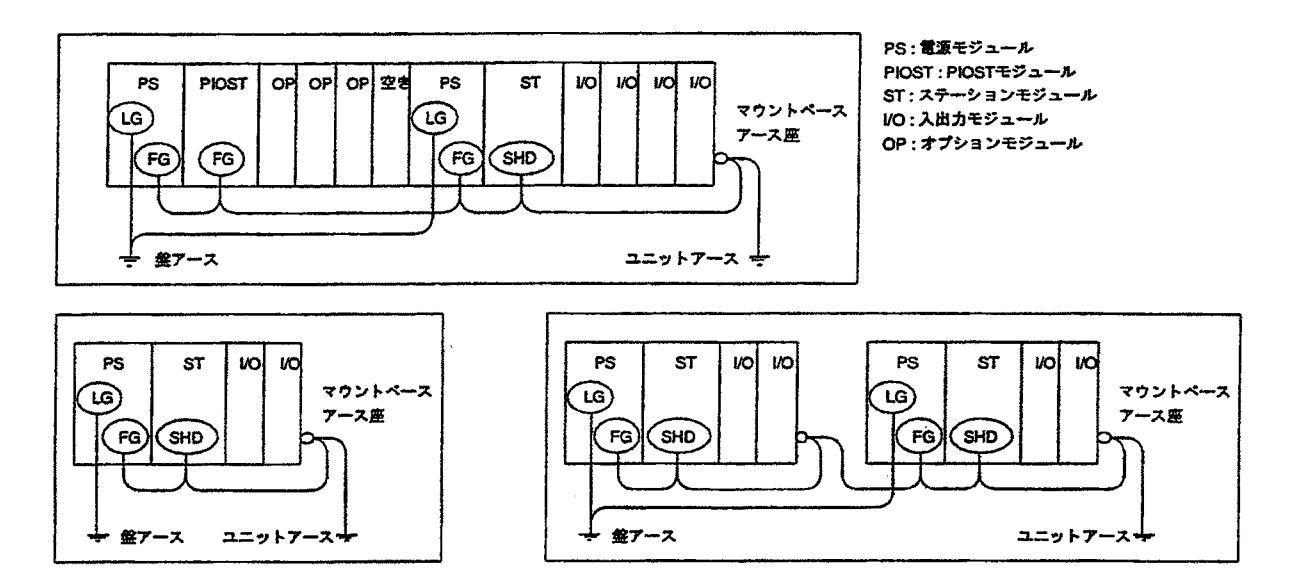

- 1.4.7 シールド配線
	- (1) シールド配線は、同一盤内で接続するときは、両端で接地(SHD接続)してください。
	- (2) シールド配線は、別盤間で接続し、同一点で接地ができないときは、片端のみ接地(SHD接続) としてください。

〈理由〉 同一点で接地しないとアース電位が異なるためノイズに弱くなります。

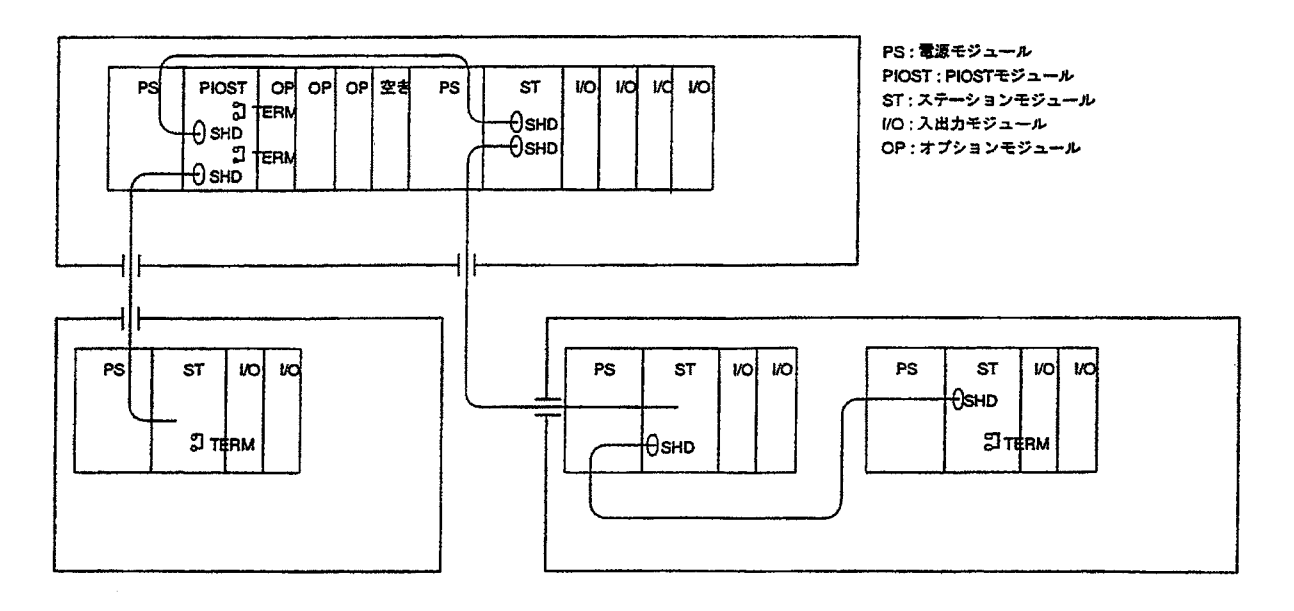

 $-24-$ 

#### 1.4.8 終端処理

リモートI/O回線や、CPU間リンク回線は、高速のデータ転送を行っています。信号がケーブル を伝わっていく際、電気的に反射という現象が起こります。反射が起こると通信はうまくいきません。 これを防止するために終端抵抗が必要です。

#### 終端抵抗の取付け位置

下図のようにモジュールにケーブルが1本しか接続されないモジュール (終端のモジュール)に終端 抵抗が必要です。

「リモートI/O回線の場合]

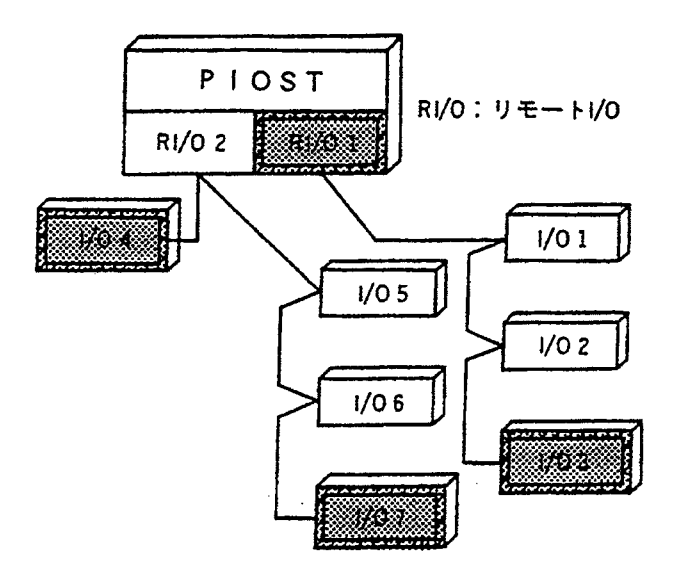

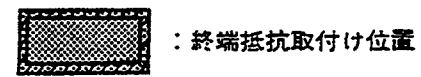

左の接続例の場合、終端抵抗の必要なモジュー ルは、RI/01側では、PIOSTのRI/ O1, I/O3が両端になるので必要です。ま た、RI/02側ではI/04とI/07が必 要です。

(注) RI/01, RI/02両方に必要で す。

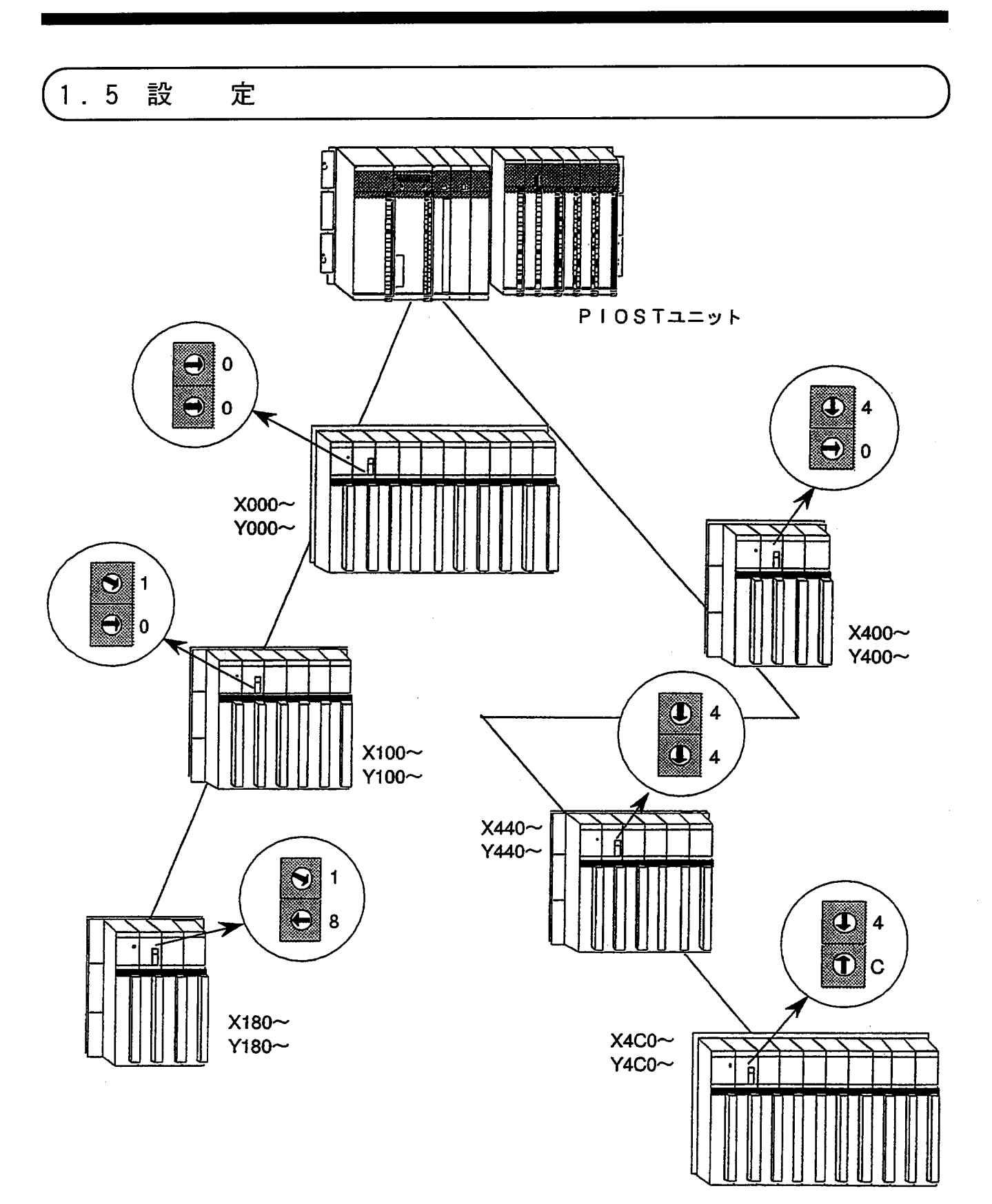
1.5.1 1/0アドレスの設定

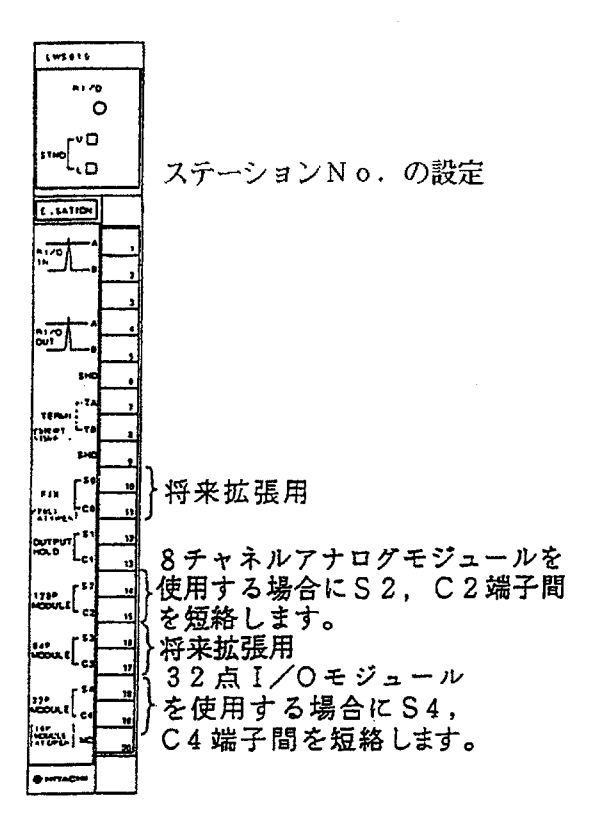

ステーションNo. は、それを実装しているI/Oマウ ントベースにおける I / Oモジュールの先頭アドレスを16 点単位で設定します。

- (1) この設定は、I/Oモジュールの点数 (16点, 32点) やI/Oマウントベースのスロット数 (8ス ロット, 4スロット, 2スロット)に関係なく、まっ たく同様に設定します。
- (2) 入力モジュールと出力モジュールを、自由に実装で きます (フリーロケーション)。 アドレスの番号は、入力でも出力でも同一番号です。 例えば、入力モジュールX140~X14Fを出力モ ジュールに入替えるとY140~Y14Fとなりま す。
- (3) PIOSTのRI/O1側に接続したステーションの ステーションNo. は、00~38 (4スロットマウ ントベースの場合は3Cまで、2スロットマウント ベースの場合は3Eまで)の間に設定してください。 また、PIOSTのRI/O2側に接続したステー  $\dot{z}$  =  $\dot{z}$  = ロットマウントベースの場合は7Cまで、2スロット マウントベースの場合は7Eまで)の間に設定してく ださい。

「設定例1 16点入力モジュールを実装した場合〕

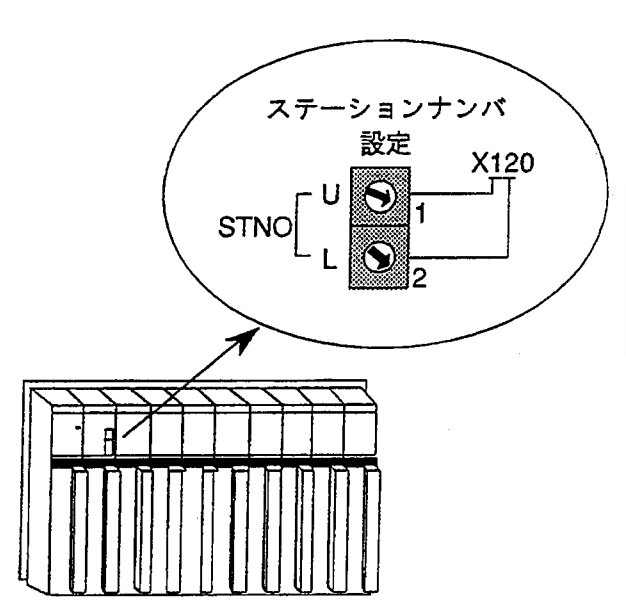

STNO U □ … 上位一桁目<br>L □ … 上位二桁目

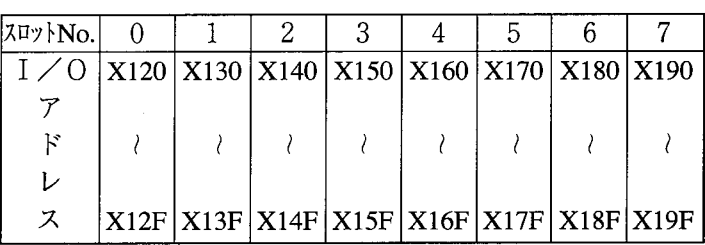

[設定例2 32点入力モジュールを実装した場合]

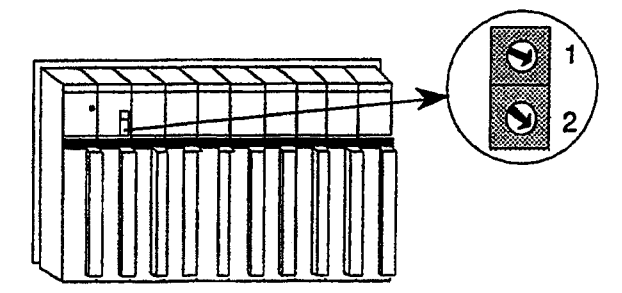

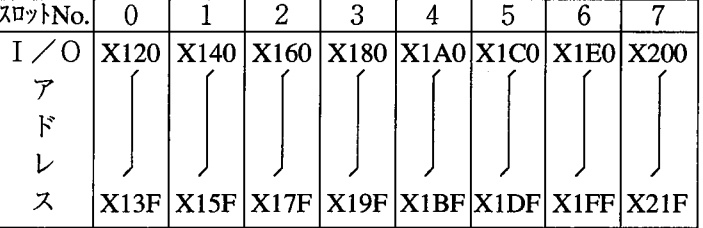

3

 $\overline{4}$ 

 $5<sup>1</sup>$ 

 $6<sup>1</sup>$ 

 $\mathbf 7$ 

16点と32点入力モジュールを実装した場合〕 [設定例3]

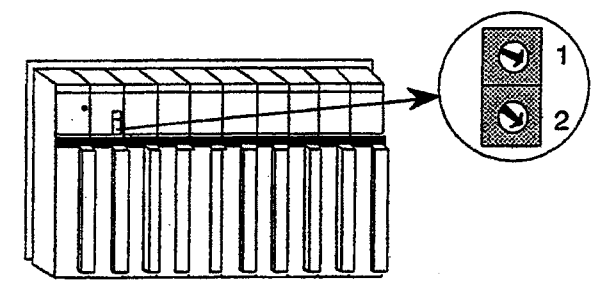

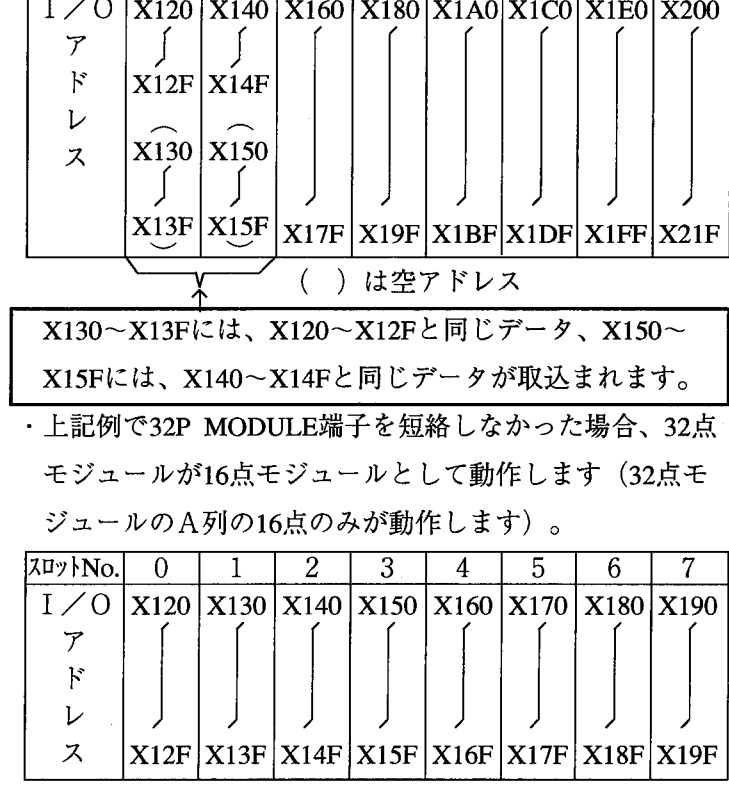

■ I/Oモジュールを実装しない空スロットが ある場合

·I/Oアドレスは、モジュールを実装しなくてもスロット数 分予約されます。このため、後からモジュールを追加し たり取外しても全体のアドレスが変ることはありません。 ·I/Oマウントベースのスロット数設定

従来S10/2のステーションモジュール (形式PST 350/PST360)では、マウントベースの種類を 設定していましたが、S10/2αシリーズのステー ションモジュール (形式LWS010) では、自動的に 認識して動作しますのでスロット数を設定する必要はあり ません。

 $7\pi$ <sup>y</sup> No.

 $\overline{0}$ 

 $\mathbf{1}$ 

 $\overline{2}$ 

## \_<br>1.6 P S E α を使用する場合の操作方法

この節はプログラミング装置にPSEαを使用するユーザを対象としています。パソコンを使用する場合 は、「1.7 パソコンプログラミングを使用する場合の操作方法」を読んでください。

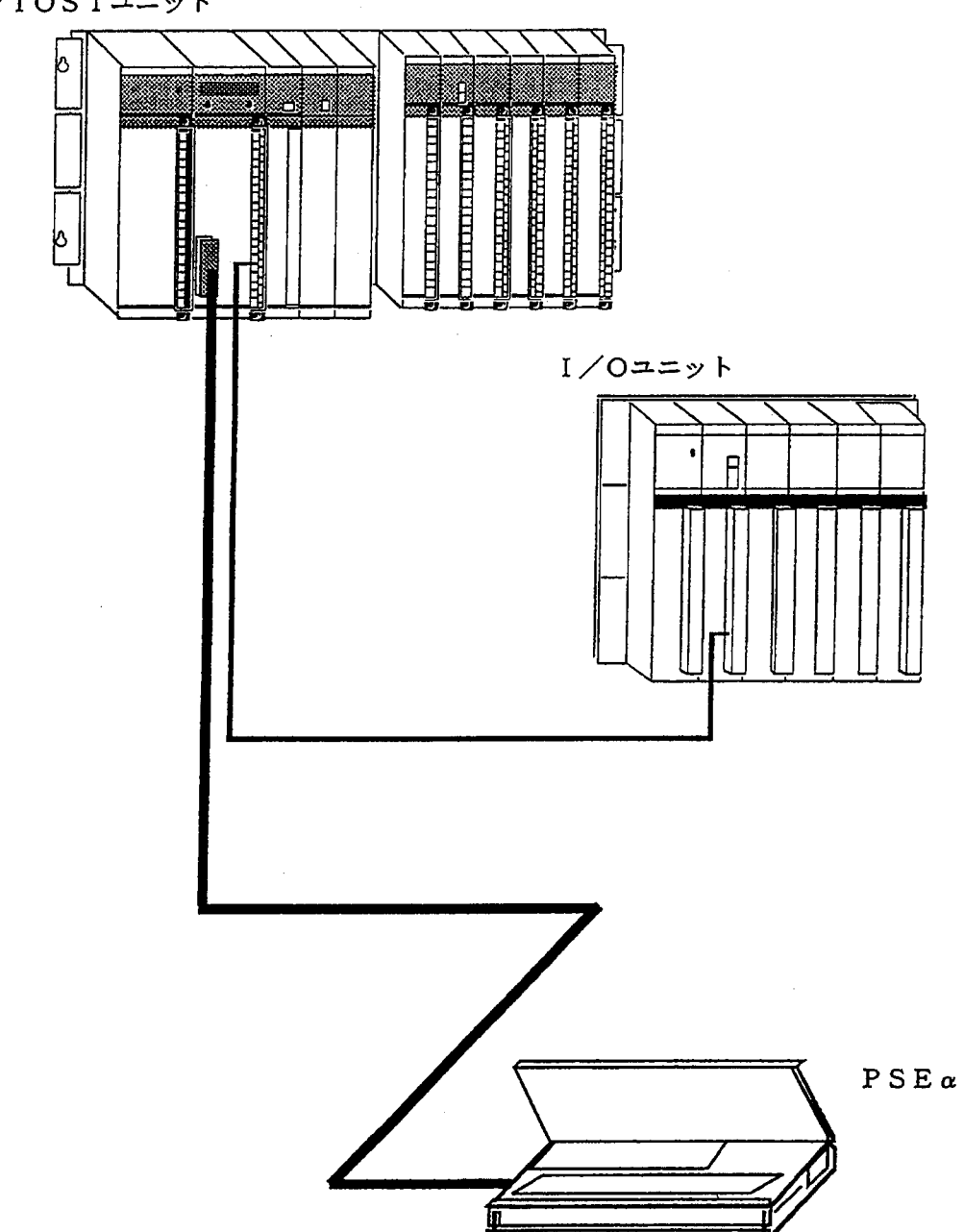

PIOSTユニット

1.6.1 PIOSTの操作

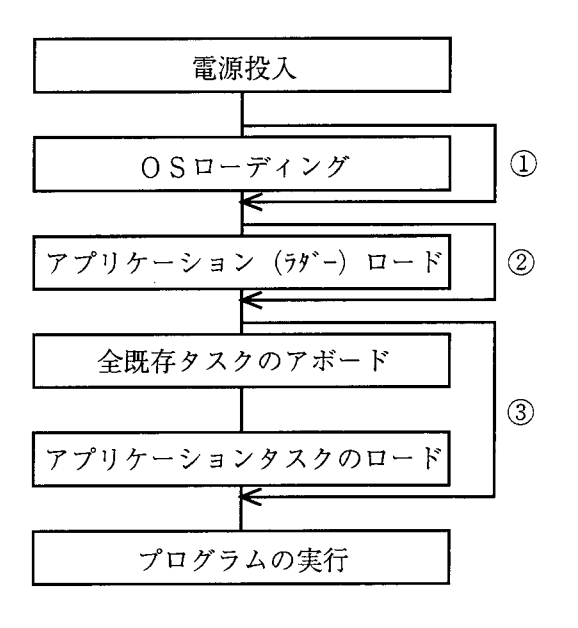

- 1 OSプログラムのローディングは、最初に1度行え ばその後雷源をON、OFFしてもバッテリバック アップされていますので再度ローディングをする必 要はありません。
- ② ラダープログラムも初回だけローディングが必要で す。改造した場合は再度ローディングしてくださ  $V_{\alpha}$
- (3) タスクも初回だけローディングが必要です。改造等 でローディングする際は、必ず既存のタスクをすべ てアボートしてからローディングしてください。下 表に示すようにCPUキースイッチがSTOP状態 でもタスクは動作していますので、動作中のタスク を書換えますとCPUがエラーとなる可能性があり ます。

CPUキースイッチとアプリケーションソフトの動作状態の関係

| CPH1.+−<br>スイッチ<br>アプ リケーション | <b>STOP</b> | <b>RIIN</b> | <b>SIMU.RUN</b> |
|------------------------------|-------------|-------------|-----------------|
| ラダープログラム                     | 動作せず        | 動作          | 動作              |
| アプ リケーションタスク                 | 動作          | 動作          | 動作              |

■ SIMU. RUNはRI/O転送は行いません (RI/Oの動作は停止します)。

■ 停電時にもCPU内蔵のバッテリでプログラムを保持します。

■ 各操作について以下に説明します。

(1) 電源投入

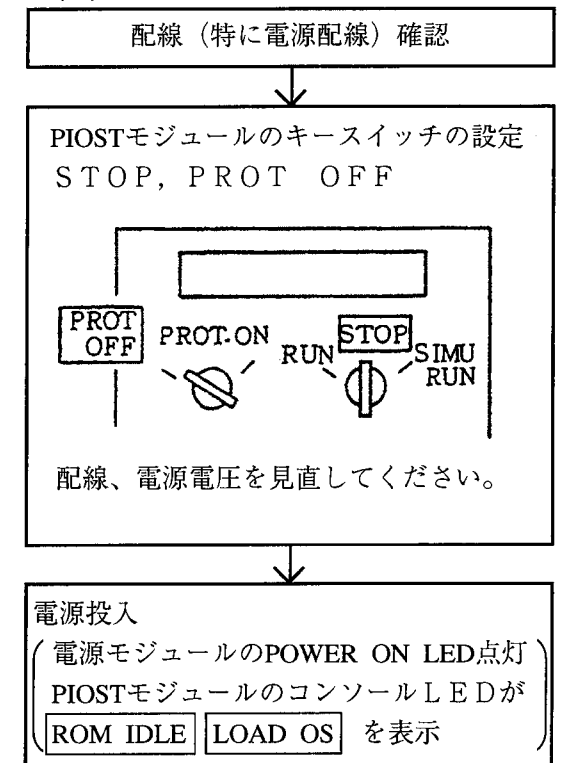

・ラダープログラムをローディングするまでは、 PIOSTモジュールのキースイッチをSTOPに 設定してから電源投入してください。

ラダープログラムをローディングした後は、RUN. SIMU. RUNに設定して電源投入すると、電源投 入後すぐにラダープログラムを実行させることができ ます。

·電源を投入すると、電源モジュールのPOWER ON LEDが点灯します。点灯しない場合は、電源 配線、電源電圧を見直してください。 なお、OSプログラムがすでにローディングされてい

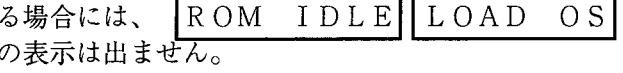

(2) OSプログラムのローディング OSプログラムローディング 1 PIOSTにPSEを接続してください。

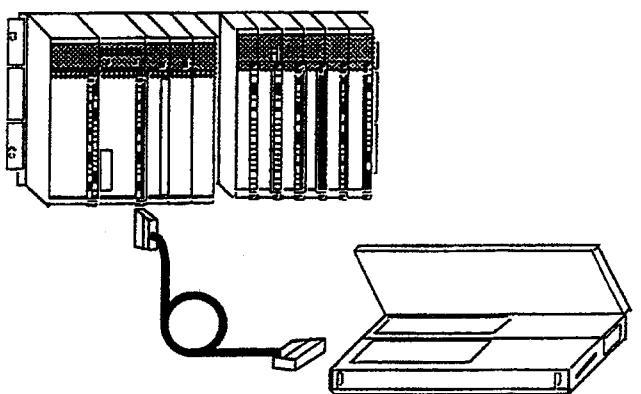

- 2 PSEの電源をONにしてください。
- 3 PSEシステムフロッピーディスクを PSEに挿入してください。

### PSEの表示

- STRIKE ANY KEY  $\circled{4}$  $\circ$ REMOTE OR LOCAL
	- $0:$  REMOTE 1 : LOCAL
- $\circ$ DIRECT OR MULTI  $0: DIRECT$  $1: MULTI$
- $\circled{7}$ SET SYSTEM F/D & STRIKE (SET) KEY PCs 0S

この表示が出ない場合には、すでにOS プログラムがローディングされています。 この場合には、OSローディングの操作 は、これで終りです。

- $(8)$ PCs OS LOADING
- FUNC. OR S-PROG. KEY IN !  $\circledcirc$
- · OSプログラムをローディングするためのPSE の操作を説明します。
- · PIOSTモジュールにローディングするOSは 下記のものを使用してください。

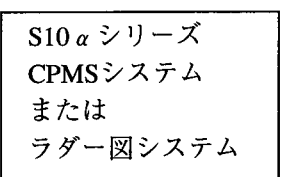

・左に示す表示が出たら次の操作をしてください。

- ▶ P S E の任意のキーを押してください。
- ▶ つわキーを押してください。
- ▶ (0)のキーを押してください。
- ▶ 【設定】のキーを押してください。

- ▶ OSプログラムがローディング中ですので、終了 するまで待ってください。
- ▶ OSプログラムのローディングが終了しました。

(3) ラダー回路プログラム (ユーザ作成)のローディング ラダー回路作成 | · ここではPSE単独でのプログラム作成(ローカ まず、簡単なラダー回路の作成方法を説明 ル機能)方法について説明します。 します。 詳しくはPSE a オペレーションマニュアルのプ ① PSEの電源をONにします。 ログラム作成の項を参照してください。 (2) PSEのシステムフロッピーディスクを PSEに挿入してください。 ・左に示す表示が出たら次の操作をしてください。 PSEの表示 STRIKE ANY KEY ▶ PSEの任意キーを押してください。  $\circled{3}$ REMOTE OR LOCAL  $\circled{4}$ ▶ 1 のキーを押してください。 0 : REMOTE  $1:$  LOCAL  $\circ$ FUNC. OR S-PROG. KEY IN ! これからラダー回路プログラムを作成します。 プログラム例 ▶ 次のようにキーを入力してください。 **Y006** Y007  $\boxed{1}$   $\boxed{Y}$   $\boxed{0}$   $\boxed{0}$   $\boxed{0}$   $\boxed{6}$   $\boxed{R}$   $\boxed{Y}$   $\boxed{0}$   $\boxed{0}$   $\boxed{7}$ ┫┢ **Y006 Y005**  $(F) (Y) (0) (0) (5) (H) (Y) (0) (0) (6)$ ተኮ .<br>γ005 Y004  $(F) (Y) (0) (0) (4) (H) (Y) (0) (0) (5)$ ┨┝ **Y003 Y004**  $(1) (Y) (0) (0) (3) (A) (Y) (0) (0) (4)$ d F Y002 .<br>Y003  $(HF)(T)(0)(0)(2)(H)(T)(0)(0)(3)$ d f y002 yoq1<br>—I —  $(7) (T) (0) (T) (T) (T) (T) (0) (0) (2)$  $(T) (T) (T) (T) (T) (T) (T) (T) (T) (T) (T)$ YOOO Y001 41  $\boxed{4F} \boxed{Y} \boxed{0} \boxed{0} \boxed{7} \boxed{B} \boxed{Y} \boxed{0} \boxed{0} \boxed{0} \boxed{0}$ **Y007 Y000** 次に、このプログラムをフロッピー セーブ ディスクにセーブします。 ▶ [F/D] のキーを押してください。  $\circled{6}$ FUNC. OR S-PROG. KEY IN ! もし、新品のフロッピーディスクしかない場合に は、次ページのフォーマット操作をしてから次の 操作を行ってください。 ▶ ( 2 ) のキーを押してください。  $(7)$ FLOPPY MENU KEY IN  $NO =$ 1 : DIRECTORY 2 :  $PCs \rightarrow FLOPPY$ į

### 1 取扱い

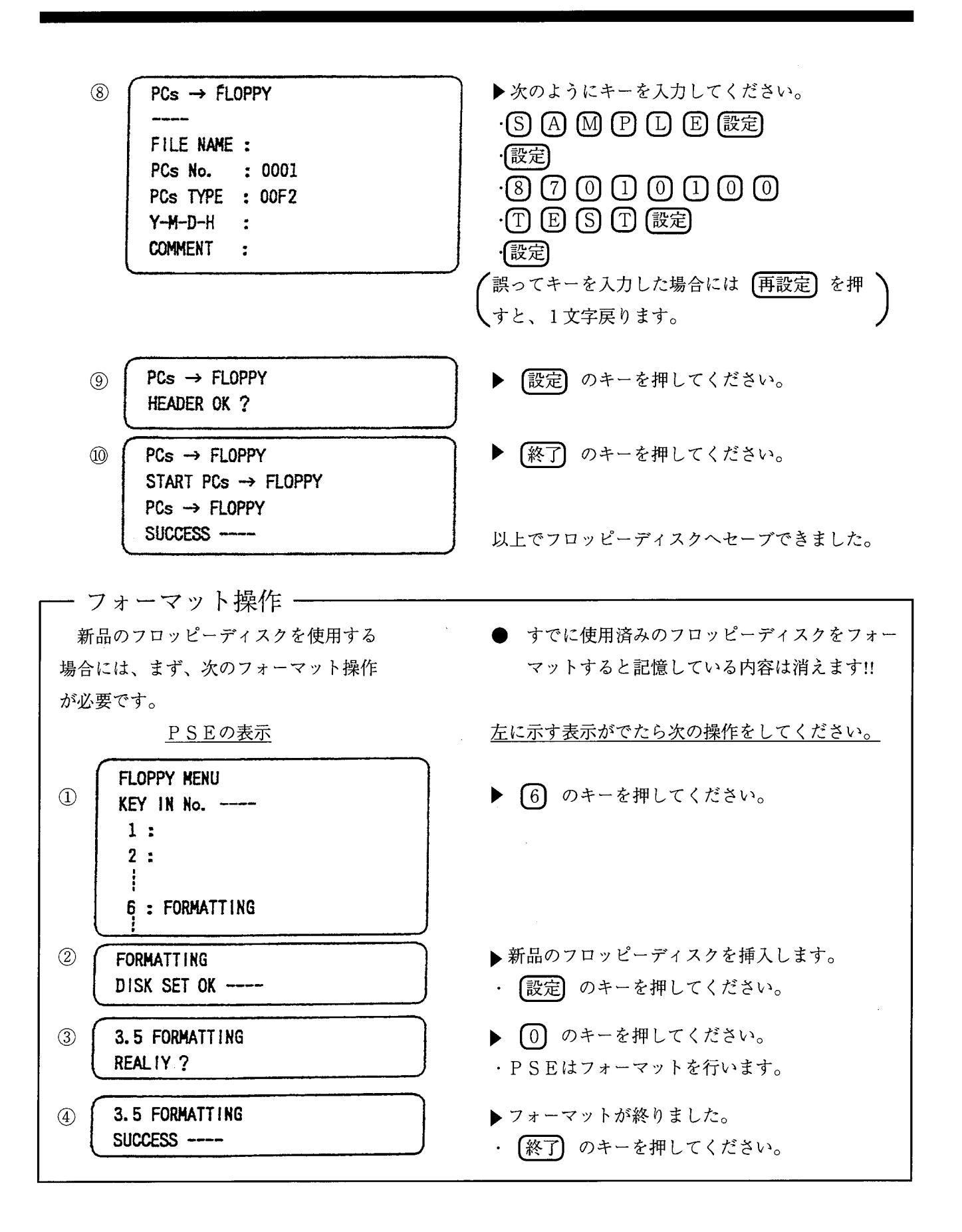

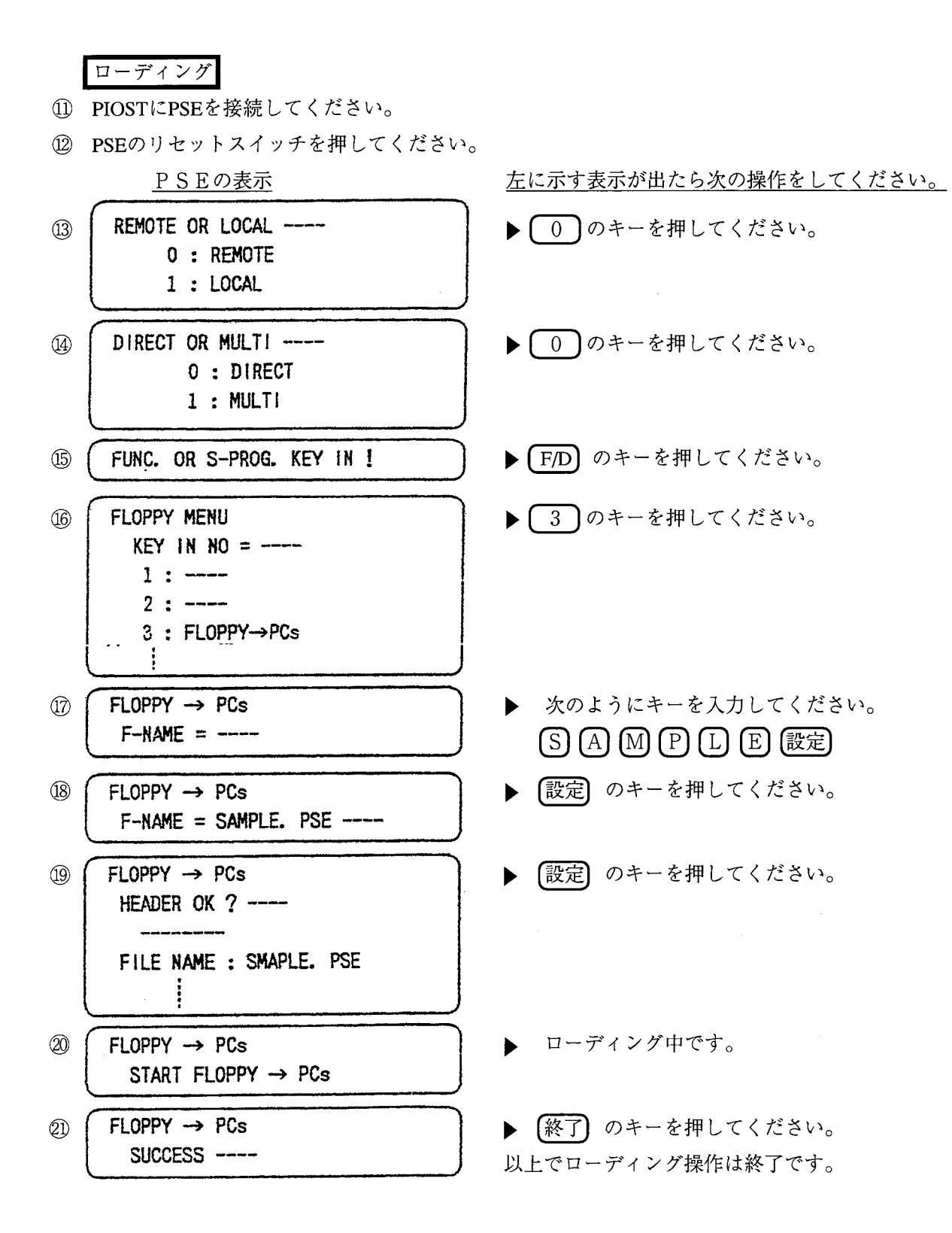

 $-34-$ 

(4) プログラムの実行

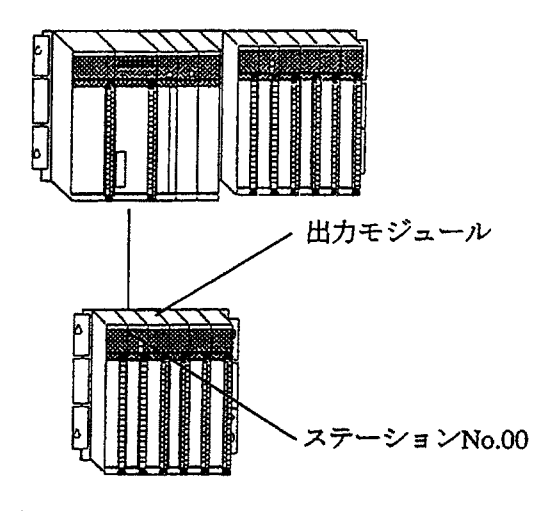

- (3) で作成したラダープログラムを動作させるため には、次のようにしてください。
	- (1) ステーションNo.00に設定してください。
	- (2) 出力モジュールをスロットNo.0に実装してくだ そい。

· PIOSTのキースイッチをSTOPからRUN にすると、ラダープログラムが動作します。 CPU RUN を表示し、I/0のY000~ Y007が約240msごとにON, OFFを繰返し ます。

PIOST停止

▶ PIOST動作

- · PIOSTのキースイッチをRUNからSTOP にして CPU STOP を表示し、ラダープロ グラムの実行を停止します。そして、I/O動作 は停止前の演算結果を保持します。 ただし、ユーザタスクは停止しません。
- PIOSTシミュレーション動作
- · PIOSTのキースイッチをSTOPから SIMU. RUNKLT CPU SIMU & 表示し、ラダープログラムを実行します。ただ し、リモートI/Oの転送を行わないために、 I/Oの動作は停止したままです。ユーザタスク は停止しません。
- このシミュレーション動作はⅠ/0を動作させない で、ラダープログラムのデバッグを行う場合に使用 します。

RUN

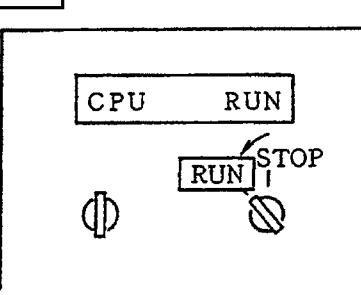

STOP

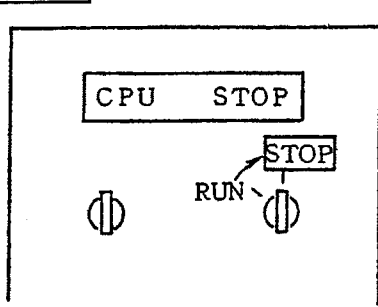

SIMU. RUN

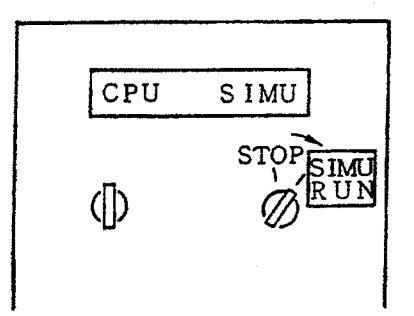

RESET

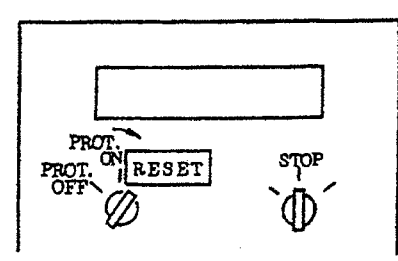

RESET RIN

**STOP** 

smo

**RUN** 

**RUN** 

ĮМ

CPU

·RESET中はPIOSTもリモートI/O転送も 停止します。

- ·RESETを解除すると電源投入時と同じイニシャラ イズ動作を行い、その後、RUN/STOP/ SIMU. RUNの設定に従った動作をします。 イニシャライズ動作では、I/O入出力 (X, Y), 内部レジスタ (R他) を"0"クリアします。 なお、キープリレー (K), カウンタ (C), 固定定 数 (D) については"0"クリアしません。
- · 通常の使用では、PROT. ONに設定してくださ  $V_{\alpha}$
- · PROT. ONの機能は、ユーザがC言語で開発した プログラムを動作させるときに、OSプログラム. ラ ダープログラム、その他設定値に誤って書込み動作を しても、書込まないように保護(メモリライトプロテ クト)をするためのものです。
- 'オプションの拡張メモリモジュールには、それ用のラ' イトプロテクトスイッチがあります。このPROT. ONは拡張メモリのプロテクトには関係ありません。
- ・ユーザがC言語で開発したプログラムでPIOSTモ ジュールのすべてのメモリを書換えることができま す。タイマ、ワンショット、カウンタの設定値等でや むを得ず書換える必要のある場合のみ、PROT. OFFにしてください。

PROT. ON

CPU

ARESET

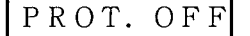

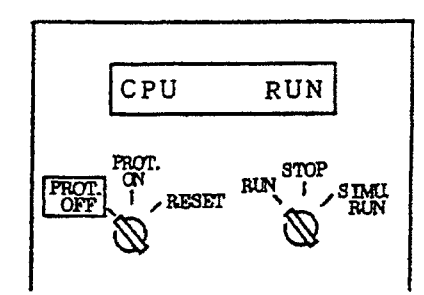

**- PIOSTのプロテクトキースイッチについて -**

ユーザタスク (C言語、FA-BASIC) が誤ってシステムエリアを破壊することを防ぐた めのメモリプロテクト機能です。この機能は、演算ファンクション(ユーザ演算ファンクション 含む)に対しては無効です。

メモリプロテクトの有効範囲  $\cdot$  PIOST

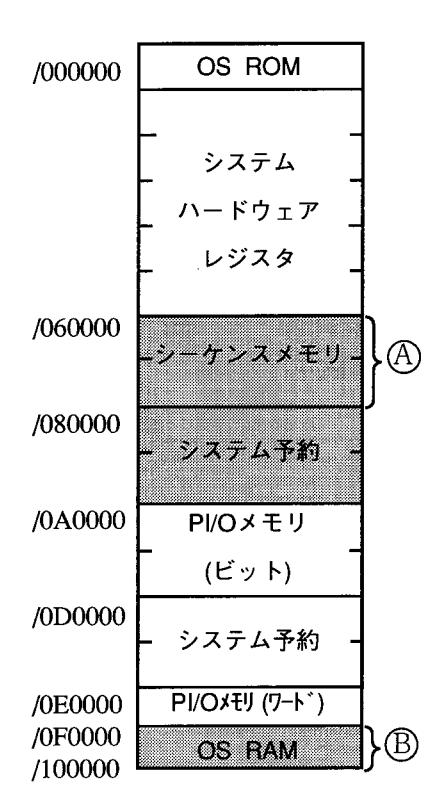

| | : 書込み時のみプロテクト有効、読出しはプロテクト無効 (A) : L P E T, D W レジスタ, T, U, C 設定値含む (B) : UFET, PRET, T, U, C計数値含む

● プロテクトエラー

プロテクトキースイッチがONのときにユーザタスクがプロテクトエリアをアクセスすると プロテクトエラーとなり、そのユーザタスクのみアボートされます。

ユーザタスクがプログラムエディションテーブル (PRET) ではなく、ユーザ演算ファン クション登録テーブル (UFET) にて登録されているときはプロテクトは無効となります。

1.7 パソコンプログラミングを使用する場合の操作方法

この節はプログラミング装置にパソコンを使用するユーザを対象としています。 PSE a を使用する場合は、「1.6 PSE a を使用する場合の操作方法」を読んでください。

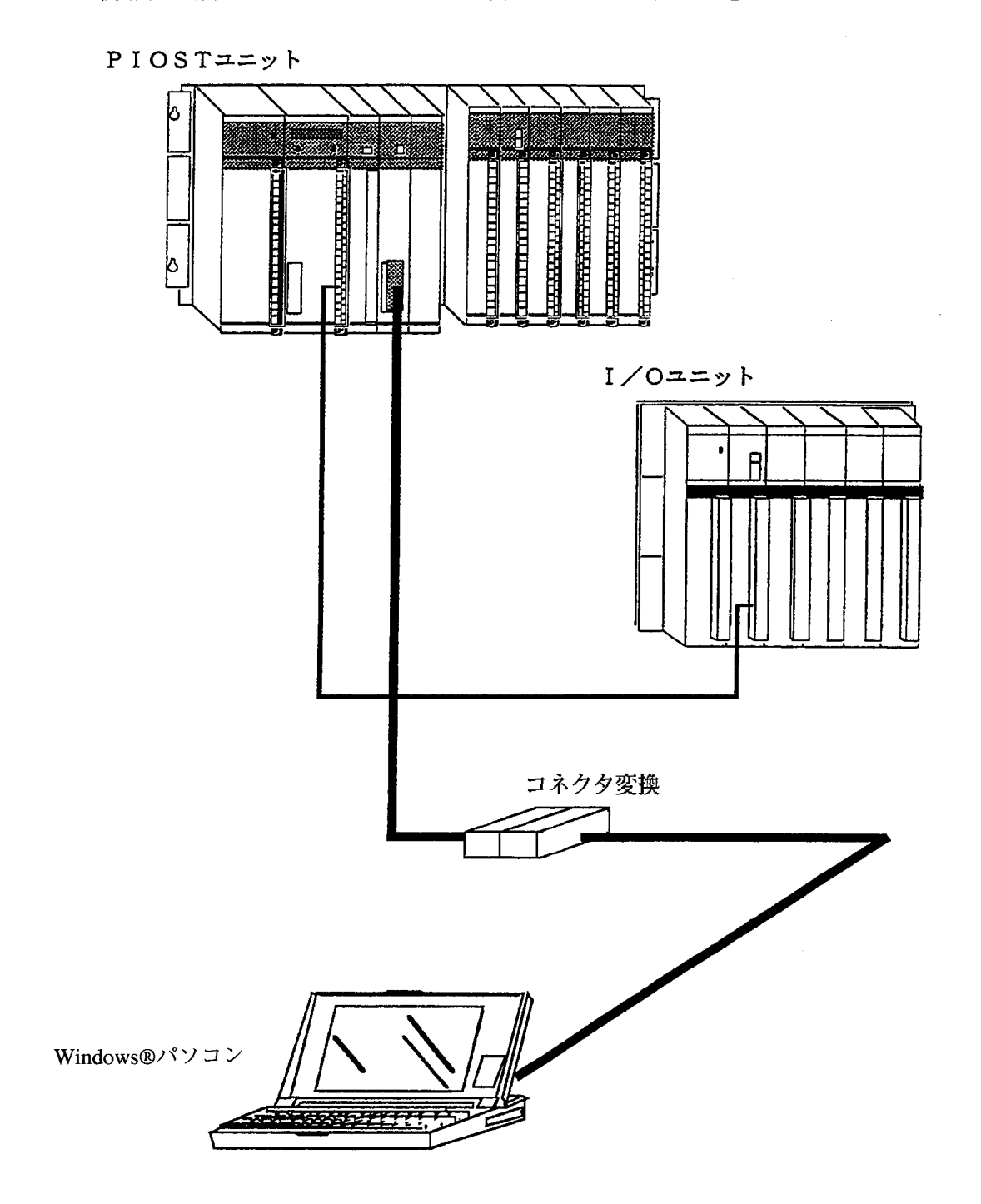

## 1.7.1 PIOSTの操作

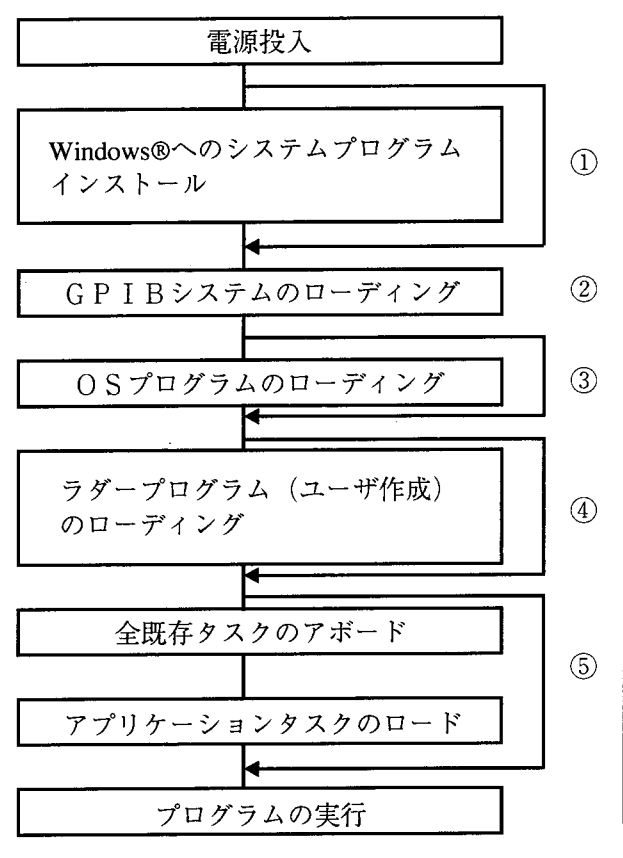

- (1) Windows®へのインストールは最初に1度行えば、 その後Windows®の電源をON, OFFしても再度 インストールする必要はありません。
- 2 GPIBのローディングは、電源投入ごとに行って ください。
- 3 OSプログラムのローディングは、1度行えばその 後電源をON, OFFしても再度ローディングする 必要はありません。
- (4) ラダープログラムのローディングは1度行えば、プ ログラム変更時以外ローディングする必要はありま せん。
- (5) タスクも初回だけローディングが必要です。改造等 でローディングする際は、必ず既存のタスクをすべ てアボードしてからローディングしてください。下 表に示すようにPIOSTキースイッチがSTOP 状態でもタスクは動作していますので、動作中にタ スクを書換えますとPIOSTがエラーとなる可能 性があります。

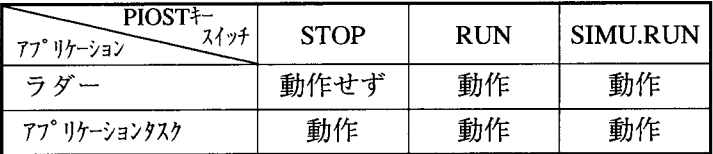

■ SIMU. RUNはRI/O転送しません (RI/O動作は停止します)。

■ 停電時にもCPU内蔵のバッテリでプログラムを保持します。

(1) 電源投入

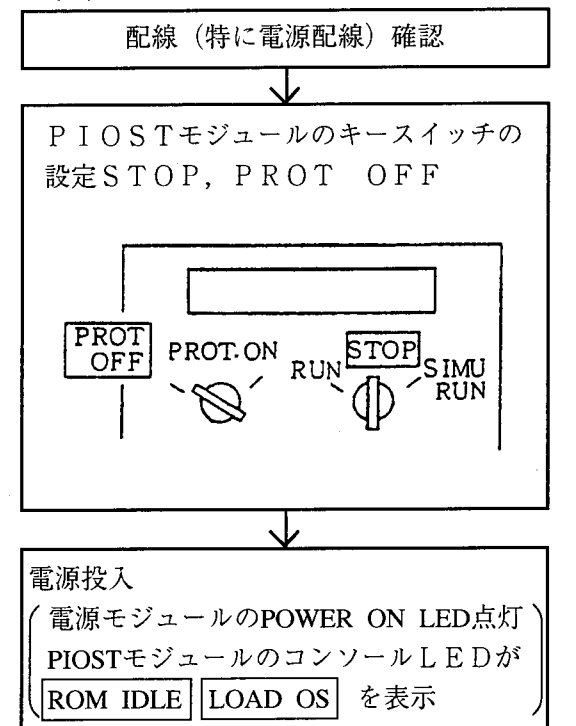

・ラダープログラムをローディングするまでは、 PIOSTモジュールのキースイッチをSTOPに設 定してから電源投入してください。

ラダープログラムをローディングした後は、RUN, SIMU. RUNに設定して電源投入すると、電源投 入後すぐにラダープログラムを実行させることができ ます。

· 電源を投入すると、電源モジュールのPOWER ON LEDが点灯します。点灯しない場合は、電源 配線、電源電圧を見直してください。 なお、OSプログラムがすでにローディングされてい る場合には、ROM IDLE LOAD OS の

表示は出ません。

(2) システムプログラムインストール

CPMSロード、ラダー図システム、GPIBロードをWindows®にインストールします。

CPMSロードをインストールするにはCPMSロードの1枚目フロッピーディスクのセットアップ プログラムを実行します。

Windows®ではコントロールパネルの「アプリケーションの追加と削除」をクリックし、「セット アップと削除」タブの セットアップ | ボタンをクリックします。インストール終了後表示される ウィンドウのショートカットをマウスの右クリックでコピーし、デスクトップ上にショートカットを貼 付けます。

ラダー図システム、GPIBロードも同様の操作で行ってください。

- (3) GPIBシステムのローディング
	- (1) Windows®の画面よりGPIBロードのアイコンをマウスでダブルクリックします。または、ス タートボタンのプルダウンメニューより起動します。

E ⋡ e.<br>Egy 騷 a<br>Serika Ŧ omi ting Ø K. **Barbara** ion alla øs: a Ø  $\overline{1}$ m er v  $\frac{\partial}{\partial \theta} \hat{\theta}$ ▩ - 7 brinad 83 V 838 VI

2 GPIBロードの画面が表示されます。 次へ ボタンをクリックしてください。 プログラムが転送されます。

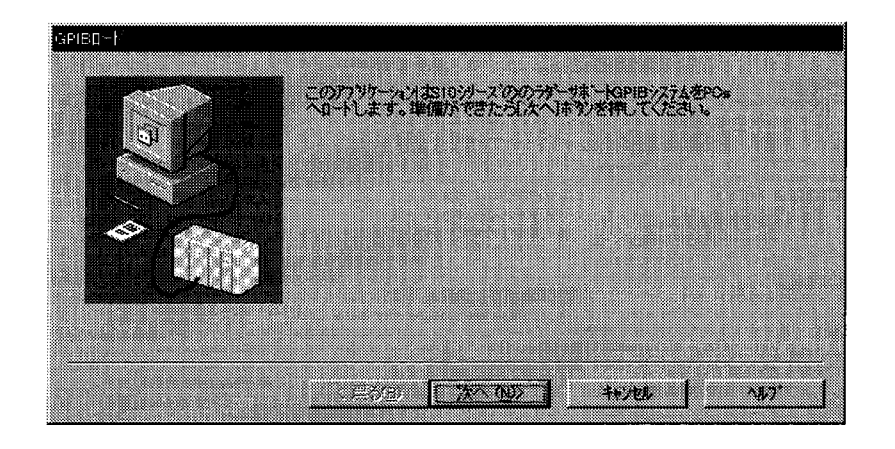

3 プログラムの転送が終了すると下記画面が表示されます。 |完了 ボタンをクリックしてくださ  $V_{\rm 2o}$ 

GPIBロードシステムの終了です。

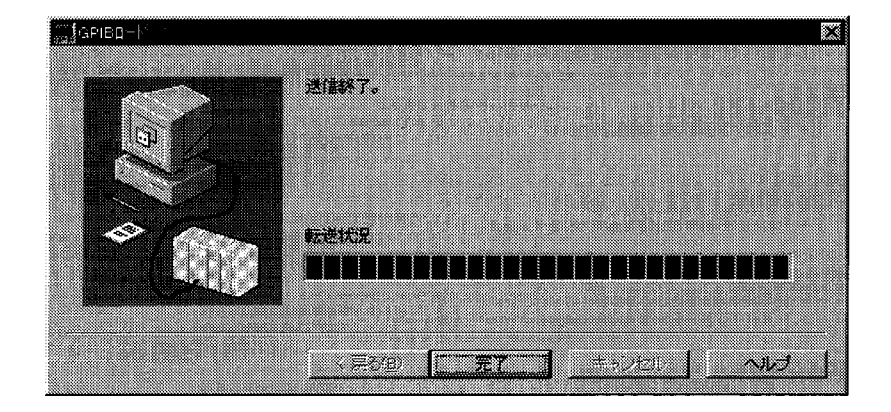

- (4) OSプログラムのローディング
	- 1 Windows®の画面よりCPMSロードのアイコンをマウスでダブルクリックします。または、ス タートボタンのプルダウンメニューより起動します。

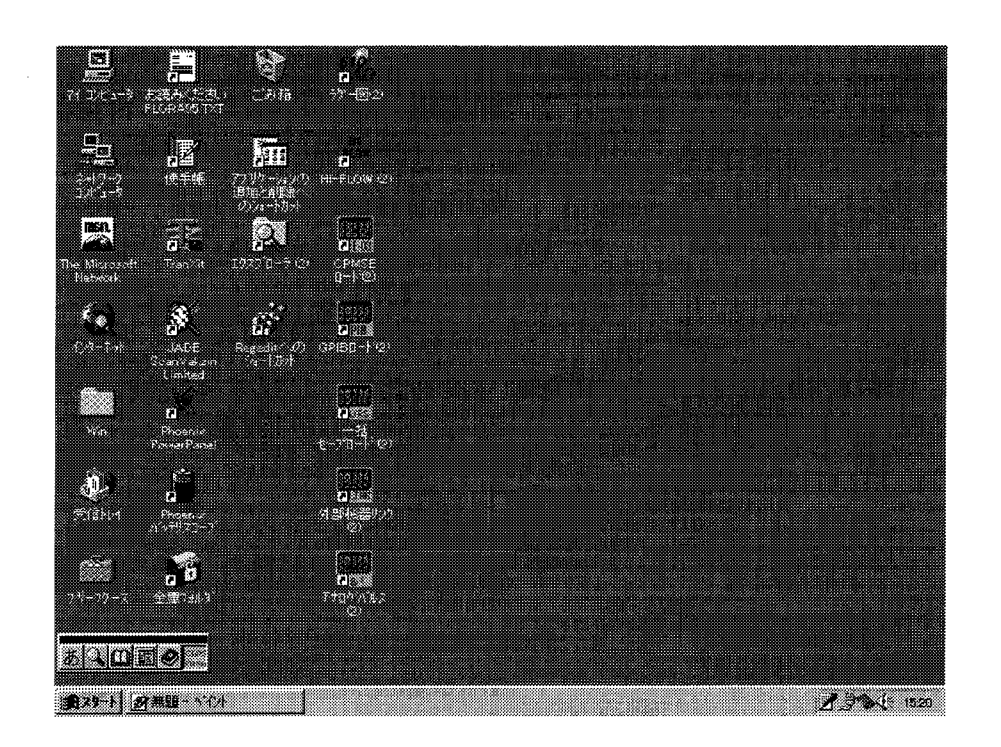

2 CPMSロードの画面が表示されます。 次へ ボタンをクリックしてください。

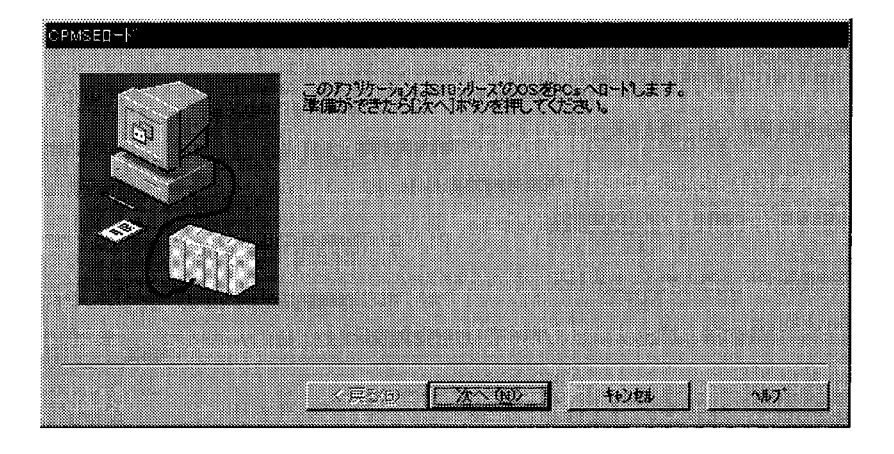

3 通信種類設定画面が表示されます。通信種類「GPIB」を選択し 次へ ボタンをクリックして ください。

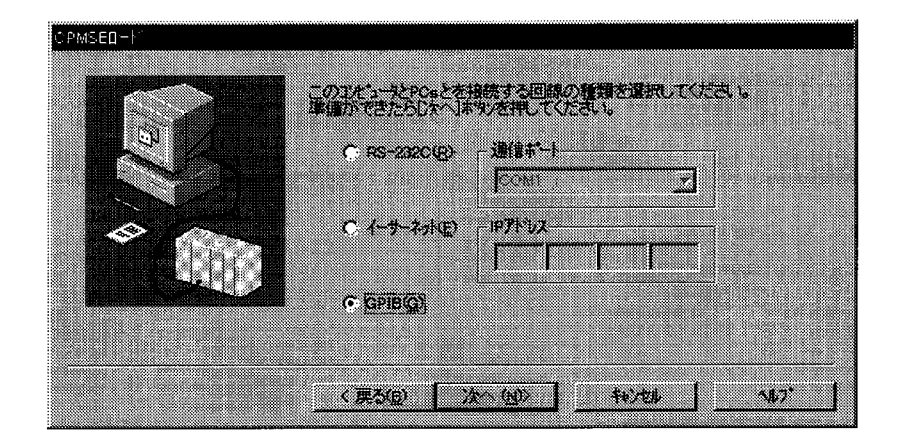

4 メモリクリア設定画面が表示されます。メモリクリア方法を選択し、 次へ ボタンをクリックし てください。転送しない場合は、「キャンセル」ボタンをクリックしてください。

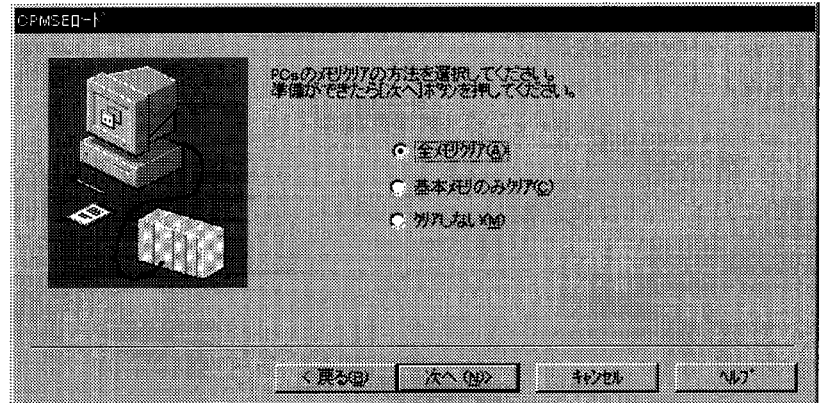

6 下記ガイダンスが表示されます。PIOSTをリセットしてください。 PIOSTにCPMSの転送を開始します。

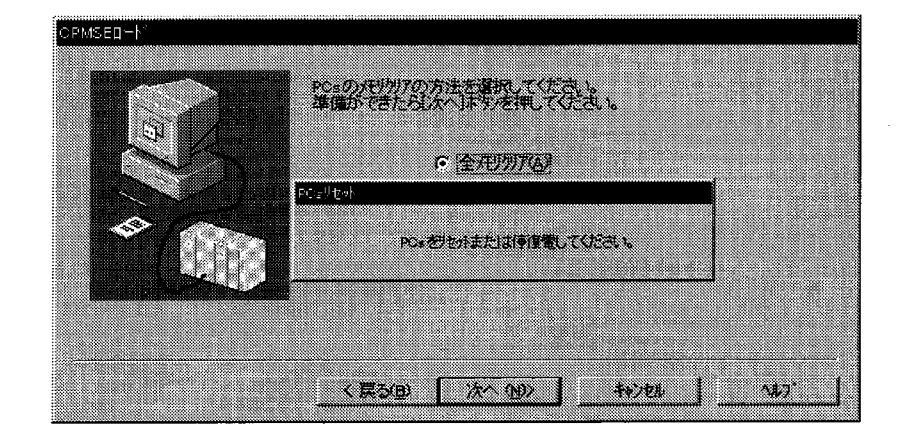

6 CPMSの転送が終了しますと下記ガイダンスが表示されます。PIOSTをリセットしてくださ  $V_{\alpha}$ 

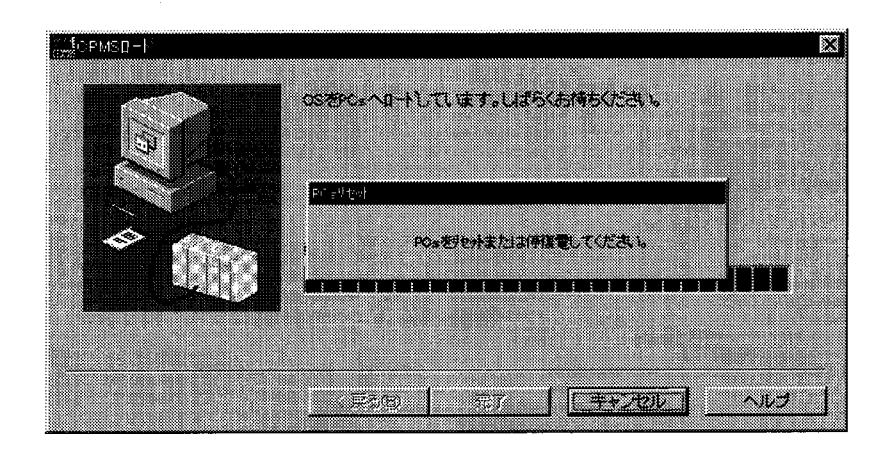

⑦ 下記画面が表示されます。 |完了 ボタンをクリックしてください。 CPMSロードシステムの終了です。

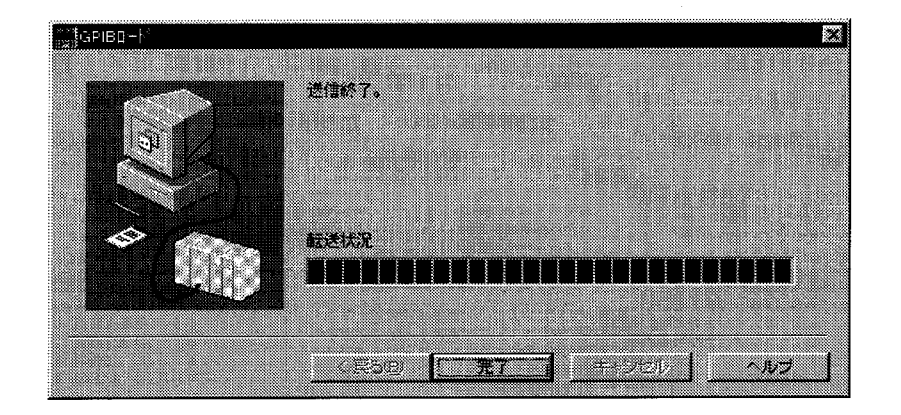

(5) ラダープログラム (ユーザ作成) ローディング

ラダー図システム立上げ

1 Windows®の画面よりラダー図システムのアイコンをマウスでダブルクリックします。または、ス タートボタンのプルダウンメニューより起動します。

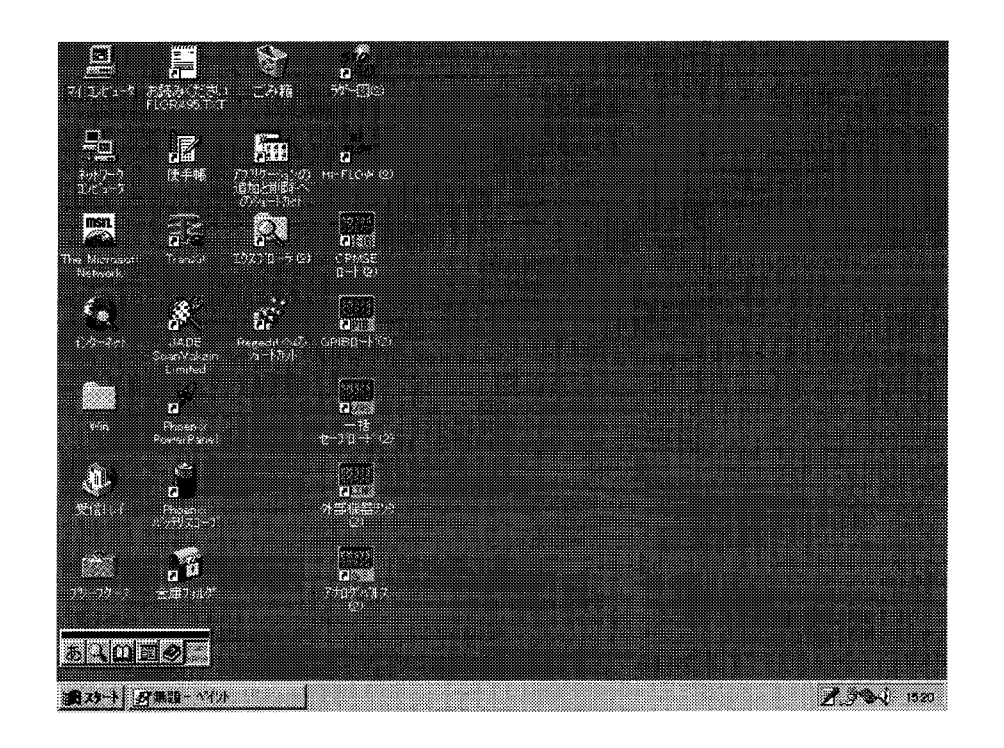

(2) ツールバーの「ユーティリティ」ー「接続PCs変更」から通信種類の確認をし、「GPIB」を選 択してください。

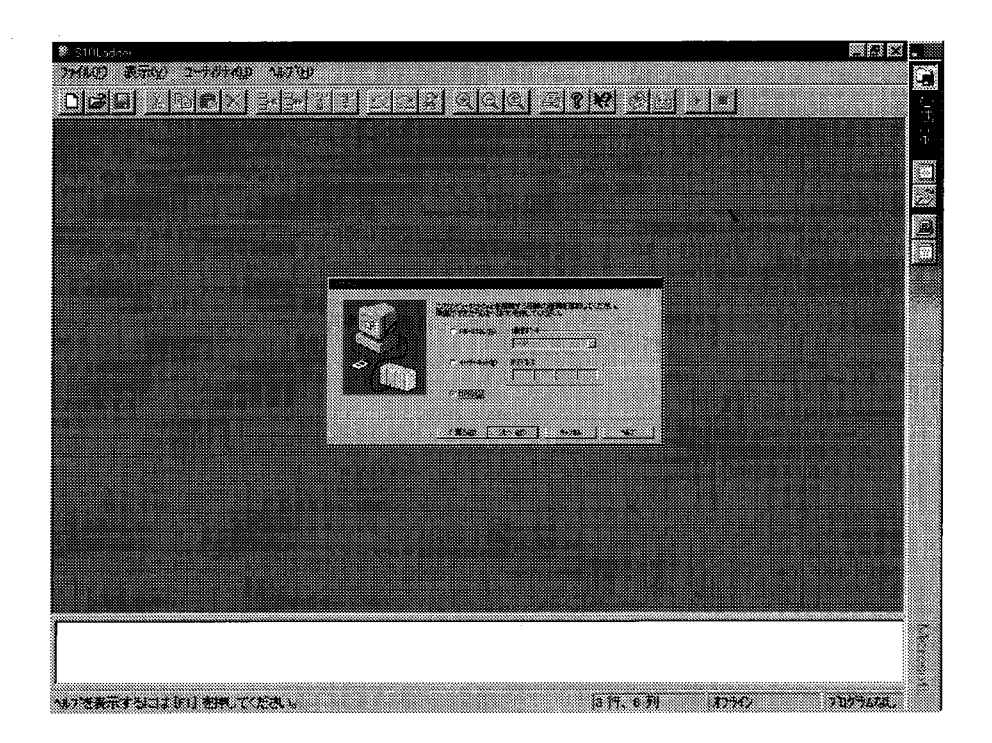

3 ツールバーの「ファイル」ー「新規作成」から下記ラダー図入力状態にし、通信状態をオンライン としてください。

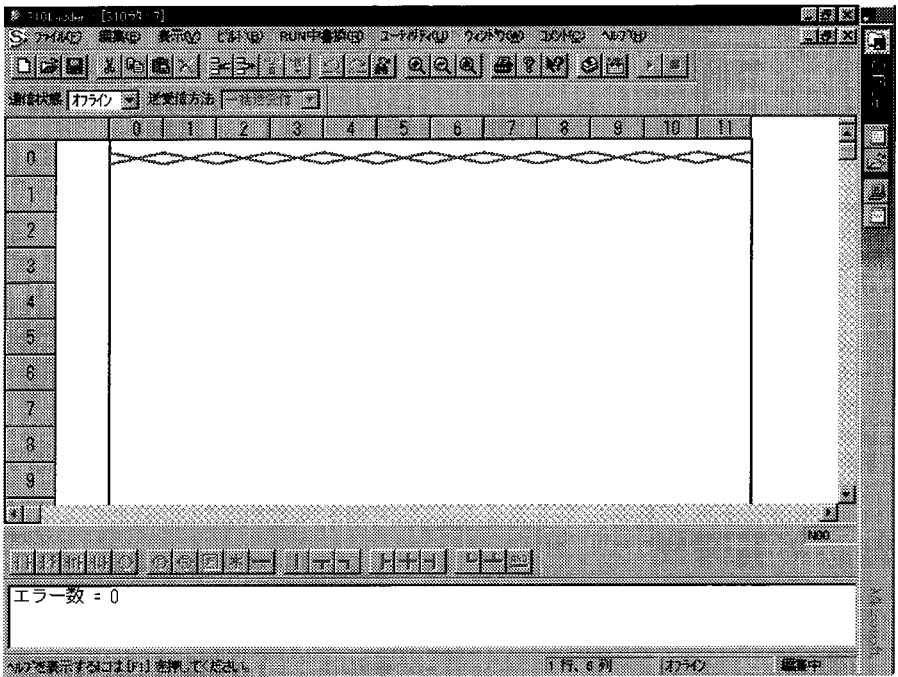

 $\sim$ 

4 以下にラダー回路の作成、FDセーブ、FDロードを示します。

ラダー回路作成

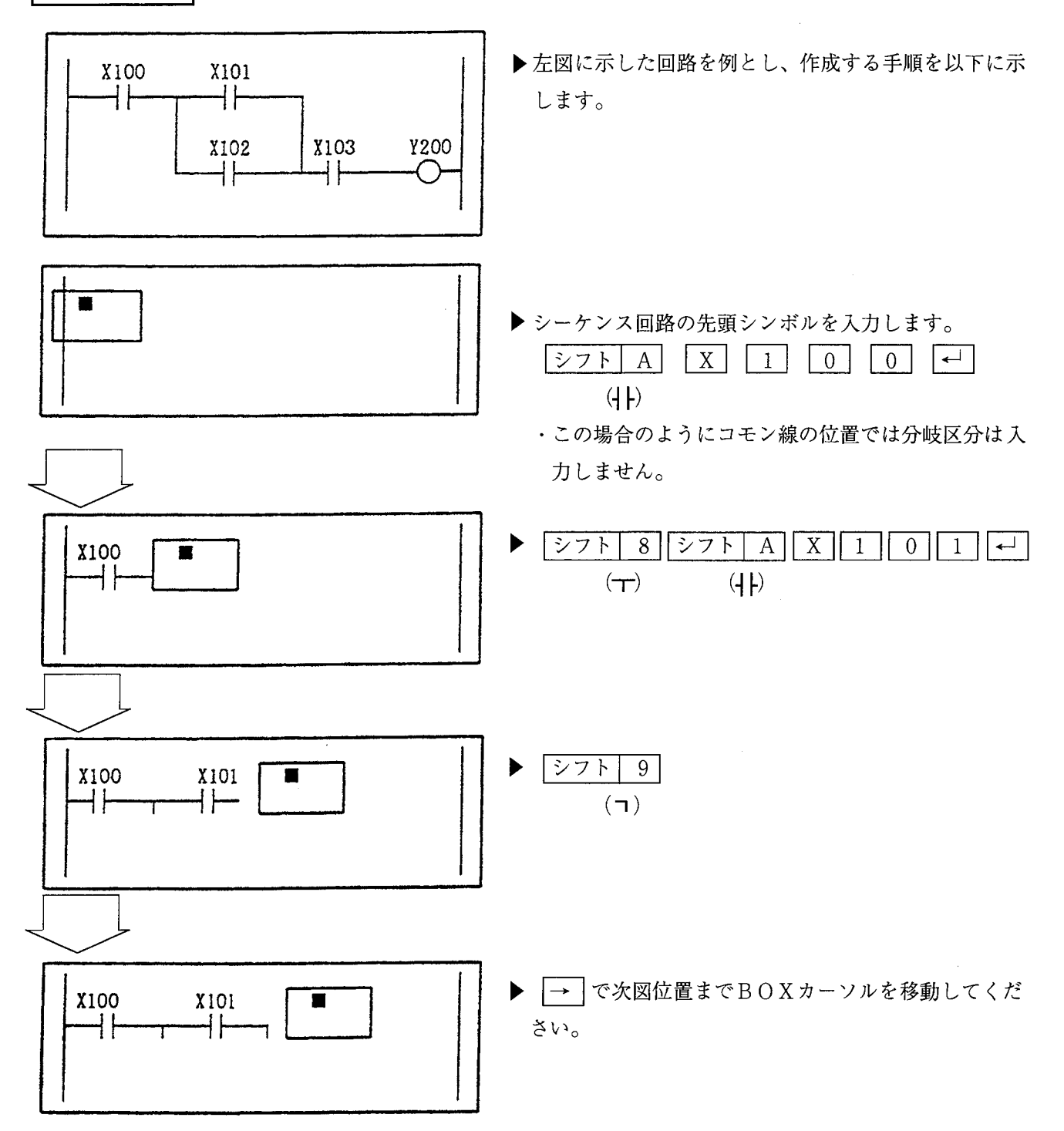

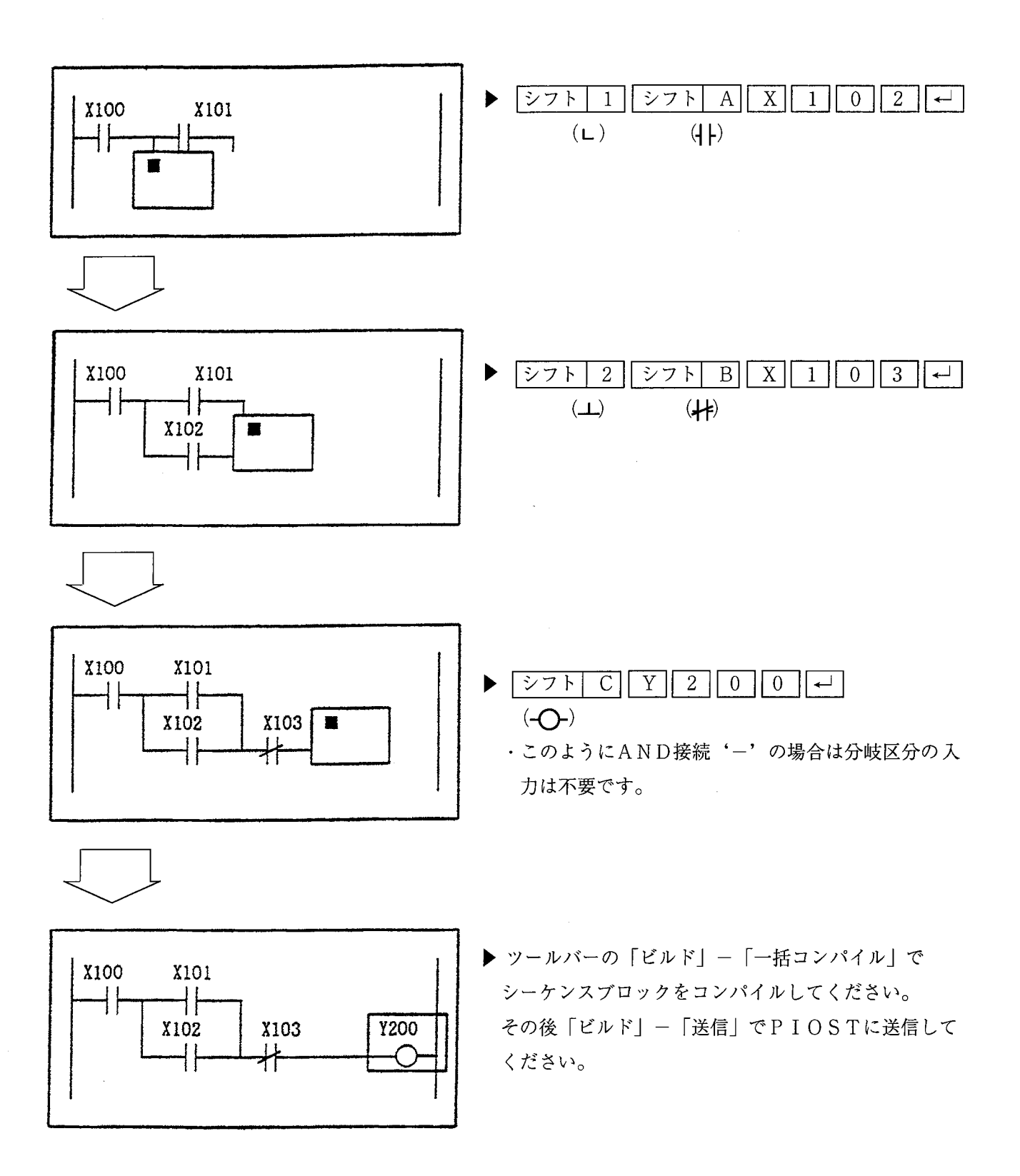

 $\mathcal{L}$ 

FDセーブ

PIOSTのデータ(ラダー図等)をセーブする場合に使用してください。

① ツールバーの「ユーティリティ」-「FD」からFD画面を立上げてください。

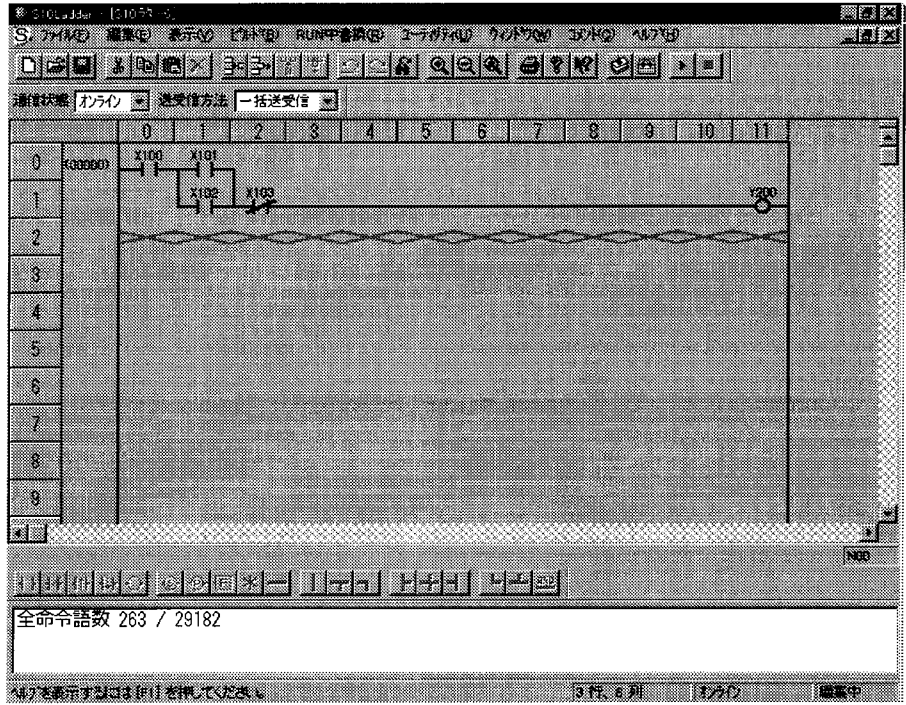

② データセーブするドライブに変更後、 | 新規保存 | ボタンをクリックしてください。

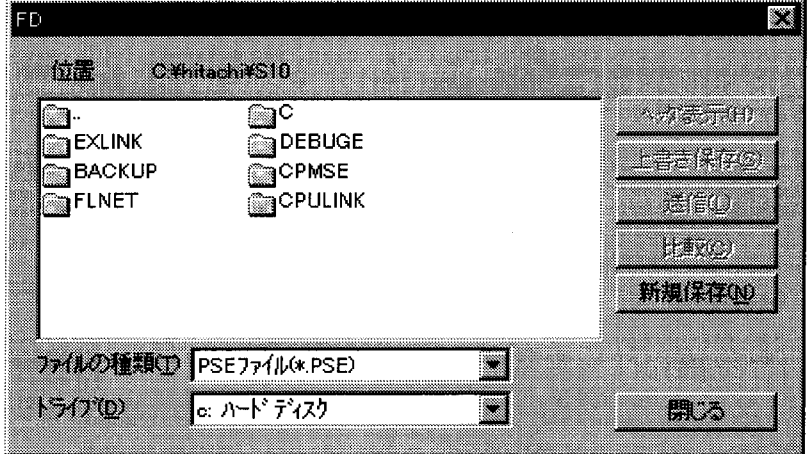

3 下記新規保存画面で、ファイル名、PCs番号、保存するアドレスを入力してください。ここで は、ファイル名「TEST」、PCs番号「0」、アドレス「シーケンス+データ」を入力しま す。

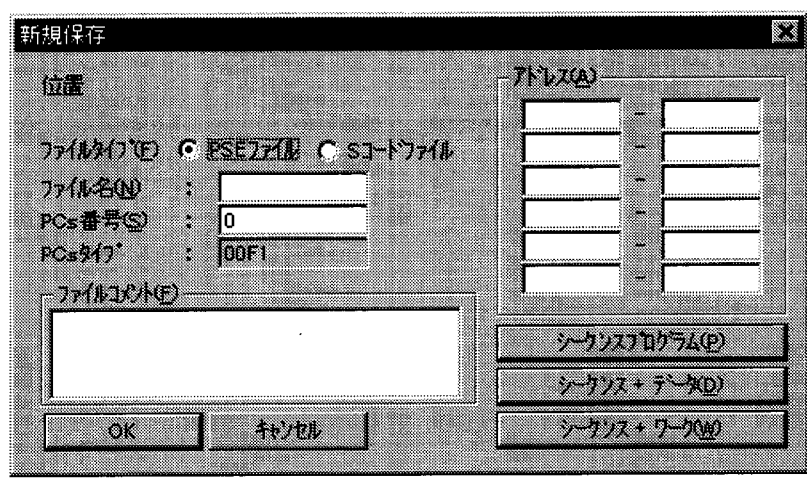

4 下記新規保存画面で、ファイル名、PCs番号、保存するアドレスを確認後、 OK ポタンをク リックしてください。データセーブを開始します。

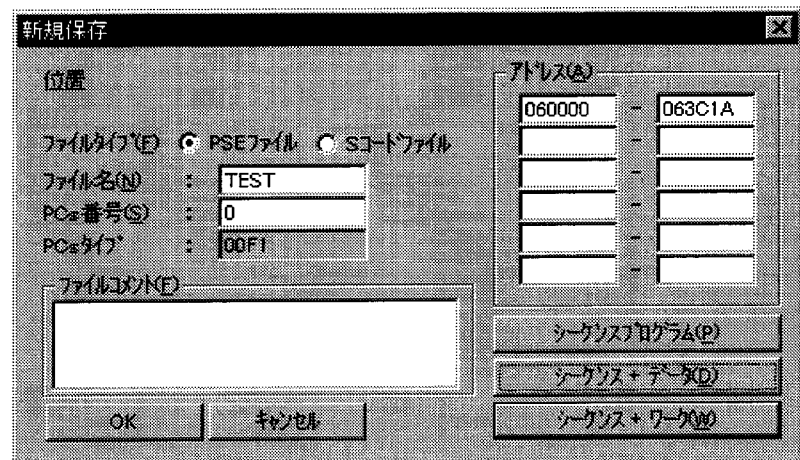

6 データセーブ終了後、下記ガイダンスが表示されます。 OK ボタンをクリックしてください。

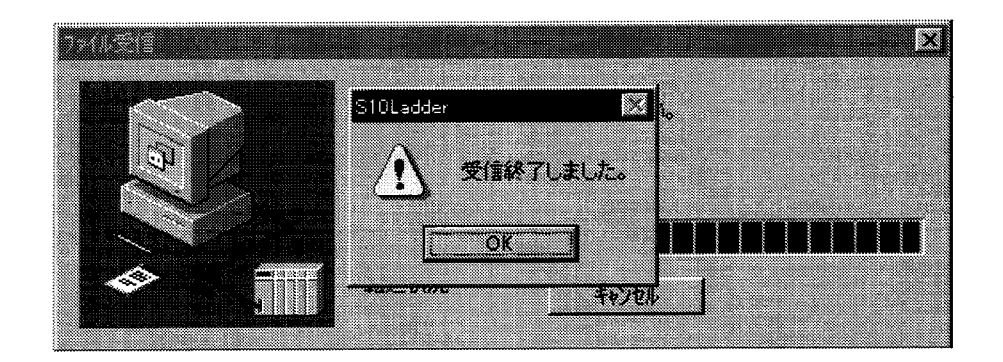

 $FDU - K$ 

PIOSTにデータ(ラダー図等)をロードする場合に使用してください。

(1) ツールバーの「ユーティリティ」-「FD」からFD画面を立上げてください。

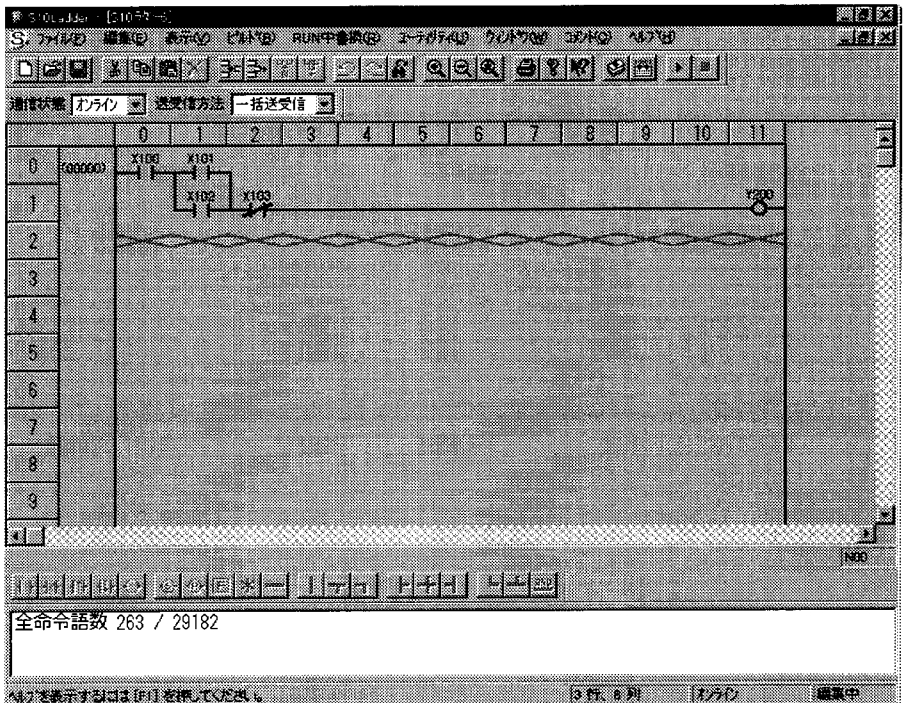

② データロードするドライブに変更後、データロードするファイルを選択し 送信 ボタンをクリッ クしてください。ここでは、「TEST. pse」ファイルを選択します。

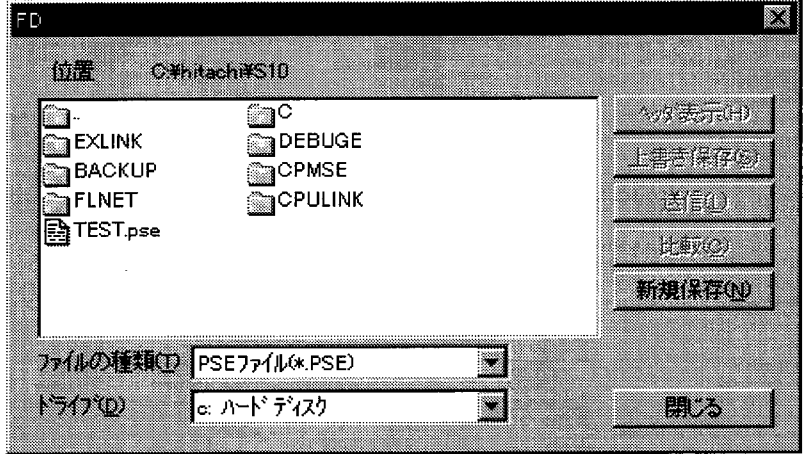

3 下記送信 (ロード) 画面をチェックし、 OK ボタンをクリックしてください。 ファイルの転送を開始します。

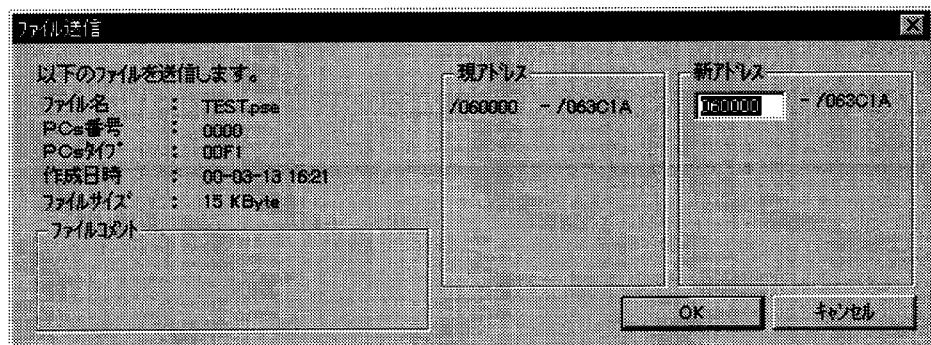

**4** ファイル転送終了後、下記ガイダンスが表示されます。 OK ボタンをクリックしてください。

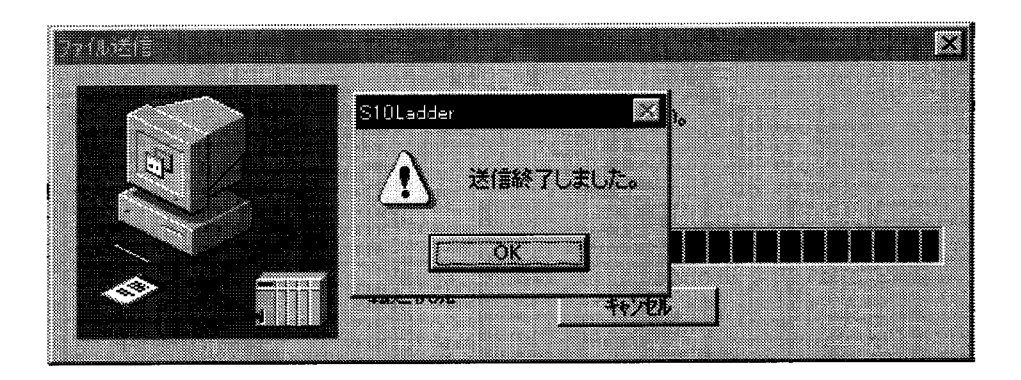

(6) プログラムの実行

 $\bar{z}$ 

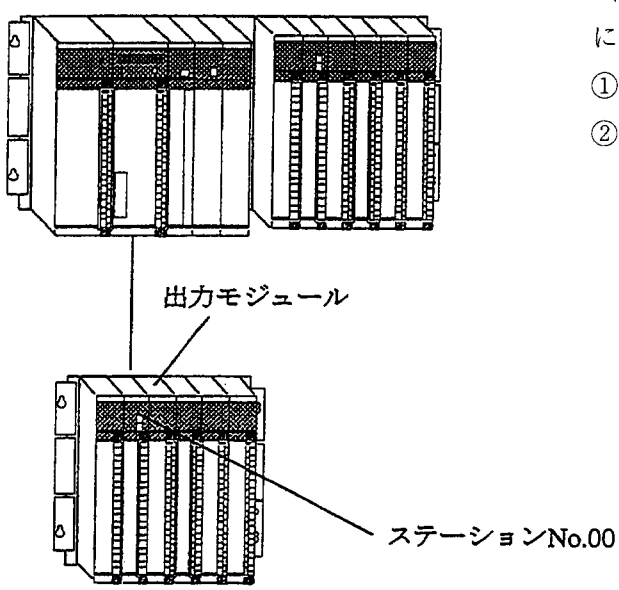

- (5) で作成したラダープログラムを動作させるため には、次のようにしてください。
	- 1 ステーションNo.00に設定してください。
	- 2 出力モジュールをスロットNo.0に実装してくだ さい。

※ プログラムの実行は、プログラミングツールに関係なく共通です。 「1.6 (4)プログラムの実行」を参照してください。

### $1.8$ 保 守

PIOSTユニットおよびI/Oユニットの外観を示します。

LEDやインディケータの表示により動作状態の点検を行ってください。

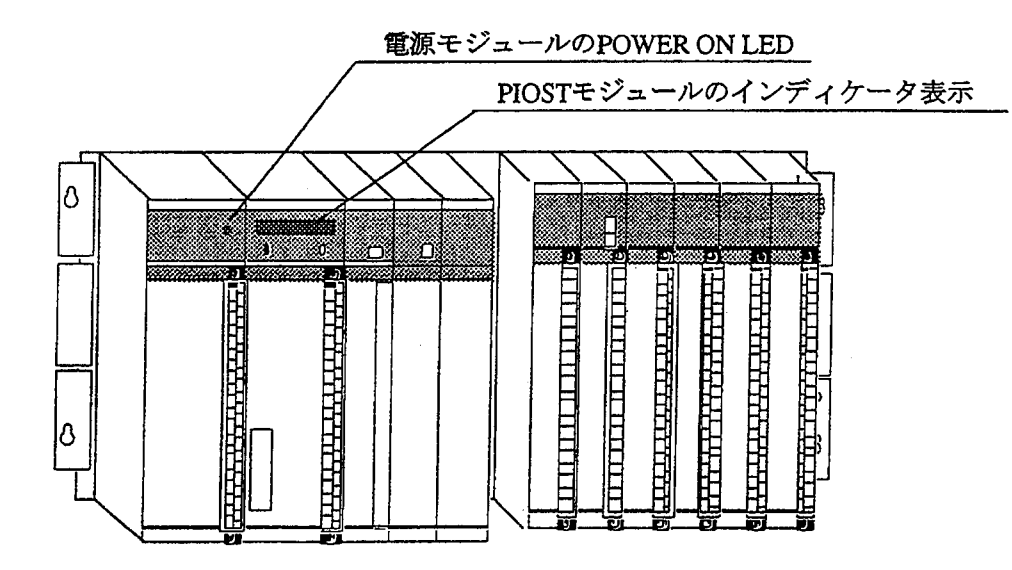

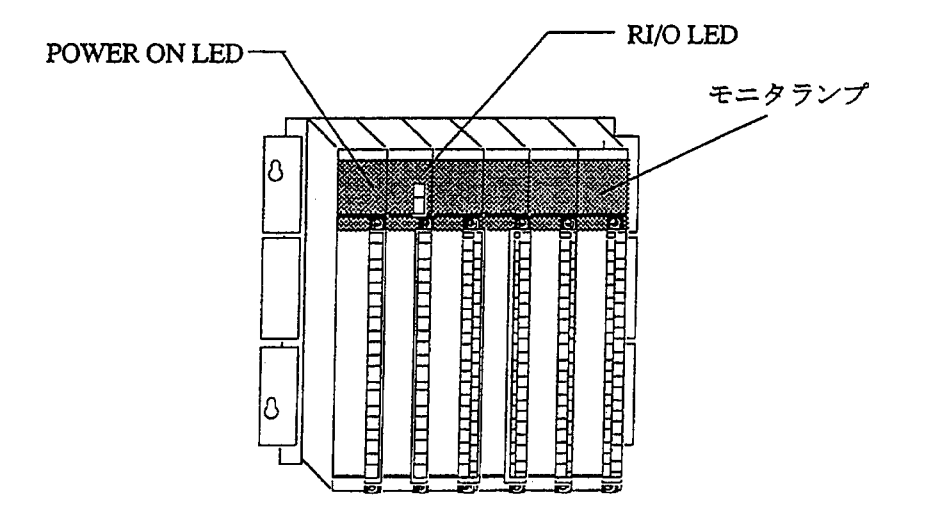

 $1 -$ 取扱い

### 1.8.1 予防保全

PIOSTを最適な状態で使用するには、次のような点検を行ってください。点検は、日常あるいは 定期的(2回/年以上)に行ってください。

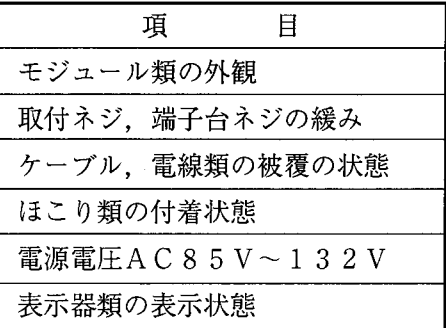

(1) モジュールの外観

モジュールケースにひび、割れ等がないか点検してください。ケース類に異常があると内部回路に 破損が生じている場合があり、システム誤動作の原因となります。

② 表示器 (POWER ON, LED, PIOSTコンソールLED, I/OモジュールのLED 等)

表示器の状態から特に異常がないか点検してください。

- 3 取付けネジ、端子台ネジの緩み モジュール取付けネジ、端子台ネジ等、ネジ類に緩みがないか点検してください。 緩みがある場合には、増し締めを行ってください。ネジに緩みがあるとシステムの誤動作、さらに は加熱による焼損の原因となります。
- (4) モジュールの交換 活線時の交換は、ハードウェア、ソフトウェアの破壊につながりますので、必ず電源OFFの状態 で行ってください。
- (5) ケーブル、電線類の被覆の状態

ケーブル、電線類の被覆に異常がないか点検してください。被覆が剥がれているとシステムの誤動 作、感電、さらにはショートによる焼損の原因となります。

6 ほこり類の付着状態

モジュールにほこり類が付着していないか点検してください。付着しているときは、電気掃除機な どで吸い取ってください。ほこりが付着すると内部回路がショートし、焼損の原因となります。

⑦ 電源電圧の状態

モジュール電源、外部供給電源の電圧が規定値の範囲内であるか点検してください。電源電圧が定 格を外れるとシステム誤動作の原因となります。

(各モジュールの動作電源電圧、外部供給電源電圧は個別のマニュアルを参照してください。)

(8) リレー内蔵のI/Oモジュール (IWO000等) はリレーに寿命があります。高頻度にON/ OFFされる場合には、I/Oモジュールを消耗品として交換を計画してください。寿命について は、I/Oマニュアルを参照してください。

1.8.2 トラブルシューティング (1) 故障かなと思ったら

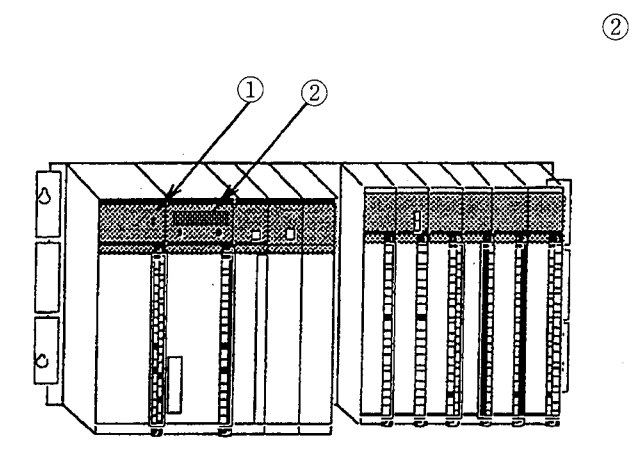

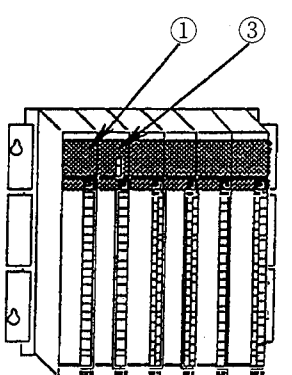

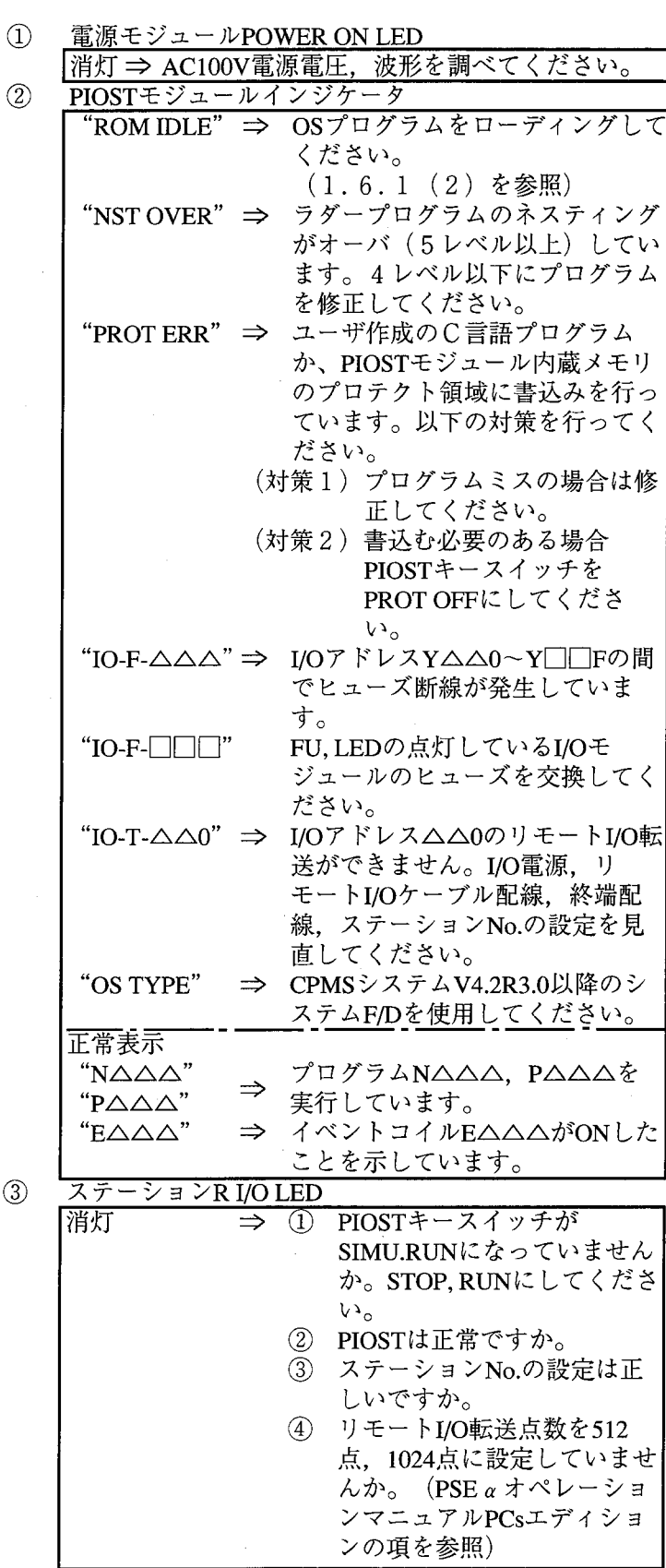

 $\circledS$ 

(2) 不具合現象とモジュール交換

前記(1)に沿って調べても解決しない場合には、次の対策を行ってください。

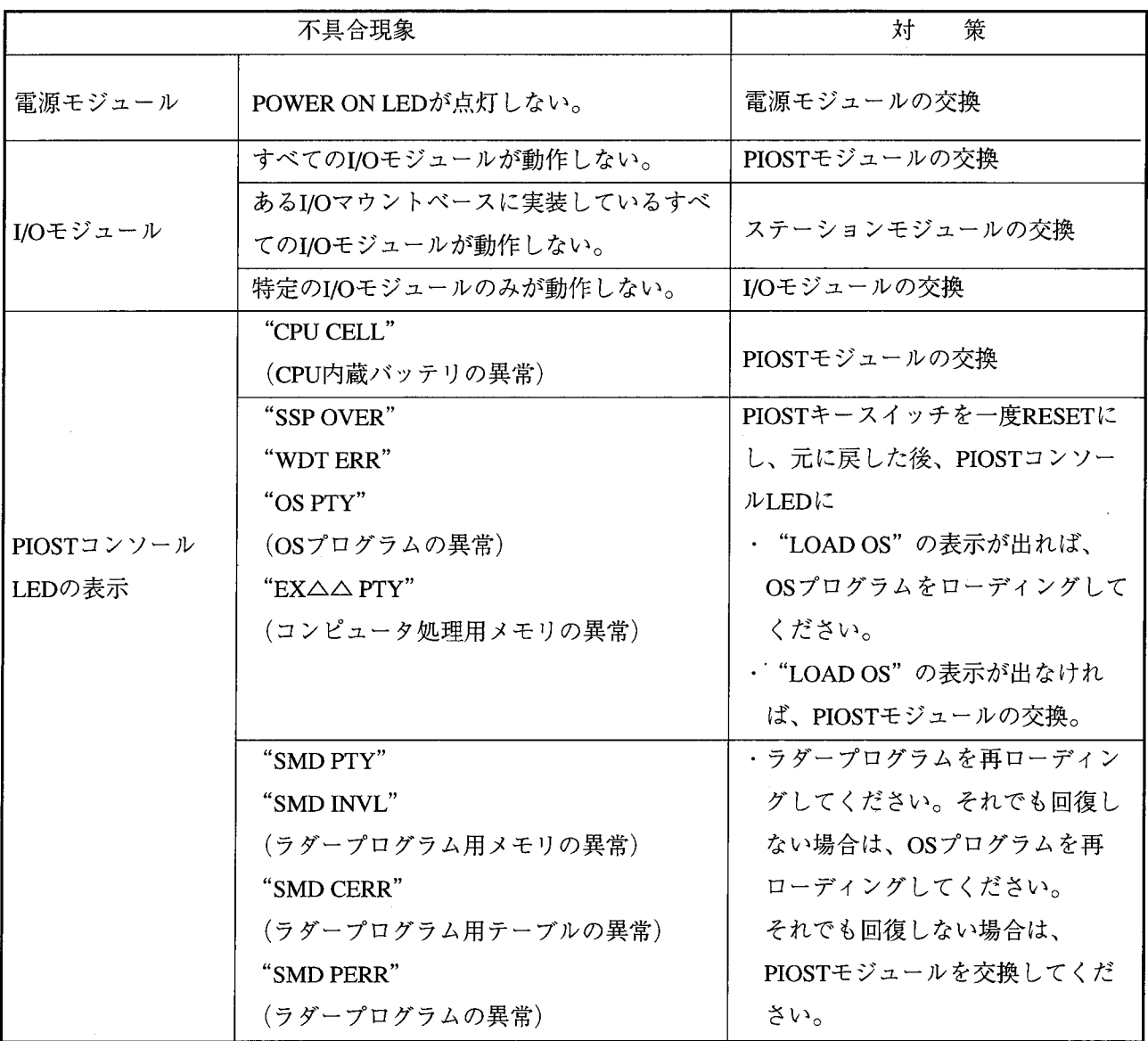

**1 禁止** お客様による内部部品の交換は行わないでください。 モジュールごとに交換してください。(内部部品を損傷する危険があります。)

 $\label{eq:2.1} \mathcal{L}(\mathcal{L}^{\text{max}}_{\mathcal{L}}(\mathcal{L}^{\text{max}}_{\mathcal{L}}),\mathcal{L}^{\text{max}}_{\mathcal{L}^{\text{max}}_{\mathcal{L}}(\mathcal{L}^{\text{max}}_{\mathcal{L}^{\text{max}}_{\mathcal{L}^{\text{max}}_{\mathcal{L}^{\text{max}}_{\mathcal{L}^{\text{max}}_{\mathcal{L}^{\text{max}}_{\mathcal{L}^{\text{max}}_{\mathcal{L}^{\text{max}}_{\mathcal{L}^{\text{max}}_{\mathcal{L}^{\text{max}}_{\mathcal{$  $\label{eq:2.1} \frac{1}{\sqrt{2}}\sum_{i=1}^n\frac{1}{\sqrt{2}}\sum_{i=1}^n\frac{1}{\sqrt{2}}\sum_{i=1}^n\frac{1}{\sqrt{2}}\sum_{i=1}^n\frac{1}{\sqrt{2}}\sum_{i=1}^n\frac{1}{\sqrt{2}}\sum_{i=1}^n\frac{1}{\sqrt{2}}\sum_{i=1}^n\frac{1}{\sqrt{2}}\sum_{i=1}^n\frac{1}{\sqrt{2}}\sum_{i=1}^n\frac{1}{\sqrt{2}}\sum_{i=1}^n\frac{1}{\sqrt{2}}\sum_{i=1}^n\frac$ 

# 動作説明  $\overline{2}$

### ラダー回路プログラムの実行  $2.1$

PIOSTのキースイッチをRUNあるいはSIMU. RUNにすると、ラダー回路をプログラムされてい る順序に演算を実行します。

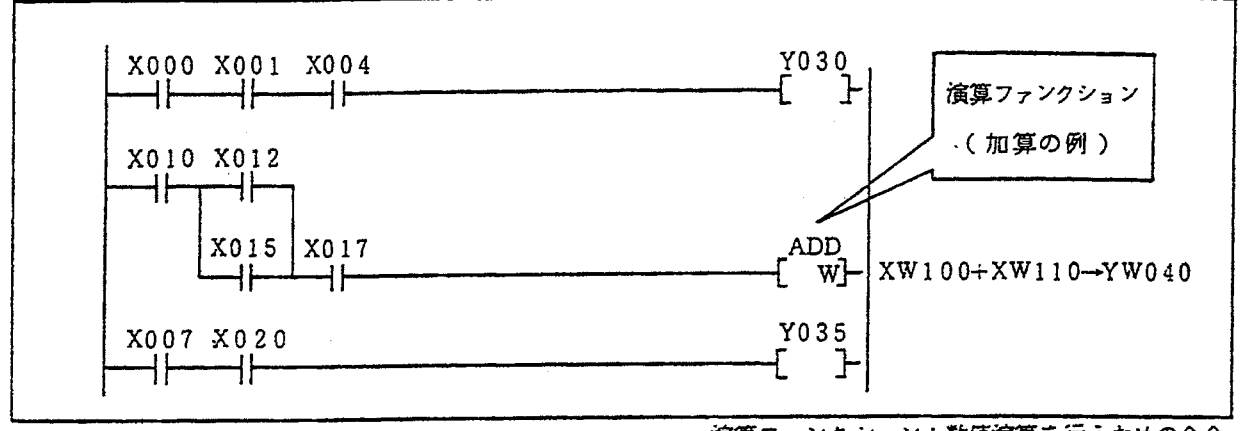

演算ファンクション:数値演算を行うための命令

### 2.1.1 ラダー回路プログラムの起動方式

ラダー回路の起動方式は、次の2種類が選択できます。なお、通常の使用ではどちらの起動方法でも 大差ありません。

1) 周期起動

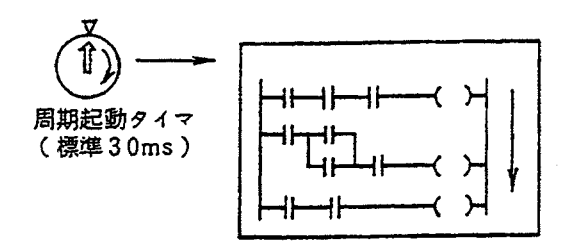

② 連続繰返し起動

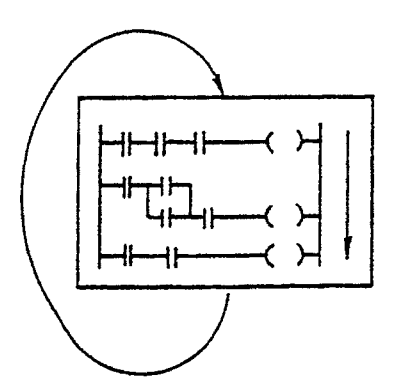

- ・シーケンスサイクルタイムの設定時間を実際の実行 時間よりも長く設定した場合に、この起動方式にな ります。
- ・シーケンスサイクルタイムの設定時間ごとにラダー 回路のプログラムを起動します。プログラムを最後 まで実行すると、次の起動時間までの間待機してい ます。一定時間ごとに演算したい場合(例えば、積 分、微分演算等)に使用します。
- ・シーケンスサイクルタイムの設定時間を実際の実行 時間よりも短かく設定した場合にこの起動方式にな ります。
- ・ラダー回路のプログラムを最後まで実行すると、す ぐにプログラムの最後に戻り繰返し実行します。

2.1.2 ラダー回路プログラムの実行

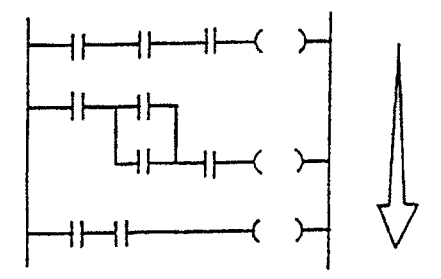

(実行順序による動作の違い) 例えば下図のような場合、動作時間に 差が出ます。

[例1]

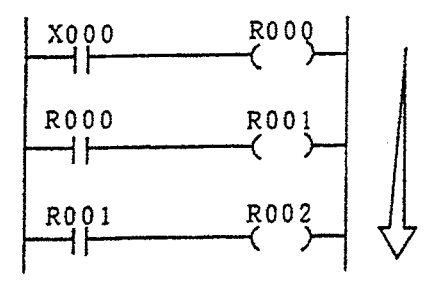

[例2] [例1] を逆にプログラムすると

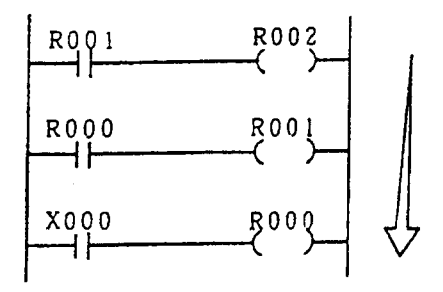

- ・プログラムの実行は、上から下に(プログラムの 順番に)実行します。
- 通常はシステムの応答時間に対してプログラム 実行時間がはるかに短いため、プログラム実行 順序はあまり問題になりません。しかし、この プログラム実行時間が問題になるような場合に は、プログラムの実行順序による動作の違いを 充分配慮してください。

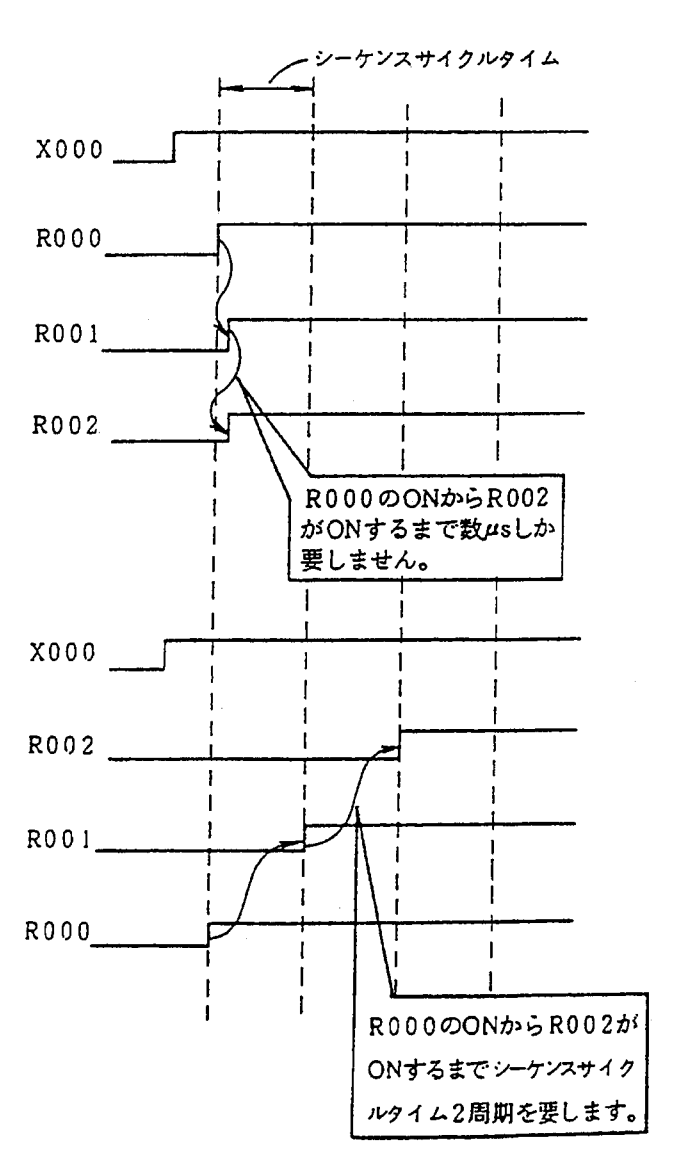

2.1.3 演算ファンクションの実行

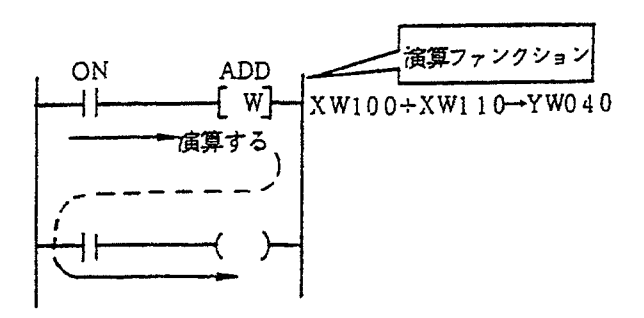

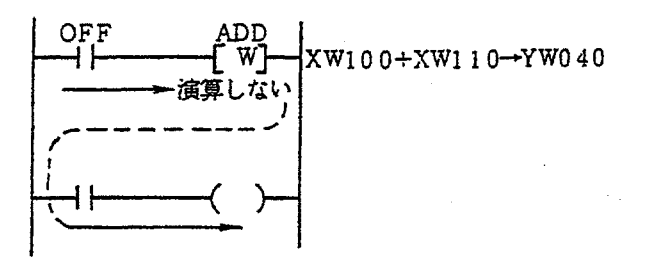

- ・演算ファンクション(コイルの記号)を励磁 (ON) させると、演算ファンクションを実行し ます。左図の例ではXW100に入っている値と、 XW110に入っている値を加えYW040に出力しま す。 演算ファンクションは励磁されている間、シーケ ンスサイクルごとに演算を行います。
- ・演算ファンクションは、励磁されないと演算を行 いません。つまり、左図の例では、YW040には出 力しないので、YW040に入っている値はそのまま です。
- (例:信号の立上り時のみ演算を実行させる場合)

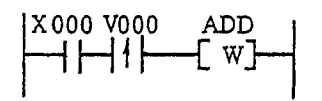

の立上り時 (OFFからON) にのみ、演算を実行し ます。X000が連続してONあるいはOFFしている場 合には、演算を行います。

→↑→ V000で信号立上りを取出すため、X000信号

·V△△△立上り、立下り接点を使用します。

(例:信号の立下り時のみ演算を実行させる場合)

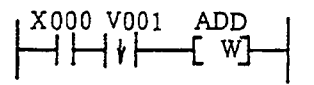

- · →↓ トV001で信号の立上りを取出すため、 X000信号の立上り時 (ONからOFF) にのみ、演算 を実行します。X000が連続してONあるいはOFFし ている場合には、演算を行いません。
- V000, V001は立上り、立下りを取出すための接 点で、十↑ ト、十↓ 命令にのみ使用しま す。 V△△△接点番号は重複しないように -→↓ 命令に1個ずつ番号を割りふって使用 します。
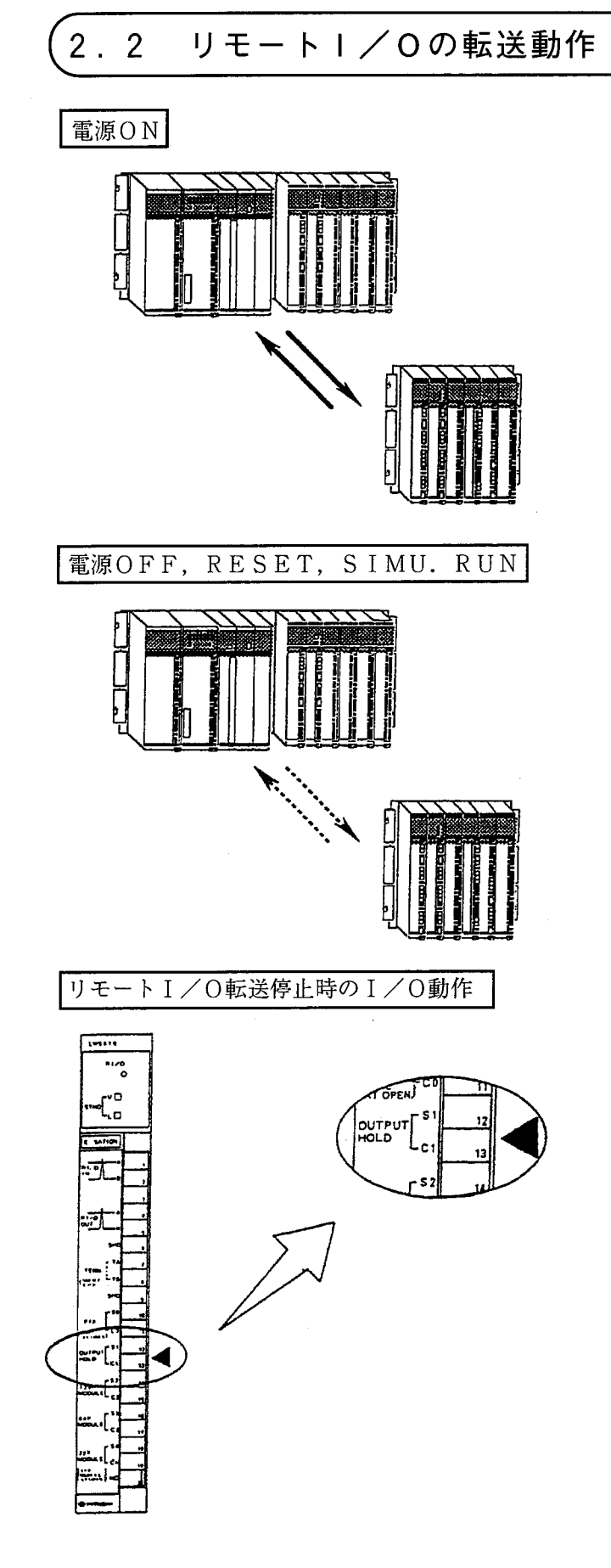

· 電源をONにするとリモートI/O転送を自動的 に開始します。(PIOSTのキースイッチが STOPであってもリモートI/O転送を開始し ます。)

・電源OFFかPIOSTキースイッチを RESETあるいはSIMU. RUNにしている 期間は、リモートI/O転送を行いません。 この期間のI/O動作は以下のとおりです。

- ▶ ステーションモジュールのOUTPUT HOLDを開放(接続しない)している場合、 I/Oモジュールの出力を"0"クリアしま す。
- ステーションモジュールのOUTPUT HOLDを短絡 (S1-C1間を接続)してい る場合、I/Oモジュールの出力は以前の状態 を保持します。

#### PIOSTの処理時間  $2.3$

入力モジュールに入力信号が入って演算し、その結果が出力モジュールの出力信号として外部に出力するま での時間の計算方法を説明します。

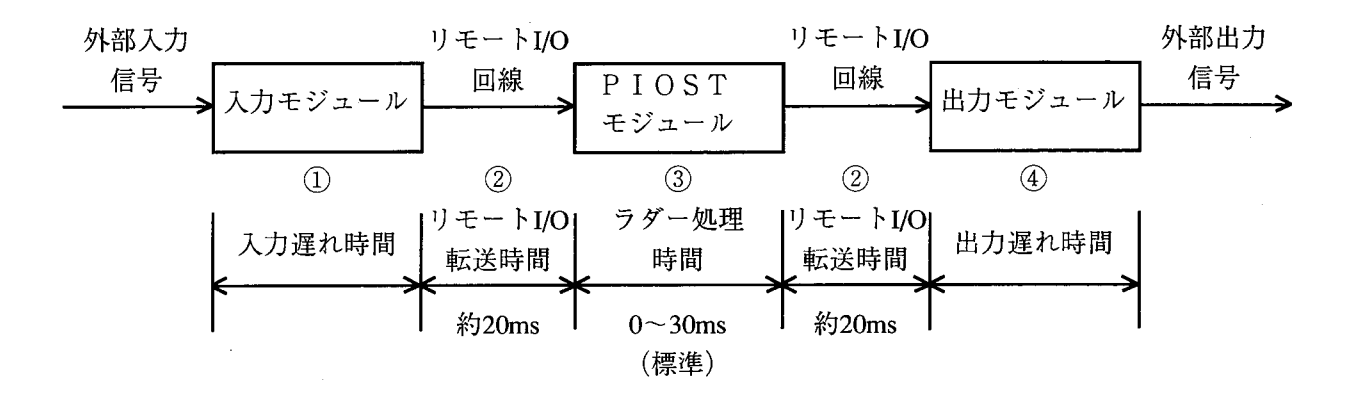

① 入力遅れ時間

入力モジュールの応答時間です。入力モジュールの種類により応答時間が異なりますので、I/Oマニュ アルを参照してください。

2 リモート I/O転送時間

PIOSTユニットとI/Oユニット間を結ぶリモートI/Oのデータ転送に要する時間です。I/O点 数設定により転送時間が変わります。入力、出力とも転送時間は同じです。

- 512点:約5ms
- 1024点:約10ms
- 1536点:約15ms
- 2048点:約20ms
- (3) ラダー処理時間

周期起動の場合、最大でシーケンスサイクルタイムと同じ時間遅れます。

(4) 出力遅れ時間

出力モジュールの応答時間です。出力モジュールの種類により応答時間が異なりますので、I/Oマニュ アルを参照してください。

 $2^{\circ}$ 動作説明

処理時間は下記の計算式により算出できます。

処理時間 = (1) + (2) + (3) + (2) + (4)

<計算例1>

入力モジュール:LWI000 (デジタル入力)

出力モジュール:LWO000 (デジタル出力)

I/O点数: 2048点

シーケンスサイクル: 30ms

各処理時間の最大値は、

- (1) =  $25ms$
- $(2) = 20$ ms
- $(3) = 30$ ms
- $(4) = 15$ ms

トータル処理時間は、

 $25+20+30+20+15=110$ ms

<計算例2>

入力モジュール:LWA000 (8chアナログ入力)

出力モジュール: LWA100 (8chアナログ出力)

I/O点数:1024点

シーケンスサイクル: 50ms

各処理時間の最大値は、

- (1) = 10+T=10+10=20ms (TはリモートI/O転送時間)
- $(2) = 10$ ms
- $(3) = 50$ ms
- $\textcircled{4}$  = 5ms

トータル処理時間は、

 $20+10+50+10+5=95$ ms

### 操作・エラー発生時のI/O入出力、内部レジスタ等の状態  $2.4$

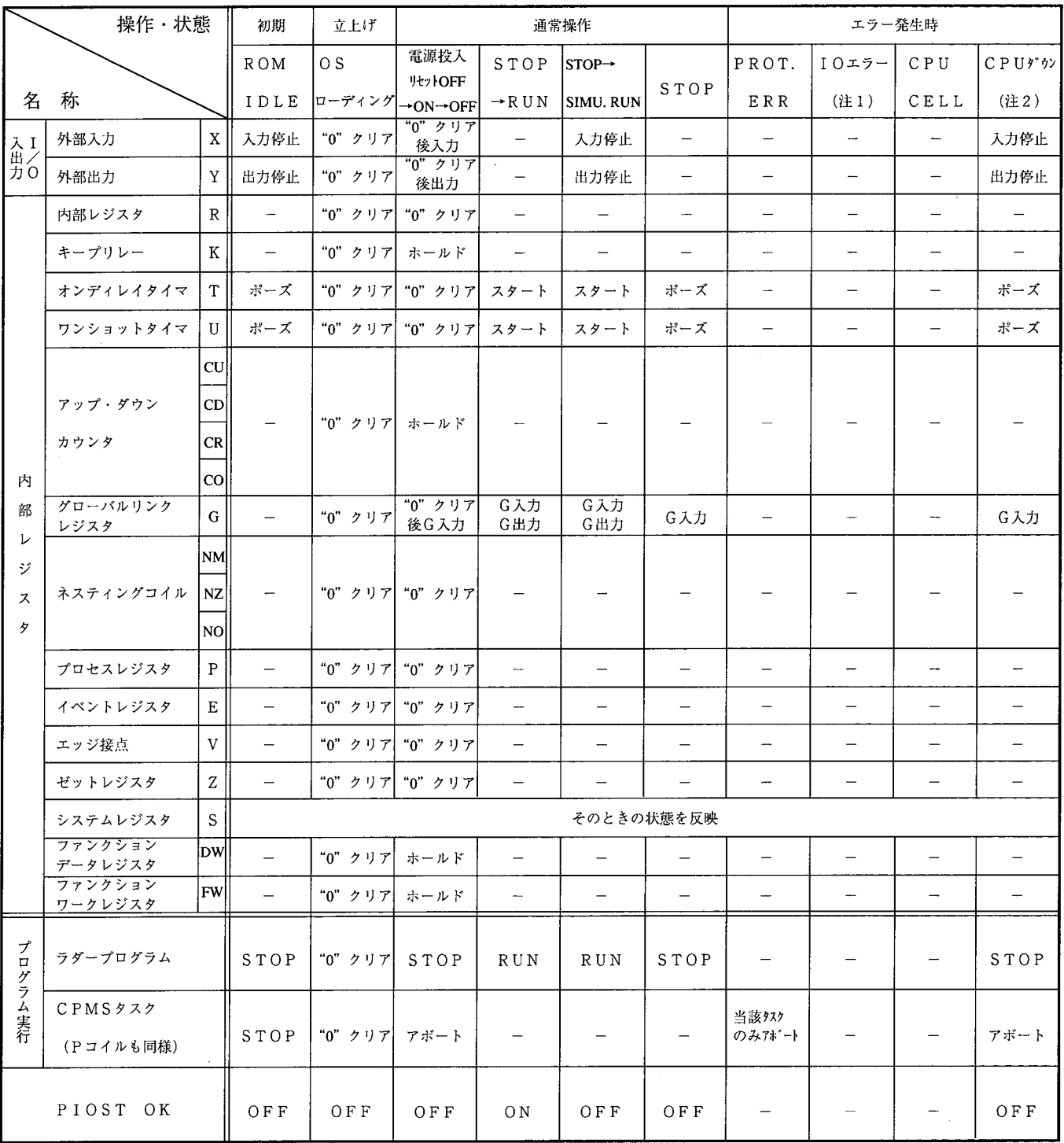

## 備 考

(注1) IOヒューズエラー, IOタイムアウトエラー

 $(\& 2)$  NST OVER, SSP OVER, WDT ERR, OS PTY, SMD PTY, SMD INV

(注3) "-"は、操作・状態により影響を受けないことを示します。

## 、<br>2.5 オプションモジュール実装制限

## 2.5.1 オプションモジュール実装枚数

PIOSTユニットに実装可能なオプションモジュールを下表に示します。

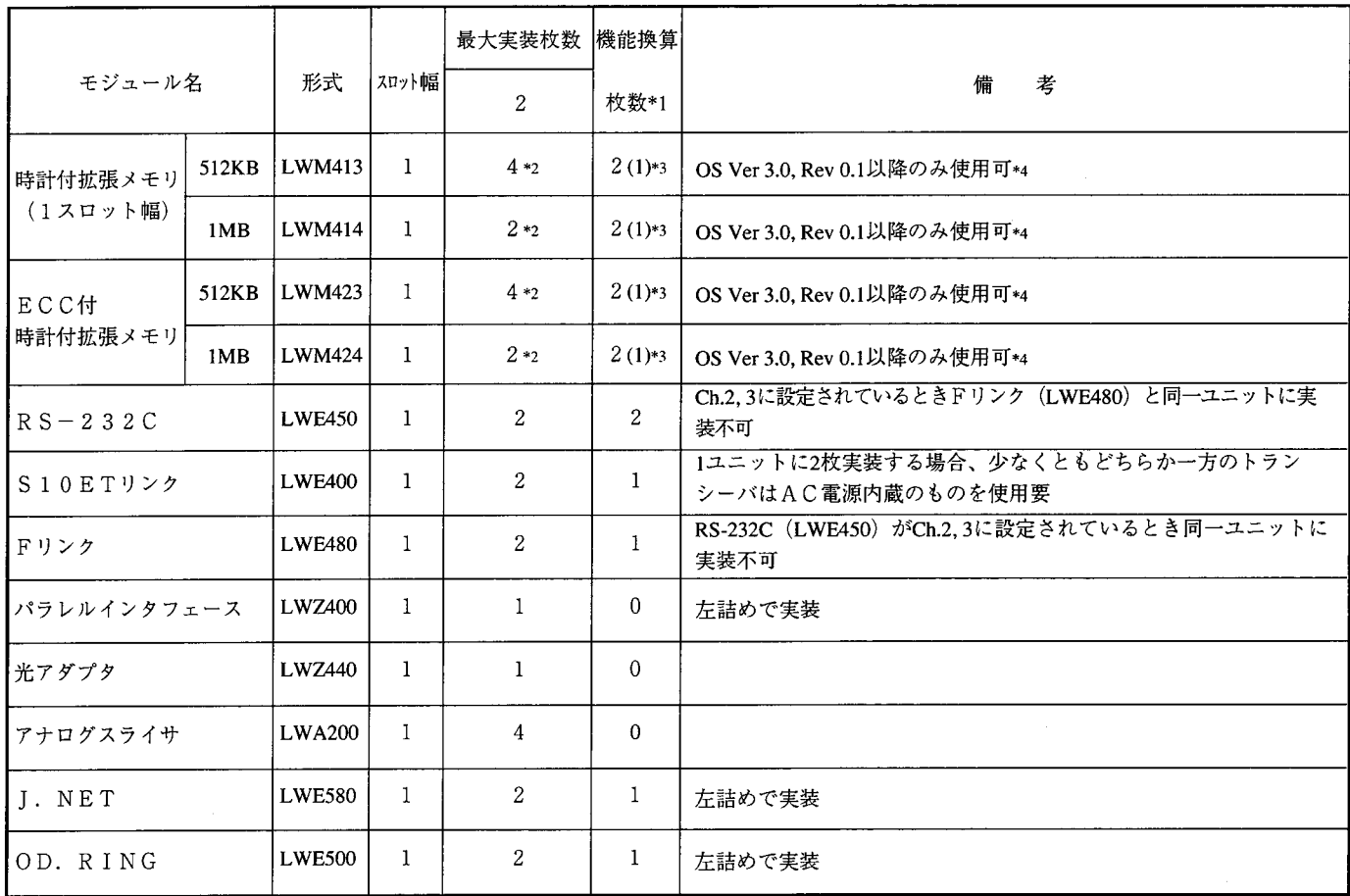

\*1 機能換算枚数でPIOSTは合計8枚まで実装可。

\*2 異なる形式のメモリモジュールが混在するとき、メモリ容量合計はPIOSTで2Mバイトまで実装可。

\*3 拡張メモリ先頭アドレスがH100000以外に設定されているときの機能換算枚数は()内になります。

\*4 Ver 3.0, Rev 0.1以降のラダー図またはコンパクトPMSシステムF/DよりOSをロードしたときのみ実 装可。

(PIOST LED表示は2αラダーOS: "CPU V3.0", 2αCPMS: "CPM3.0", 2 a E CPMS: "CPMS E 10" 以降)

2.5.2 オプションモジュール実装上の留意点

〈オプションモジュールの実装台数制限>

- · 電源についてはPIOST用、I/O用を共に実装してください。
- ·オプションモジュールはEXT. 0~2の任意のスロットに実装できます。ただし、必ず左詰め実 装としてください。
- · EXT. 3はI/O電源の横であり、放熱を考慮して実装禁止スロットとします。

•オプションスロットには2スロットモジュールを実装しないでください。

スロット名称

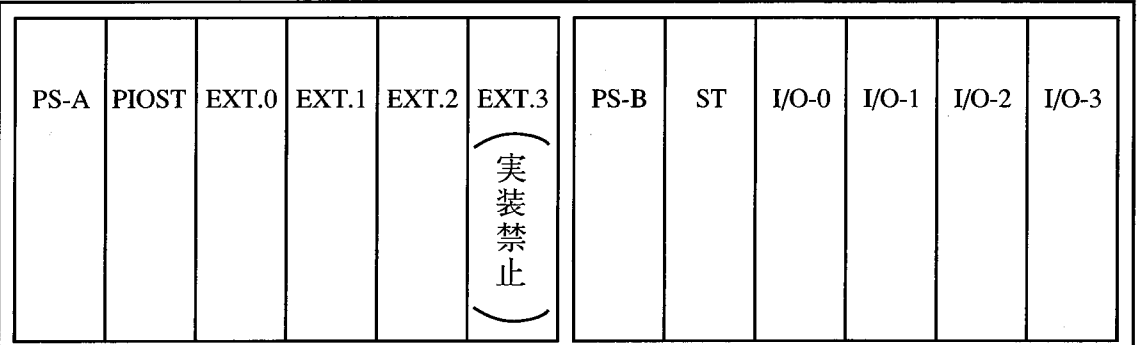

PIOSTユニット

I/Oユニット

## 2.5.3 配線の注意事項

(1) RI/Oケーブル並びに電源ケーブルは外部配線としてください。 (2) PIOST, I/O各電源とアース座間のFG配線をしてください。

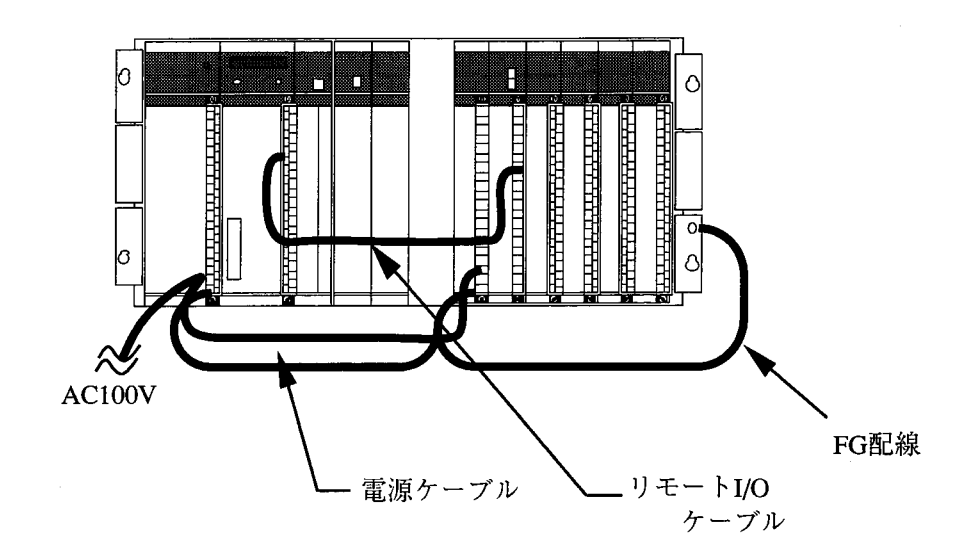

- (注1) 電源ケーブルには3線、2mm<sup>2</sup>以上、シールド付のものを使用してください。
- (注2) FG配線用ワイヤには2mm<sup>2</sup>以上のものを使用してください。
- (注3) I/O電源 (LWV050) のFG-LG間にパスコンを装着してください。  $NZ = 2$ : LMTB2E104K, 0. 1µF

#### $2.6$ PIOST、オプションモジュール交換手順

PIOSTモジュールおよびオプションモジュールを交換するためには、プログラムの再ローディングが必 要となります。しかし、確実に再立上げするためには、すべてのシステムおよびユーザプログラムを再ロード することをお勧めします。以下に手順を示します。また、この手順はOSを変更する場合(例えば2αラダー OS→2 a CPMS)にも有効です。OSが変わらない場合は、パソコンプログラミングツールの一括セーブ /ロード機能が使用できます。詳細はプログラミング支援システムオペレーションマニュアルを参照してくだ さい。

- (1) ユーザプログラム、ユーザ登録テーブルのバックアップを取ります。各々のアドレスは「ユーザプロ グラムユーザ登録テーブルアドレス一覧表」を参照してください。
- (2) PIOST, オプションモジュールを交換します。
- (3) ラダーOSまたはCPMSをロードします。このとき、"メモリオールクリア"を選択してくださ  $V_{\alpha}$
- (4) 各オプション用システムプログラムをロードします。
- (5) (1)で作成したバックアップをすべてロードします。
- (6) PIOSTをリセットしてください。(システムプログラムのローディング中もリセットを何回か要 求されますが、全プログラムの終了後も必ずリセットを行ってください。)

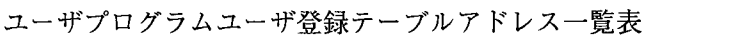

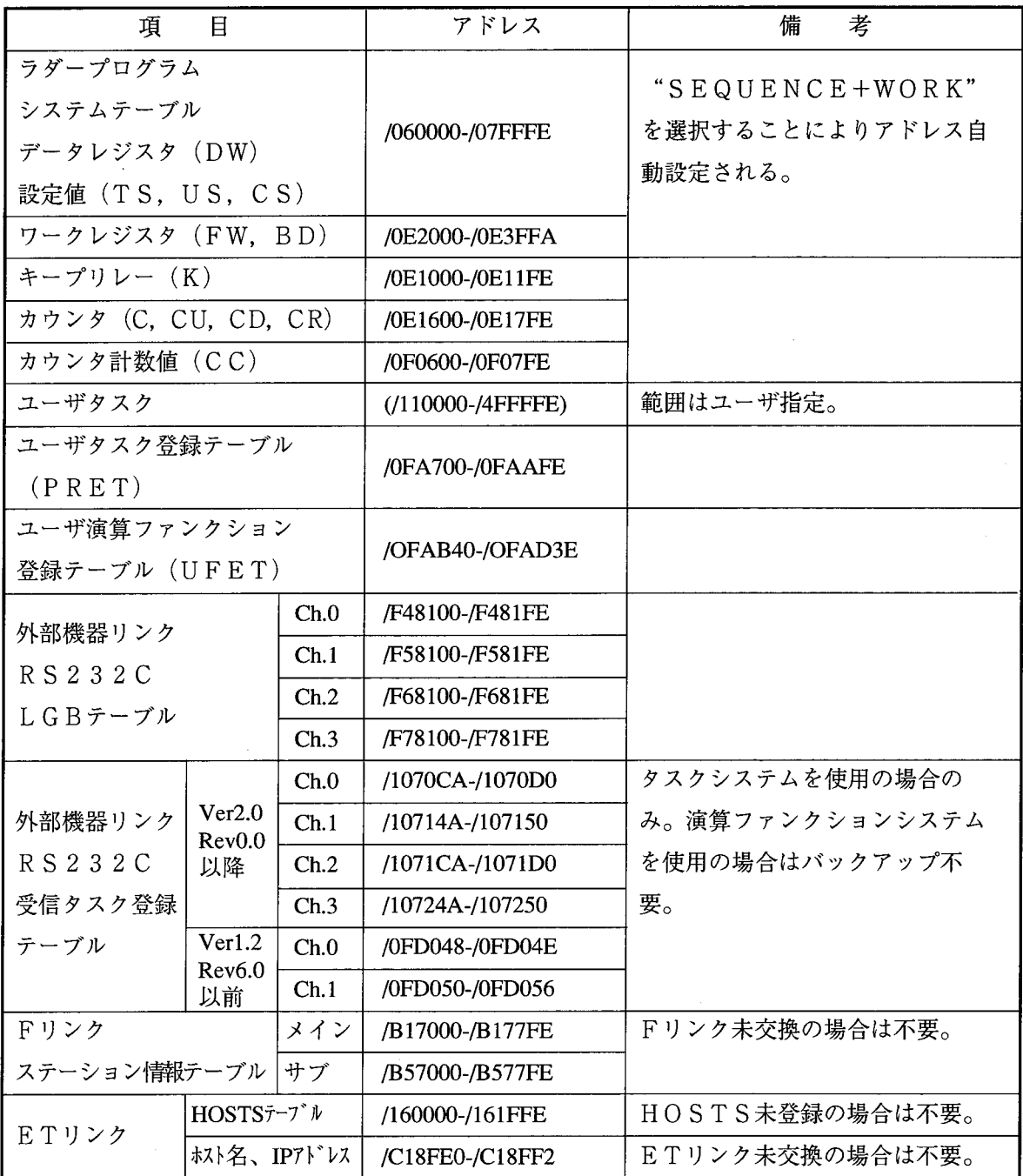

 $2.7$ メモリバッテリバックアップについて

1. 概 要

> S10αシリーズすべてのユーザプログラムは読出し/書込みできるRAM (Random Access Memory) に格納されており、電源OFF時にデータの揮発を防ぐためバッテリバックアップ機能を持っ ています。

2. バッテリバックアップ期間

累計無通電時間が6~7年間となっており、通電時はバッテリは消費されません。したがって、通電 の使用状態においてバッテリは交換不要です。

3. バッテリバックアップの原理

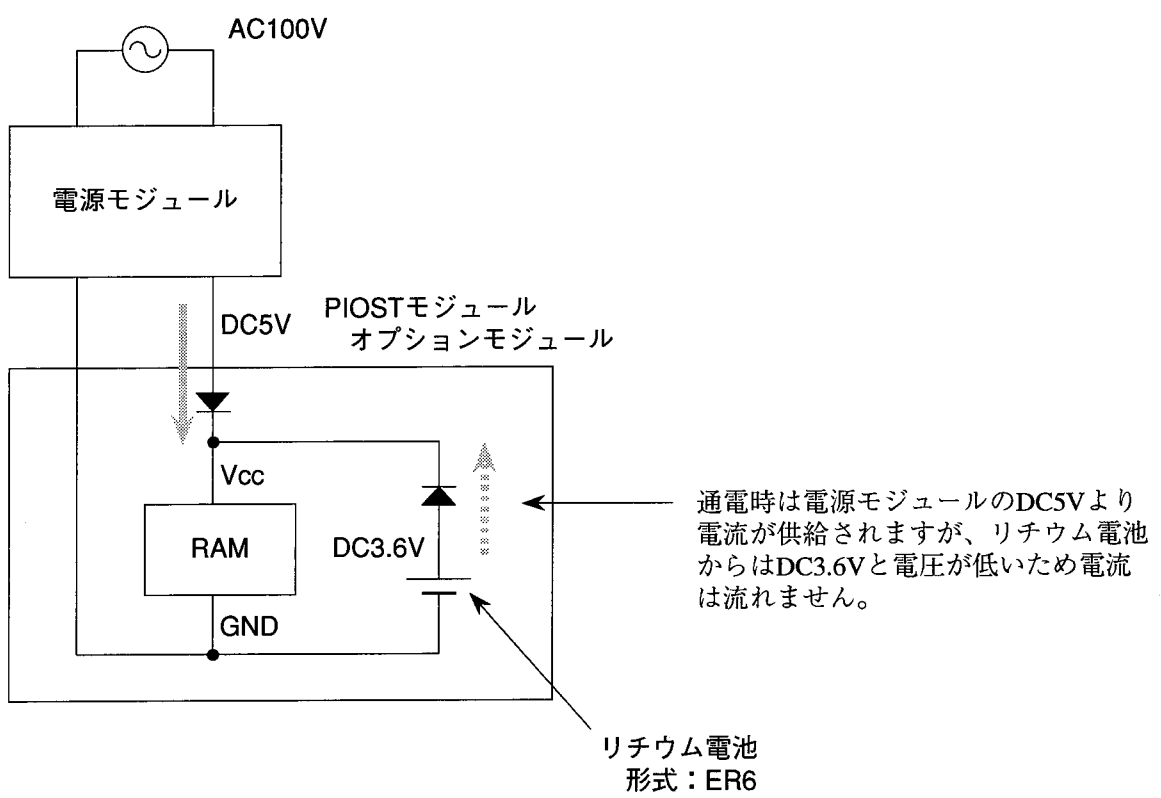

メーカ:日立マクセル(株)

#### $2.8$ PIOST OK信号出力タイミング

PIOST OK出力信号は下記のタイミングでONになります。

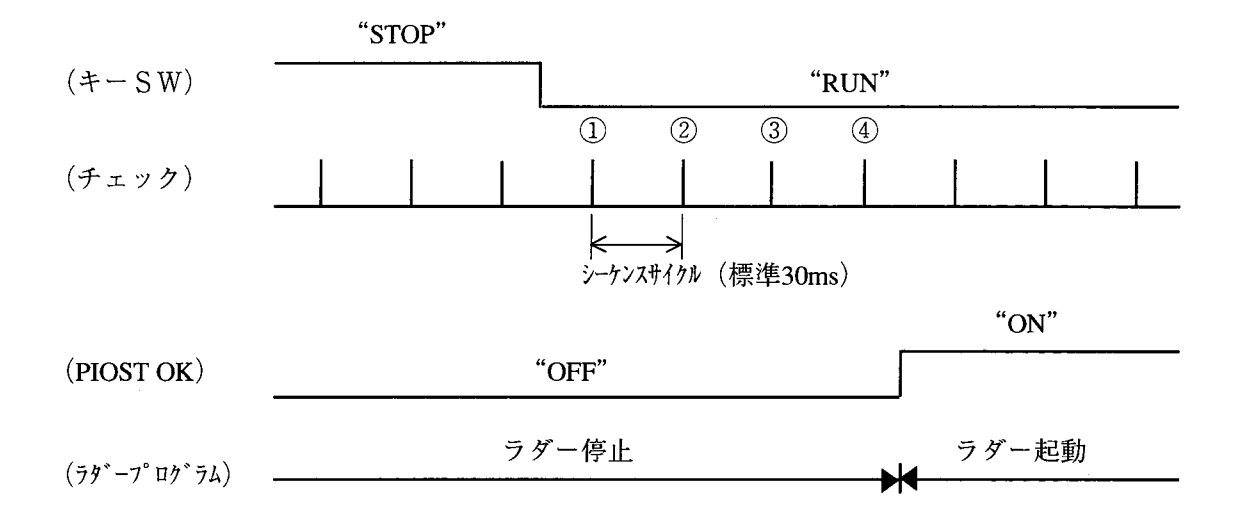

したがって、キーSWをSTOP→RUNにすると標準で90~120ms (3~4シーケンスサイクル) 後にPIOST OK出力がONになります。

また、STOP中でもRI/Oは転送し続け、PI/Oメモリのデータは保持されます。

 $\label{eq:2.1} \frac{1}{\sqrt{2}}\int_{0}^{\infty}\frac{1}{\sqrt{2\pi}}\left(\frac{1}{\sqrt{2\pi}}\right)^{2}d\mu\left(\frac{1}{\sqrt{2\pi}}\right).$  $\label{eq:2.1} \frac{1}{\sqrt{2}}\int_{\mathbb{R}^3}\frac{1}{\sqrt{2}}\left(\frac{1}{\sqrt{2}}\right)^2\frac{1}{\sqrt{2}}\left(\frac{1}{\sqrt{2}}\right)^2\frac{1}{\sqrt{2}}\left(\frac{1}{\sqrt{2}}\right)^2\frac{1}{\sqrt{2}}\left(\frac{1}{\sqrt{2}}\right)^2.$  $\label{eq:2.1} \frac{1}{2} \sum_{i=1}^n \frac{1}{2} \sum_{j=1}^n \frac{1}{2} \sum_{j=1}^n \frac{1}{2} \sum_{j=1}^n \frac{1}{2} \sum_{j=1}^n \frac{1}{2} \sum_{j=1}^n \frac{1}{2} \sum_{j=1}^n \frac{1}{2} \sum_{j=1}^n \frac{1}{2} \sum_{j=1}^n \frac{1}{2} \sum_{j=1}^n \frac{1}{2} \sum_{j=1}^n \frac{1}{2} \sum_{j=1}^n \frac{1}{2} \sum_{j=1}^n \frac{$  $\label{eq:2.1} \frac{1}{\sqrt{2}}\sum_{i=1}^n\frac{1}{\sqrt{2}}\sum_{i=1}^n\frac{1}{\sqrt{2}}\sum_{i=1}^n\frac{1}{\sqrt{2}}\sum_{i=1}^n\frac{1}{\sqrt{2}}\sum_{i=1}^n\frac{1}{\sqrt{2}}\sum_{i=1}^n\frac{1}{\sqrt{2}}\sum_{i=1}^n\frac{1}{\sqrt{2}}\sum_{i=1}^n\frac{1}{\sqrt{2}}\sum_{i=1}^n\frac{1}{\sqrt{2}}\sum_{i=1}^n\frac{1}{\sqrt{2}}\sum_{i=1}^n\frac$ 

 $\label{eq:2.1} \frac{1}{2} \int_{\mathbb{R}^3} \frac{1}{\sqrt{2}} \, \mathrm{d} \mu \, \mathrm{d} \mu \,$ 

 $\label{eq:2.1} \frac{1}{\sqrt{2}}\int_{\mathbb{R}^3}\frac{1}{\sqrt{2}}\left(\frac{1}{\sqrt{2}}\right)^2\frac{1}{\sqrt{2}}\left(\frac{1}{\sqrt{2}}\right)^2\frac{1}{\sqrt{2}}\left(\frac{1}{\sqrt{2}}\right)^2.$ 

仕  $3<sup>1</sup>$ 

様

 $\frac{1}{2} \frac{1}{2} \frac{1}{2} \frac{1}{2} \frac{1}{2}$ 

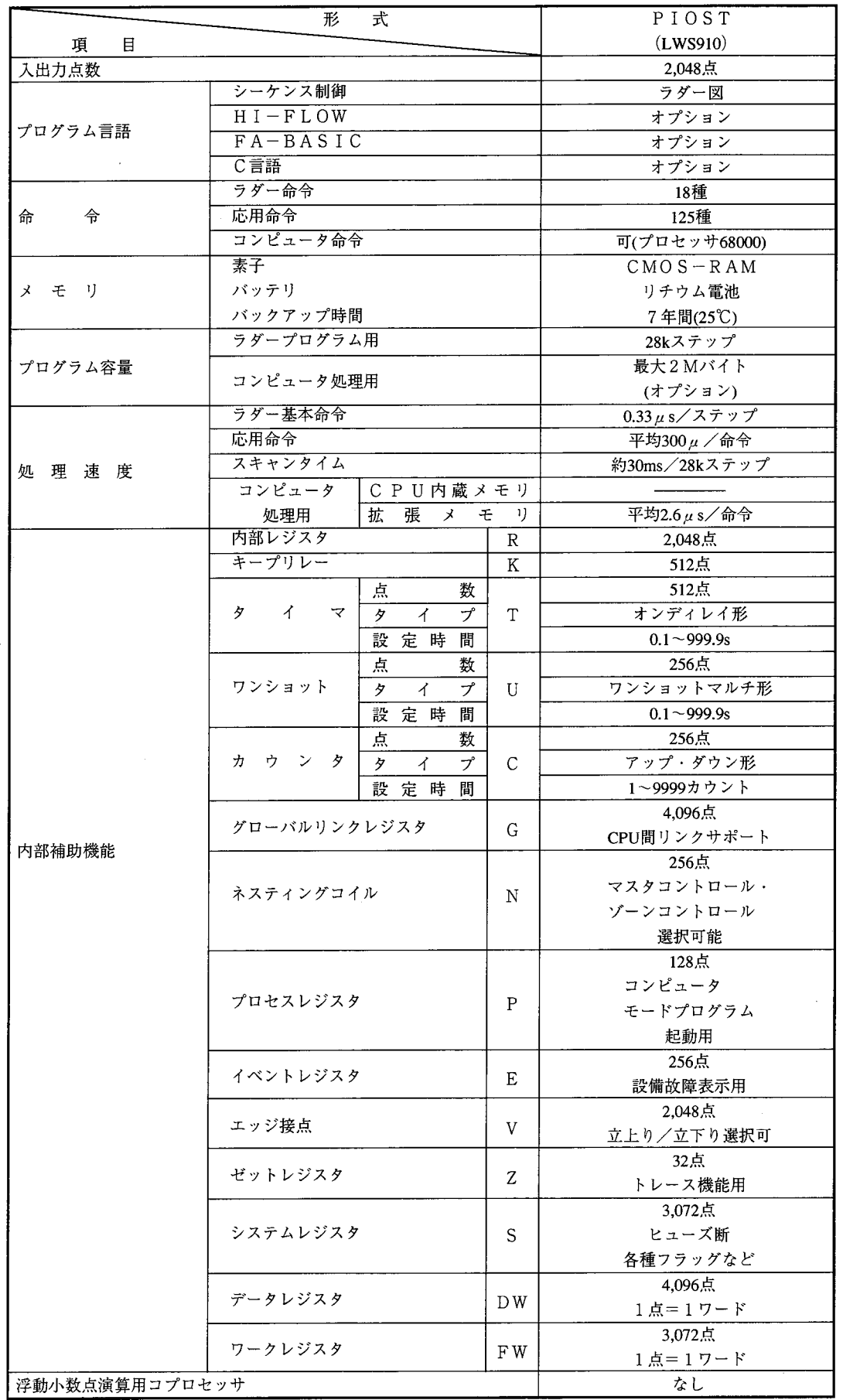

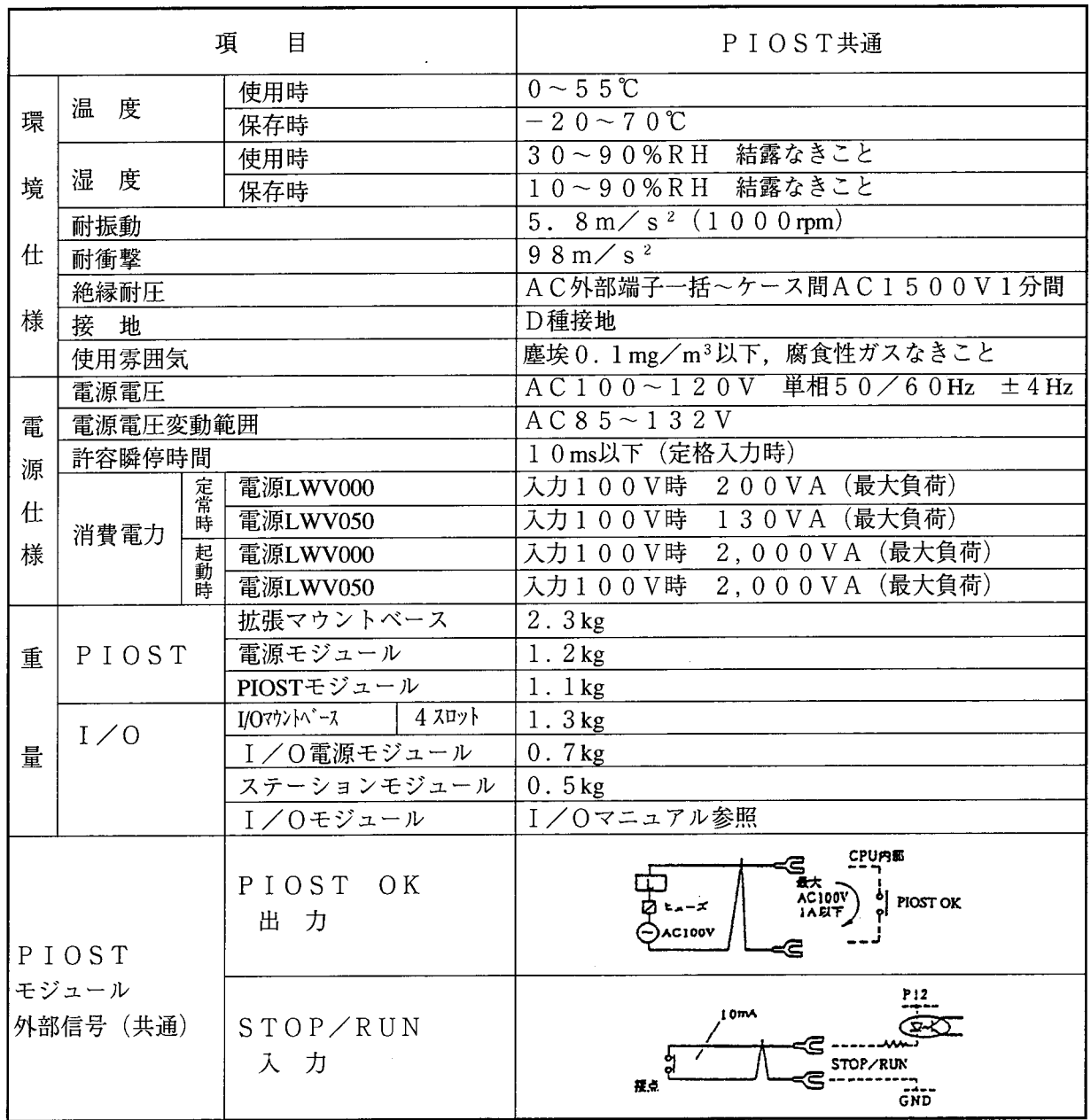

△注意

DC電源にてL負荷を駆動する場合は、必ずサージ吸収回路を取付けて使用してください。 (21ページ参照)

 $\frac{1}{2} \frac{1}{2} \frac{1}{2}$ 

付

 $\label{eq:2.1} \frac{d\mathbf{r}}{dt} = \frac{1}{2} \left( \frac{d\mathbf{r}}{dt} + \frac{d\mathbf{r}}{dt} \right) \left( \frac{d\mathbf{r}}{dt} + \frac{d\mathbf{r}}{dt} \right) \left( \frac{d\mathbf{r}}{dt} + \frac{d\mathbf{r}}{dt} \right) \, .$ 

 $\mathcal{L}^{\text{max}}_{\text{max}}$  and  $\mathcal{L}^{\text{max}}_{\text{max}}$ 

録

 $\frac{1}{2}$ 

# \_<br>A. 1 トラブル調査書

◆トラブル調査書

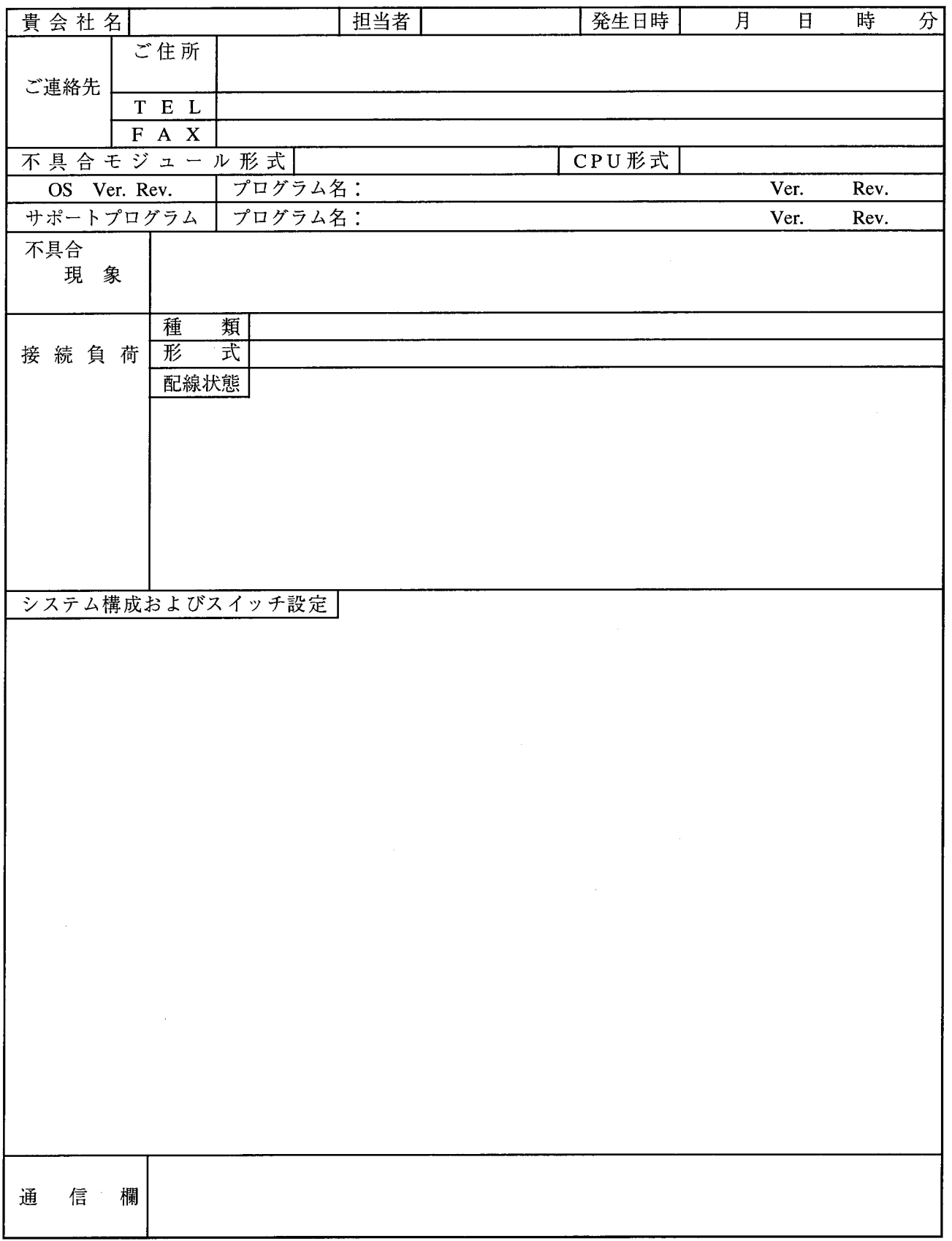

ご利用者各位

 $\overline{7}101-8010$ 東京都千代田区神田駿河台4丁目6番地 株式会社 日 立 製 作 所 電力・電機グループ 情報制御システム事業部 S E 本 部 産 業 情 報 機 器 設 計 部 電話 (03) 3258-1111 (大代表)

### お 願 い

各位にはますますご清栄のことと存じます。

さて、この資料をより良くするために、お気付きの点はどんなことでも結構ですので、 下欄にご記入の上、当社営業担当または当社所員に、お渡しくださいますようお願い 申しあげます。なお、製品開発、サービス、その他についてもご意見を併記して頂ければ 幸甚に存じます。

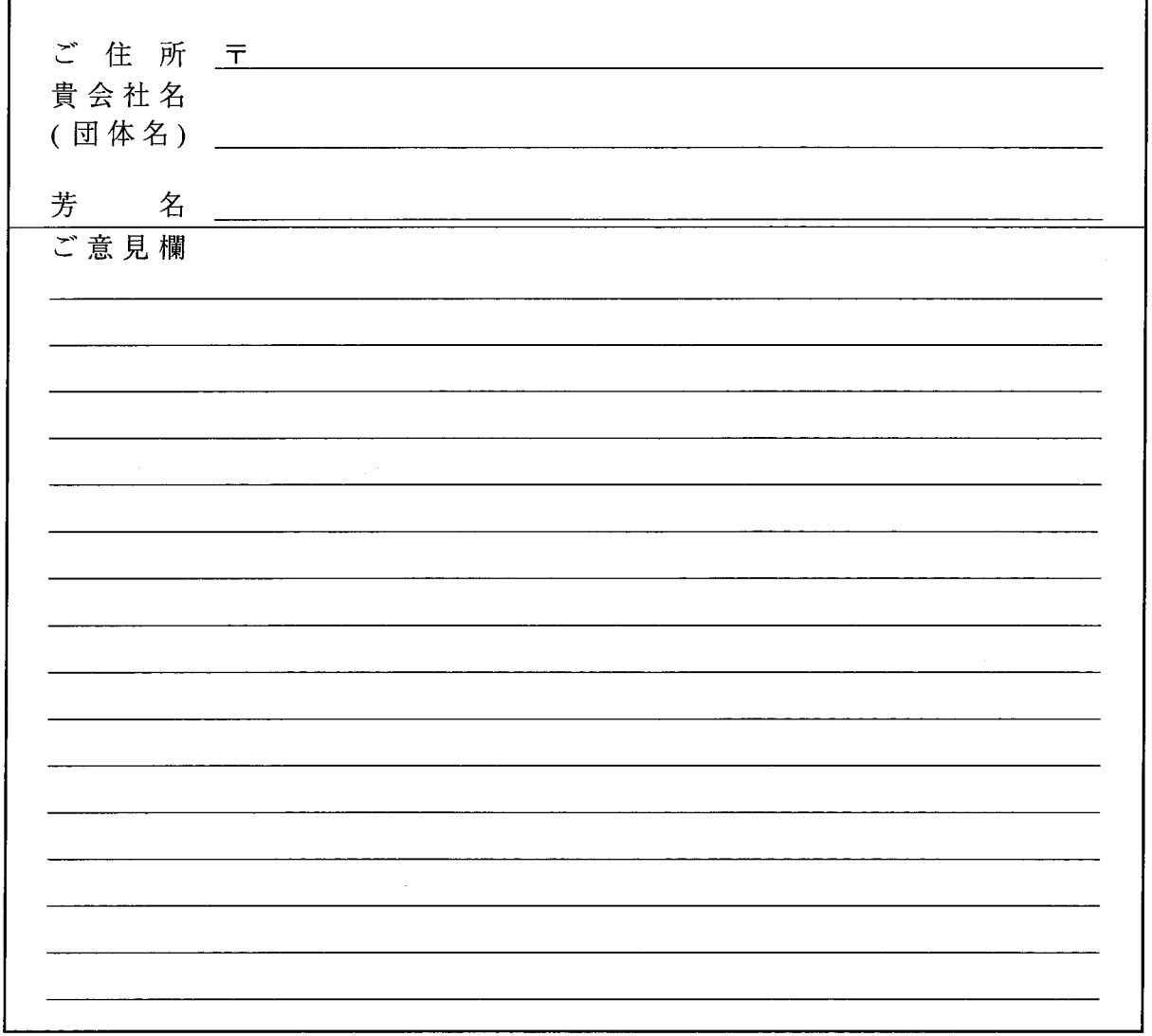